SeeBeyond ICAN Suite

# e\*Way Intelligent Adapter for Siebel EAI User's Guide

Release 5.0.5 for Schema Run-time Environment (SRE)

Java Version

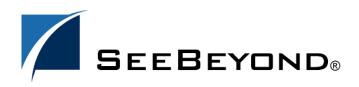

SeeBeyond Proprietary and Confidential

The information contained in this document is subject to change and is updated periodically to reflect changes to the applicable software. Although every effort has been made to ensure the accuracy of this document, SeeBeyond Technology Corporation (SeeBeyond) assumes no responsibility for any errors that may appear herein. The software described in this document is furnished under a License Agreement and may be used or copied only in accordance with the terms of such License Agreement. Printing, copying, or reproducing this document in any fashion is prohibited except in accordance with the License Agreement. The contents of this document are designated as being confidential and proprietary; are considered to be trade secrets of SeeBeyond; and may be used only in accordance with the License Agreement, as protected and enforceable by law. SeeBeyond assumes no responsibility for the use or reliability of its software on platforms that are not supported by SeeBeyond.

SeeBeyond, e\*Gate, e\*Way, and e\*Xchange are the registered trademarks of SeeBeyond Technology Corporation in the United States and/or select foreign countries. The SeeBeyond logo, SeeBeyond Integrated Composite Application Network Suite, eGate, eWay, eInsight, eVision, eXchange, eView, eIndex, eTL, ePortal, eBAM, and e\*Insight are trademarks of SeeBeyond Technology Corporation. The absence of a trademark from this list does not constitute a waiver of SeeBeyond Technology Corporation's intellectual property rights concerning that trademark. This document may contain references to other company, brand, and product names. These company, brand, and product names are used herein for identification purposes only and may be the trademarks of their respective owners.

© 2005 SeeBeyond Technology Corporation. All Rights Reserved. This work is protected as an unpublished work under the copyright laws.

This work is confidential and proprietary information of SeeBeyond and must be maintained in strict confidence. Version 20050406040111.

# Contents

| Preface                  | 9  |
|--------------------------|----|
| Intended Reader          | 9  |
| Organization             | 9  |
| Nomenclature             | 10 |
| Online Use               | 10 |
| Writing Conventions      | 10 |
| Additional Documentation | 11 |

### Chapter 1

| Introduction                  | 12 |
|-------------------------------|----|
| Overview                      | 12 |
| Communicating with Siebel EAI | 13 |
| e*Way Operation               | 14 |
| e*Way as Publisher            | 14 |
| e*Way as Subscriber           | 15 |
| CGI Mode                      | 16 |
| MUX Mode                      | 16 |
| SeeBeyond Workflow Templates  | 17 |
| e*Way Components              | 17 |
| Supported Operating Systems   | 18 |

| Installation                 | 19 |
|------------------------------|----|
| System Requirements          | 19 |
| Environment Configuration    | 19 |
| External System Requirements | 20 |
| Client                       | 20 |
| Server                       | 20 |
| Installing the e*Way         | 21 |

| Windows Systems          | 21 |
|--------------------------|----|
| Installation Procedure   | 21 |
| Subdirectories and Files | 23 |
| UNIX Systems             | 24 |
| Installation Procedure   | 24 |
| Subdirectories and Files | 24 |
| Optional Example Files   | 26 |
| Installation Procedure   | 27 |
| Subdirectories and Files | 28 |
| Siebel 2000 Example      | 28 |
| Siebel 7 Examples        | 29 |
|                          |    |

| Web Server Setup                           | 31 |
|--------------------------------------------|----|
| Overview                                   | 31 |
| Preliminary Installations                  | 31 |
| Installing the Siebel Web Server Extension | 32 |
| Siebel 2000 Only                           | 32 |
| Siebel 7 Only                              | 35 |
| Installing the SeeBeyond Plug-ins          | 37 |
| Transport Mechanisms                       | 37 |
| ĊĠI                                        | 37 |
| MUX                                        | 37 |
| Installing CGI Components                  | 38 |
| Microsoft IIS                              | 38 |
| iPlanet Web Server                         | 40 |
| IBM HTTP Server                            | 41 |
| Verifying CGI Operation                    | 42 |
| Installing the MUX ASP                     | 43 |
| ActiveX Client                             | 43 |
| Active Server Page File                    | 43 |
|                                            |    |

| Siebel 2000 Implementation   | 44 |
|------------------------------|----|
| Overview                     | 44 |
| Pre-Implementation Tasks     | 44 |
| Implementation Overview      | 45 |
| General Sequence             | 45 |
| e*Gate to Siebel             | 46 |
| Siebel to e*Gate             | 47 |
| Viewing e*Gate Components    | 47 |
| SeeBeyond Workflow Templates | 48 |
| Overview                     | 48 |
| Siebel XML Messages          | 53 |
| Format                       | 53 |

| Examples<br>Importing SeeBeyond Workflow Templates                                                                                                    | 53<br>55                               |
|----------------------------------------------------------------------------------------------------|----------------------------------------|
| Modifying SeeBeyond Workflow Templates                                                                                                    | 57                                     |
| Setting Up SeeBeyond Workflow Processes                                                                                                    | 58                                     |
| Creating a Schema                                                                                                    | 62                                     |
| Generating the Integration Object DTD                                                                                                    | 63                                     |
| Verifying the Integration Object DTD                                                                                                    | 63                                     |
| Creating Event Type Definitions<br>Using the DTD Builder                                                                                                    | 66<br>66                               |
| Assigning ETDs to Event Types                                                                                                    | 72                                     |
| Defining Collaborations<br>The Java Collaboration Rules Editor                                                                                                    | 73<br>73                               |
| Creating Intelligent Queues                                                                                                    | 74                                     |
| Using the Siebel EAI ETD in a Collaboration<br>Overview<br>Helper Methods<br>Call Sequence                                                                                            | 75<br>75<br>75<br>76                   |
| Using the e*Way<br>Connecting to Siebel<br>Specifying the Business Service<br>The Siebel Workflow Process<br>e*Gate-to-Siebel Example Procedure<br>Siebel-to-e*Gate Example Procedure | 77<br>77<br>78<br>78<br>79<br>80       |
| Sample Schema<br>Components<br>Event Types<br>Collaborations<br>feeder_collab<br>bob_collab                                                                                           | 81<br>82<br>82<br>84<br>84<br>84<br>84 |
| eater_collab                                                                                                    | 85                                     |

| Siebel 7 Implementation             | 86 |
|-------------------------------------|----|
| Overview                            | 86 |
| Pre-Implementation Tasks            | 86 |
| Implementation Overview             | 87 |
| General Sequence                    | 87 |
| e*Gate to Siebel                    | 88 |
| Siebel to e*Gate                    | 89 |
| Troubleshooting Your Implementation | 89 |
| SeeBeyond Workflow Templates        | 90 |
| Overview                            | 90 |
| Siebel XML Messages                 | 95 |
| Format                              | 95 |

| Examples                                    | 95  |
|---------------------------------------------|-----|
| Importing SeeBeyond Workflow Templates      | 97  |
| Modifying SeeBeyond Workflow Templates      | 99  |
| Setting Up SeeBeyond Workflow Processes     | 100 |
| Creating a Schema                           | 105 |
| Generating the Integration Object DTD       | 106 |
| Verifying the Integration Object DTD        | 106 |
| Creating Event Type Definitions             | 108 |
| Using the DTD Builder                       | 108 |
| Assigning ETDs to Event Types               | 113 |
| Defining Collaborations                     | 115 |
| The Java Collaboration Rules Editor         | 115 |
| Creating Intelligent Queues                 | 116 |
| Using the Siebel EAI ETD in a Collaboration | 116 |
| Överview                                    | 117 |
| Helper Methods                              | 117 |
| Post/Retrieve Call Sequence                 | 118 |
| Using the e*Way                             | 119 |
| Connecting to Siebel                        | 119 |
| Specifying the Business Service             | 120 |
| The Siebel Workflow Process                 | 120 |
| e*Gate-to-Siebel Example Procedure          | 121 |
| Siebel-to-e*Gate Example Procedure          | 122 |
| Sample Schema                               | 123 |
| JavaSiebelOutbound                          | 123 |
| Components                                  | 124 |
| Event Types                                 | 124 |
| Collaborations                              | 126 |
| JavaSiebelInbound                           | 127 |
| Components                                  | 127 |
| Event Types                                 | 128 |
| Collaborations                              | 129 |

| e*Way Setup                                   | 130 |
|-----------------------------------------------|-----|
| Overview                                      | 130 |
| Setting Up the e*Way                          | 131 |
| Creating the e*Way                            | 131 |
| Modifying e*Way Properties                    | 132 |
| Configuring the e*Way                         | 133 |
| Changing the User Name                        | 134 |
| Setting Startup Options or Schedules          | 134 |
| Activating or Modifying Logging Options       | 136 |
| Activating or Modifying Monitoring Thresholds | 137 |

| 138 |
|-----|
| 141 |
| 142 |
| 142 |
| 143 |
| 143 |
| 144 |
| 144 |
| 145 |
|     |

| Operational Overview                                                    | 146        |
|-------------------------------------------------------------------------|------------|
| Overview                                                                | 146        |
| Multi-Mode e*Way Architecture                                           | 147        |
| Collaborations and Event Type Definitions<br>Java Collaboration Service | 149<br>152 |
| e*Way Connections<br>Establishing Connections                           | 153<br>153 |
|                                                                         |            |

#### Chapter 8

### **Configuration Parameters**

Overview 155 155 Multi-Mode e\*Way e\*Way Connections 155 **CGI** Components 156 Multi-Mode e\*Way 157 JVM Settings 157 **General Settings** 162 e\*Way Connections 163 connector 163 HTTP 164 Proxies 165 **HTTP Authentication** 167 SSL 168 **Siebel Configuration** 173 **CGI Web Server** 175 **JMS Connection Section** 175

Host 175 Port 175 RequestReply 175 Timeout 175 TopicRequest 176 155

| Topic 176          |     |
|--------------------|-----|
| Queue 176          |     |
| ClientID 176       |     |
| CGI Data Section   | 177 |
| EnvInBody 177      |     |
| EnvEnd 177         |     |
| EnvsAsProps 177    |     |
| ReadChunksize 177  |     |
| WriteChunksize 178 |     |
| Log Section        | 179 |
| LogFile 179        |     |
| Trace 179          |     |

| Java Methods                                  | 180               |
|-----------------------------------------------|-------------------|
| Overview                                      | 180               |
| Object Classes<br>Siebel2000 Class<br>Methods | 180<br>181<br>183 |
| Index                                         | 200               |

# Preface

This Preface contains information regarding the User's Guide itself.

### P.1 Intended Reader

The reader of this guide is presumed to be a developer or system administrator with responsibility for maintaining the SeeBeyond<sup>TM</sup> e\*Gate<sup>TM</sup> Integrator system, and have a working knowledge of:

- Operation and administration of the appropriate operating systems (see Supported Operating Systems on page 18)
- Windows-style GUI operations
- Siebel EAI concepts and operations
- Integrating Siebel EAI with external systems

### P.2 Organization

This User's Guide is organized into two parts. The first part, consisting of Chapters 1-6, introduces the e\*Way and describes the procedures for installing and setting up the e\*Way, configuring Siebel, and implementing a working system incorporating the e\*Way. This part should be of particular interest to a System Administrator or other user charged with the task of getting the system up and running.

The second part, consisting of Chapters 7-9, describes the e\*Way operation, configuration parameters, and exposed Java methods. This part should be of particular interest to a Developer involved in customizing the e\*Way for a specific purpose. Information contained in this part that is necessary for the initial setup of the e\*Way is cross-referenced in the first part of the guide, at the appropriate points in the procedures.

### P.3 Nomenclature

For the sake of brevity, the e\*Way Intelligent Adapter for Siebel EAI is frequently referred to as the Siebel EAI e\*Way, or simply the e\*Way.

### P.4 Online Use

This User's Guide is provided in Adobe Acrobat's Portable Document Format (PDF). As such, it can be printed out on any printer or viewed online. When viewing online, you can take advantage of the extensive hyperlinking imbedded in the document to navigate quickly throughout the Guide.

Hyperlinking is available in:

- The Table of Contents
- The Index
- Within the chapter text, indicated by **blue print**

Existence of a hyperlink *hotspot* is indicated when the hand cursor points to the text. Note that the hotspots in the Index are the *page numbers*, not the topics themselves. Returning to the spot you hyperlinked from is accomplished by right-clicking the mouse and selecting **Go To Previous View** on the resulting menu.

### P.5 Writing Conventions

The writing conventions listed in this section are observed throughout this document.

Monospaced (Courier) Font

Computer code and text to be typed at the command line are set in Courier as shown below.

Configuration for BOB\_Promotion

java -jar ValidationBuilder.jar

Variables within a command line, or attributes within a method signature, are set in italics as shown below:

stcregutil -rh host-name -un user-name -up password -sf

#### **Bold Sans-serif Font**

- User Input: Click Apply to save, or OK to save and close.
- File Names and Paths: In the **Open** field, type **D:\setup.exe**.
- Parameter, Function, and Command Names: The default parameter **localhost** is usually used only for testing.

### P.6 Additional Documentation

- Many of the procedures included in this User's Guide are described in greater detail in the *e*\**Gate Integrator User's Guide*
- For more information on the Java Collaboration Service, see the *e*\**Gate Integrator Collaboration Services Reference*
- For additional information on the Multi-Mode e\*Way, see the *Standard e\*Way Intelligent Adapter User's Guide*
- For additional information on the Multiplexer e\*Way, see the *e*\**Gate API Kit User's Guide*
- For additional information on the CGI e\*Way, see the CGI Web Server e\*Way Intelligent Adapter User's Guide
- For information on requirements for the Siebel environment, see the *Siebel System Requirements and Supported Platforms* document for the version of Siebel you are using

# Introduction

This chapter provides a brief introduction to the SeeBeyond Java e\*Way Intelligent Adapter for Siebel EAI.

#### 1.1 **Overview**

The Java e\*Way Intelligent Adapter for Siebel EAI is a software interface that enables the e\*Gate system to exchange Events (messages) with Siebel EAI via a Web server. The e\*Way communicates with Siebel via open standards such as HTTP and XML, and incorporates elements of three other SeeBeyond products:

- HTTPS e\*Way Intelligent Adapter
- CGI Web Server e\*Way Intelligent Adapter
- e\*Gate API Kit

The e\*Gate-to-Siebel implementation of the Siebel EAI e\*Way uses components of the HTTPS e\*Way to forward Siebel XML message to Siebel, while the Siebel-to-e\*Gate implementation uses components of the CGI Web Server e\*Way (or the MUX ASP from the API Kit) to relay XML messages from Siebel. Common elements of both e\*Ways are installed automatically as part of the Siebel EAI e\*Way installation.

The e\*Way uses Java methods to exchange data with the external system, package data as e\*Gate *Events*, send those Events to Collaborations, and manage the connection between the e\*Way and the external system. The operation of the e\*Way is described in **Operational Overview** on page 146.

### **1.2** Communicating with Siebel EAI

A traditional Siebel infrastructure is composed of four basic components:

- A Siebel Database to hold the data
- A Siebel Gateway Server to store enterprise configuration
- At least one **Siebel Application Server** to manage components of Siebel applications
- A **Siebel Client** to provide a user interface

To make use of the Web, Siebel adds another component: the Siebel Web Server Extension (SWSE). This is a shared library that runs inside a Web server to direct user requests to the appropriate Application Object Manager service via the Siebel Web Engine (SWE). The Application Object Manager is a component in the Siebel Server, which passes Siebel object definitions and data between the database and the SWSE. These object definitions provide the application logic and enable the user to interact with the database.

Communication with the Siebel 7 EAI application also involves one of the following Web servers:

- Microsoft Internet Information Service (IIS) for Windows
- iPlanet Web Server for Solaris
- IBM HTTP Server (Limited Release) for AIX

Communication with Siebel 2000 EAI involves only IIS.

Internally, Siebel EAI executes the Transport, Business Service and Workflow in the Business Integration Manager (BIM). BIM provides the development and run-time tools to configure and deploy integration between the Siebel EAI system and other applications. It includes the following components, which are used by the Siebel EAI e\*Way in the manner indicated:

- Siebel Integration Objects, to generate the ETD
- **Transport Adapters**, to send and receive messages
- Business Service, to start the workflow
- Workflow Process Designer, to convert XML messages and update Siebel
- EAI Siebel Adapter, to populate the Siebel database

The workflow process uses two Siebel EAI Toolkit components: **EAI XML Converter** and **EAI Siebel Adapter**. The EAI XML Converter uses the **XML to Property Set** method to convert the Siebel XML message to a property set format that can be used by EAI Siebel Adapter to query, insert, update, or delete the Business Object. In case of a query, the EAI XML Converter converts the property set back to an XML message.

### 1.3 **e\*Way Operation**

### 1.3.1 e\*Way as Publisher

The Siebel EAI e\*Way acts as a Web browser, and uses HTTP to forward a Siebel XMLformatted Event to Siebel. It also specifies one of the following actions to be performed on the XML message:

- Delete
- Insert/Update
- Query

The result is that a corresponding Workflow is executed to process the message. A Siebel Workflow is a customized business application for managing and enforcing business processes.

The Siebel EAI e\*Way receives an Event, which originated in some external application, from the e\*Gate system. The e\*Way passes the Event via HTTP to the Web server as a Siebel XML Message. The Siebel Web Server Extension invokes the specified Business Service which, in turn, starts an internal Workflow. Figure 1 illustrates the process.

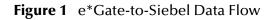

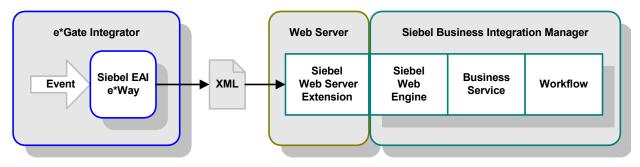

The Workflow invokes the Siebel EAI XML Converter, which converts the information from XML into the Siebel internal format and presents it to the Siebel EAI Adapter. The information is then sent to the Siebel Server via the Siebel Object Manager (see Figure 2).

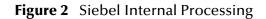

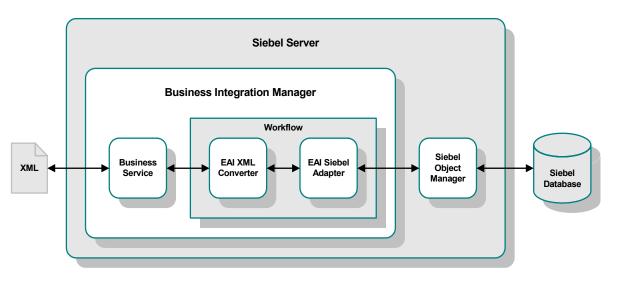

If there are data to be returned, the EAI Siebel Adapter can pass the result to the EAI XML Converter and send the data back to the e\*Way as a Siebel XML message.

### 1.3.2 **e\*Way as Subscriber**

The Siebel EAI e\*Way also allows the Siebel server to send a Siebel XML message to e\*Gate via HTTP. The data flow within Siebel is shown in Figure 3. This process is event-driven, and can be initiated, for example, by a feature added to the user interface of the Siebel application.

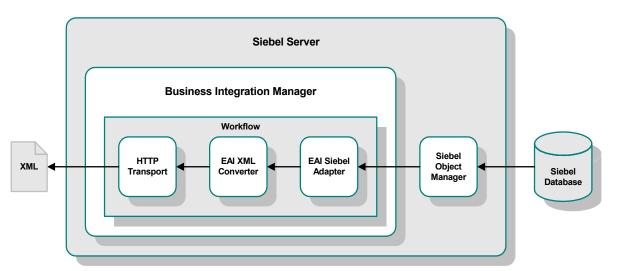

Figure 3 Siebel Internal Processing

When a Siebel client initiates a data transfer, the Siebel Object Manager retrieves an Event from the Siebel database and starts a Workflow that resembles the Siebelinbound workflow in reverse. The EAI Siebel Adapter relays the Event to the EAI XML Converter, which hands it off to a HTTP Transport module. The resulting Siebel XML Message is then sent to the Web server, which sends it to e\*Gate via CGI or MUX.

### CGI Mode

In this preferred method, e\*Gate receives the message forwarded by the CGI e\*Way's Web server components, which are installed on the Web server (Microsoft IIS, iPlanet, or IBM HTTP Server). The CGI components publish the message to a JMS IQ, and the Event then becomes available to other e\*Gate components. The concept is diagrammed in Figure 4.

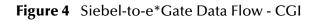

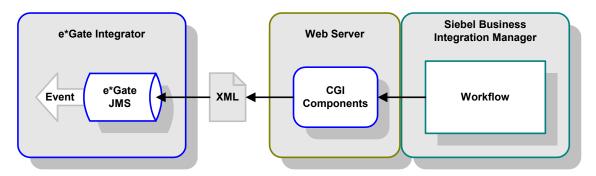

#### **MUX Mode**

In this alternative method for Windows platforms, the e\*Way receives the message forwarded by the MUX Active Server Page (ASP) located in the Microsoft IIS. The Event then becomes available to other e\*Gate components. The concept is diagrammed in Figure 5.

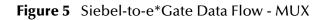

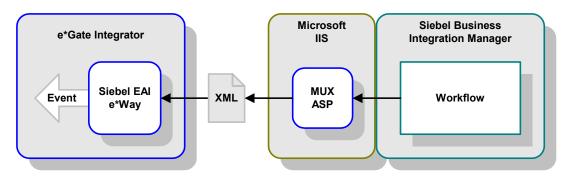

*Note:* This method is included primarily for backward compatibility with existing (Siebel 2000) implementations. New implementations should employ the CGI method, publishing to the e\*Gate JMS, which is more robust.

### 1.3.3 SeeBeyond Workflow Templates

A set of SeeBeyond Workflow Templates is included with the Siebel EAI e\*Way. These Workflow Templates invoke the necessary Workflow Processes to map the data directly to or from the Siebel database.

Note: Different sets of Workflow Templates are used for Siebel 2000 and Siebel 7.

Additional information can be found in **SeeBeyond Workflow Templates** on page 48 or page 90. The referenced section also includes instructions on setting up the Business Service to execute the Workflows (see **Setting Up SeeBeyond Workflow Processes** on page 58 or page 100).

If you are using Siebel 2000 (Japanese), also see the information included in **Using the e**\***Way** on page 77.

### 1.4 **e\*Way Components**

The Java e\*Way Intelligent Adapter for Siebel EAI incorporates the following components:

- Executable files:
  - stceway.exe (SeeBeyond Multi-Mode e\*Way, installed with e\*Gate Integrator)
  - stcewipmp.exe (e\*Gate API Kit)
  - stccgi.exe (SeeBeyond CGI e\*Way)
- A Java archive file, which customizes the Multi-Mode e\*Way for Siebel EAI:
  - stcsiebel2000.jar
- Dynamic-load libraries, used by the CGI e\*Way to communicate with the JMS Connection/IQ:
  - stc\_msapi.dll
  - stc\_mscommon.dll
  - stc\_msclient.dll
- Configuration definition files, which you need to customize for your system (see Chapter 8):
  - siebel2000.def (for e\*Gate-to-Siebel operation)
  - httpclient.def (for Siebel-to-e\*Gate operation)
- Example schemas, discussed in Chapter 4

For a list of installed files, see **Installing the e\*Way** on page 21.

Note: The e\*Gate Schema Designer GUI runs only on the Windows operating system.

## **1.5 Supported Operating Systems**

The Java e\*Way Intelligent Adapter for Siebel EAI currently supports the following combinations of operating systems and Siebel versions.

| Operating System                                     | Siebel 2000 | Siebel 7.0.3 | Siebel 7.0.4 | Siebel 7.5.3 |
|------------------------------------------------------|-------------|--------------|--------------|--------------|
| Windows 2000, Windows XP, and<br>Windows Server 2003 | Х           | Х            | Х            | -            |
| IBM AIX 5.1L and 5.2                                 | -           | -            | Х            | -            |
| Sun Solaris 8 and 9                                  | -           | Х            | Х            | -            |
| HP-UX 11.0                                           | -           | -            | -            | Х            |

**Table 1**English-language Version

Table 2Japanese-language Version

| Operating System                                     | Siebel 2000 | Siebel 7.0.3 | Siebel 7.0.4 |
|------------------------------------------------------|-------------|--------------|--------------|
| Windows 2000, Windows XP, and<br>Windows Server 2003 | Х           | -            | Х            |

 Table 3
 Korean-language Version

| Operating System                                     | Siebel 2000 | Siebel 7.0.3 | Siebel 7.0.4 |
|------------------------------------------------------|-------------|--------------|--------------|
| Windows 2000, Windows XP, and<br>Windows Server 2003 | -           | -            | Х            |

# Installation

This chapter describes the requirements and procedures for installing the e\*Way software. Procedures for implementing a working system, incorporating instances of the e\*Way, are described in **Chapter 4** (for Siebel 2000) and **Chapter 5** (for Siebel 7).

### 2.1 System Requirements

To use the e\*Way Intelligent Adapter for Siebel EAI, you need the following:

- 1 An e\*Gate Participating Host.
- 2 A TCP/IP network connection.
- 3 Sufficient free disk space on both the Participating Host and the Registry Host to accommodate e\*Way files (not including sample schemas):
  - Approximately 2.6 MB on Windows systems
  - Approximately 10.9 MB on Solaris systems
  - Approximately 10.4 MB s on AIX systems

Additional disk space is required to process and queue the data that this e\*Way processes; the amount necessary varies, based on the type and size of the data being processed, and any external applications performing the processing.

*Note:* It is not necessary to install the e\*Gate components on the Siebel Application server; however, the e\*Way must have access to the Siebel File system.

#### 2.1.1 Environment Configuration

No changes are required to the Participating Host's operating environment to support this e\*Way.

*Note: Please read the readme.txt file located in the addons\ewsiebelhttp directory on the installation CD-ROM for important information regarding this installation.* 

### 2.1.2 External System Requirements

In the following, please use the appropriate version of Siebel eBusiness and operating system(s) for your installation (see **Supported Operating Systems** on page 18). For full information on requirements for the Siebel environment, see the *Siebel System Requirements and Supported Platforms* document for the version of Siebel you are using.

#### Client

The following software must be installed on all clients prior to installation of the e\*Way:

- Siebel 2000 or Siebel 7
  - Siebel Client
  - Siebel Tools

#### Server

The following software must be installed on the server prior to installation of the e\*Way:

- Siebel 2000 or Siebel 7
  - Siebel Database Server
  - Siebel Gateway Server
  - Siebel Server
  - Siebel Tools
  - Siebel Web Server Extension

#### Windows 2000 Platforms

- Microsoft Internet Information Server 5.0 (see Microsoft IIS on page 38 and Installing the MUX ASP on page 43)
- Libraries **stdole2.tlb** and **stdole32.tlb**

#### **Solaris Platforms**

- iPlanet Web Server 4.1 with SP8 or above (see **iPlanet Web Server** on page 40)
- **AIX Platforms** 
  - IBM HTTP Server 2.0 Limited Release (see **IBM HTTP Server** on page 41)

### 2.2 Installing the e\*Way

### 2.2.1 Windows Systems

#### **Installation Procedure**

*Note:* The installation utility detects and suggests the appropriate installation directory. Use this directory unless advised otherwise by SeeBeyond.

#### To Install the e\*Way on a Microsoft Windows System

- 1 Log in as an Administrator on the workstation on which you want to install the e\*Way (*you must have Administrator privileges to install this e\*Way*).
- 2 Exit all Windows programs and disable any anti-virus applications before running the setup program.
- 3 Insert the e\*Way installation CD-ROM into the CD-ROM drive.
- 4 Launch the setup program.
  - A If the CD-ROM drive's Autorun feature is enabled, the setup program should launch automatically. Follow the on-screen instructions until the Choose Product dialog box appears (see Figure 6). Check Add-ons, then click Next.

| r the components you do not want to install. |
|----------------------------------------------|
|                                              |
|                                              |
|                                              |
|                                              |
|                                              |
|                                              |
|                                              |
|                                              |
|                                              |
| < <u>B</u> ack <u>N</u> ext > Cancel         |
|                                              |

#### Figure 6 Choose Product Dialog

**B** If the setup program does not launch automatically, use the Windows Explorer or the Control Panel's **Add/Remove Applications** feature to launch the following file on the CD-ROM drive (bypassing the **Choose Product** dialog):

setup\addons\setup.exe

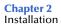

5 Follow the on-screen instructions until the **Select Components** dialog box appears (see Figure 7). Highlight—*but do not check*—**eWays** and then click **Change**.

Figure 7 Select Components Dialog

| SeeBeyond eBusiness Integration Suite                                       |                |                  | ×              |
|-----------------------------------------------------------------------------|----------------|------------------|----------------|
| Please choose the product to install                                        |                |                  | P.             |
| Select the components you want to install, clear<br>Click Next to continue. | the componen   | ts you do not wa | nt to install. |
| 🦵 Registry Host                                                             |                |                  |                |
| Participating Host                                                          |                |                  |                |
| 🗂 GUI                                                                       |                |                  |                |
| Add-ons                                                                     |                |                  |                |
|                                                                             |                |                  |                |
|                                                                             |                |                  |                |
|                                                                             |                |                  |                |
|                                                                             |                |                  |                |
| InstallShield                                                               |                |                  |                |
|                                                                             | < <u>B</u> ack | <u>N</u> ext >   | Cancel         |

6 When the **Select Sub-components** dialog box appears (see Figure 8), check the **Siebel EAI e\*Way**.

| Figure 8 Selec | t e*Way Dial | og |
|----------------|--------------|----|
|----------------|--------------|----|

| elect Sub-component                            | s         | 2                         |
|------------------------------------------------|-----------|---------------------------|
| Select the component<br>you do not want to ins |           | all, clear the components |
| <u>S</u> ub-components                         |           |                           |
| 🗌 Schema Bridge                                |           | 0 K 🔺                     |
| ✓ Siebel EAL e*Way                             |           | 585 K                     |
| 🗌 Siebel EIM e*Way                             |           | 0 K                       |
| 🔄 🗌 Siebel Event-drive                         | n e*Way   | OK                        |
| □ SNA e*Way                                    |           | OK 🚽                      |
| Description                                    |           |                           |
| Siebel EAI e*Way                               |           |                           |
|                                                |           |                           |
| Space Required:                                | 585 K     |                           |
| Space Available:                               | 1496008 K | <u>C</u> ontinue          |

- 7 Click **Continue**, and the **Select Components** dialog box reappears.
- 8 Click **Next** and continue with the installation.

#### **Subdirectories and Files**

*Note:* Installing the e\*Way Intelligent Adapter for Siebel EAI installs both Java and Monk versions. Only the files used by the Java version are listed in this section.

By default, the InstallShield installer creates the following subdirectories and installs the following files within the \eGate\client tree on the Participating Host, and the \eGate\Server\registry\repository\default tree on the Registry Host.

| Subdirectories        | Files                                                                                                    |
|-----------------------|----------------------------------------------------------------------------------------------------|
| \classes\             | stcsiebel2000.jar                                                                                                    |
| \configs\siebel2000\  | siebel2000.def                                                                                                    |
| \configs\httpclient\  | httpclient.def                                                                                                    |
| \etd\                 | siebeleai.ctl                                                                                                    |
| \etd\siebel2000\      | sample.jar<br>sample.xsc<br>siebel2000.xsc                                                                                                    |
| \monk_scripts\common\ | siebel-http-outgoing-delete.dsc<br>siebel-http-outgoing-delete-sjis.dsc<br>siebel-http-outgoing-execute.dsc<br>siebel-http-outgoing-execute-sjis.dsc<br>siebel-http-outgoing-insert.dsc<br>siebel-http-outgoing-insert-sjis.dsc |

| Table 4 | Participating Host & Registry Host |
|---------|------------------------------------|
|---------|------------------------------------|

By default, the InstallShield installer also installs the following file within the \eGate\Server\registry\repository\default tree on the Registry Host.

| Table 5 Registry Host Only | Table 5 | <b>Registry Host Only</b> |
|----------------------------|---------|---------------------------|
|----------------------------|---------|---------------------------|

| Subdirectories | Files            |
|----------------|------------------|
| /              | ewsiebelhttp.ctl |

### 2.2.2 UNIX Systems

#### **Installation Procedure**

*Note:* You are not required to have root privileges to install this e\*Way. Log on under the user name that you wish to own the e\*Way files. Be sure that this user has sufficient privilege to create files in the e\*Gate directory tree.

#### To Install the e\*Way on a UNIX System

- 1 Log onto the workstation containing the CD-ROM drive and, if necessary, mount the drive.
- 2 Insert the e\*Way installation CD-ROM into the CD-ROM drive.
- 3 At the shell prompt, type

 $cd \ /cdrom$ 

4 Start the installation script by typing:

#### setup.sh

- 5 A menu of options appears. Select the **Install e\*Way** option and follow any additional on-screen instructions.
- *Note:* The installation utility detects and suggests the appropriate installation directory. Use this directory unless advised otherwise by SeeBeyond. Note also that **no spaces** should appear in the installation path name.

#### **Subdirectories and Files**

*Note:* Installing the e\*Way Intelligent Adapter for Siebel EAI installs both Java and Monk versions. Only the files used by the Javak version are listed in this section.

The preceding installation procedure creates the following subdirectories and installs the following files within the /eGate/client tree on the Participating Host, and the /eGate/Server/registry/repository/default tree on the Registry Host.

| Subdirectories       | Files                                      |
|----------------------|--------------------------------------------|
| /classes/            | stcsiebel2000.jar                          |
| /configs/siebel2000/ | siebel2000.def                             |
| /configs/httpclient/ | httpclient.def                             |
| /etd/                | siebeleai.ctl                              |
| /etd\siebel2000/     | sample.jar<br>sample.xsc<br>siebel2000.xsc |

| Subdirectories        | Files                                                                                                    |
|-----------------------|----------------------------------------------------------------------------------------------------|
| /monk_scripts/common/ | siebel-http-outgoing-delete.dsc<br>siebel-http-outgoing-delete-sjis.dsc<br>siebel-http-outgoing-execute.dsc<br>siebel-http-outgoing-execute-sjis.dsc<br>siebel-http-outgoing-insert.dsc<br>siebel-http-outgoing-insert-sjis.dsc |

#### Table 6 Participating Host & Registry Host

The preceding installation procedure also installs the following files only within the /eGate/Server/registry/repository/default tree on the Registry Host.

| Subdirectories | Files            |
|----------------|------------------|
| /              | ewsiebelhttp.ctl |

#### Table 7 Registry Host Only

### 2.3 **Optional Example Files**

The installation CD contains three sample schema, located in the **samples\ewsiebelhttp** directory. Two versions of the Outbound schema are supplied, one for use with Siebel 2000 and another for use with Siebel 7.

- Siebel2000\JavaSiebelOutbound.zip
- Siebel7\JavaSiebelOutbound.zip
- \Siebel7\JavaSiebelInbound.zip

Note that sample schema for the Monk version of this e\*Way are located in the same directory. These are described in the User's Guide for the Monk version.

| Subdirectory                              | Files                   | Description                                           |
|-------------------------------------------|-------------------------|-------------------------------------------------------|
| \Siebel2000\                              | ewsiebelhttpsample.zip  | Monk example—ignore.                                  |
|                                           | ewsiebelhttpsample2.zip | Monk example—ignore.                                  |
|                                           | JavaSiebelOutbound.zip  | Java example for Siebel<br>2000.                      |
|                                           | SiebelAccount.xml       | A sample account.                                     |
| \Siebel2000\inputdata\ewsiebelhttpsample\ | input.fin               | Input data for Monk<br>example—ignore.                |
| \Siebel2000\inputdata\JavaSiebelOutbound\ | sample.xml              | Input data for Java<br>example—Siebel 2000.           |
| \Siebel7\                                 | JavaSiebelInbound.zip   | Java Inbound example for<br>Siebel 7.                 |
|                                           | JavaSiebelOutbound.zip  | Java Outbound example for Siebel 7.                   |
| \Siebel7\inputdata\JavaSiebelOutbound\    | sample.xml              | Input data for Java<br>Outbound example—<br>Siebel 7. |

 Table 8
 e\*Gate CD-ROM Directory Structure

To use a schema, you must load it onto your system using the following procedure. See **Sample Schema** on page 81 for descriptions of the sample schema and instructions regarding its use.

*Note:* The Siebel EAI e\*Way must be properly installed on your system before you can run the sample schema.

### 2.3.1 Installation Procedure

#### To load a sample schema

1 Invoke the **Open Schema** dialog box and select **New** (see Figure 9).

Figure 9 Open Schema Dialog

| Open Schema on R    | egistry Host: | ×          |
|---------------------|---------------|------------|
| Select a schema:    |               |            |
| default<br>MySchema |               |            |
|                     | Open Ca       | ancel Help |

- 2 Type the name you want to give to the schema (for example, SiebelOut.Sample)
- 3 Select **Create from export** and navigate to the directory containing the sample schema by clicking the **Find** button (see Figure 10).

Figure 10 New Schema Dialog

| 🌐 New Schema          |      |        | ×    |
|-----------------------|------|--------|------|
| Enter New Schema Name | e    |        |      |
|                       |      |        |      |
| Create from export    |      |        | Find |
|                       | Open | Cancel | Help |

- 4 Navigate to the desired archive file (\*.zip) and click Open.
- *Note:* The schema installs with the host name **localhost** and control broker name **localhost\_cb**. If you want to assign your own names, copy the file \*.zip to a local directory and extract the files. Using a text editor, edit the file \*.exp, replacing all instances of the name **localhost** with your desired name. Add the edited .exp file back into the .zip file.

### 2.3.2 Subdirectories and Files

The preceding procedure creates the following subdirectories and installs the following files within the \eGate\Server\registry\repository\<SchemaName> tree on the Registry Host, where <SchemaName> is the name you have assigned to the schema in step 2.

### Siebel 2000 Example

| Subdirectories                           | Files                                                                                                 |
|------------------------------------------|----------------------------------------------------------------------------------------------------|
| \                                        | JavaSiebelOutbound.ctl                                                                                |
| \runtime\collaboration_rules\siebel2000\ | bob_rule.class<br>bob_rule.ctl<br>bob_rule.java<br>bob_rule.xpr<br>bob_rule.xts<br>bob_ruleBase.class |
| \runtime\configs\siebel2000\             | siebel_conn.cfg<br>siebel_conn.sc                                                                     |
| \runtime\configs\stcewfile\              | eater.cfg<br>eater.sc<br>feeder.cfg<br>feeder.sc                                                      |
| \runtime\etd\siebel2000\                 | postresponse.jar<br>postresponse.ssc<br>postresponse.xsc<br>sampleAcount.jar<br>sampleAcount.xsc      |
| \sandbox\Administrator\etd\              | common.ctl<br>rtjar.ctl<br>siebeleai.ctl<br>TestSP.jar<br>TestSP.xsc                                  |

 Table 9
 Subdirectories and Files - JavaSiebelOutbound (Siebel 2000)

### Siebel 7 Examples

| Subdirectories                              | Files                                                                                                    |
|---------------------------------------------|----------------------------------------------------------------------------------------------------|
| ١                                           | JavaSiebel7Outbound.ctl                                                                                                    |
| \runtime\collaboration_rules\               | bob_rule.class<br>bob_rule.ctl<br>bob_rule.java<br>bob_rule.xpr<br>bob_rule.xts<br>bob_ruleBase.class                           |
| \runtime\configs\siebel2000\                | siebel_conn.cfg<br>siebel_conn.sc                                                                                               |
| \runtime\configs\stcewfile\                 | eater.cfg<br>eater.sc                                                                                                    |
| \runtime\etd\                               | SampleAcount.jar<br>SampleAcount.xsc                                                                                            |
| \sandbox\Administrator\collaboration_rules\ | bob_rule.class<br>bob_rule.ctl<br>bob_rule.java<br>bob_rule.xpr<br>bob_rule.xts<br>bob_ruleBase.class                           |
| \sandbox\Administrator\configs\stcewfile\   | feeder.cfg<br>feeder.sc                                                                                                    |
| \sandbox\Administrator\etd\                 | common.ctl<br>postresponse.jar<br>postresponse.ssc<br>postresponse.xsc<br>sampleAcount.jar<br>sampleAcount.xsc<br>siebeleai.ctl |
| \userlocks\collaboration_rules\             | bob_rule.class<br>bob_rule.ctl<br>bob_rule.java<br>bob_rule.xpr<br>bob_rule.xts<br>bob_ruleBase.class                           |
| \userlocks\etd\                             | common.ctl<br>siebeleai.ctl                                                                                                    |

#### Table 10 Subdirectories and Files - JavaSiebelOutbound (Siebel 7)

| Subdirectories                   | Files                                                                                                    |  |
|----------------------------------|----------------------------------------------------------------------------------------------------|--|
| 1                                | JavaSiebelInbound.ctlcrGetRequestJMSProperty.classcrGetRequestJMSProperty.ctlcrGetRequestJMSProperty.javacrGetRequestJMSProperty.xprcrGetRequestJMSProperty.xtscrGetRequestJMSPropertyBase.classcrRequestReply_webRequestETDReplyETD.classcrRequestReply_webRequestETDReplyETD.ctlcrRequestReply_webRequestETDReplyETD.javacrRequestReply_webRequestETDReplyETD.sprcrRequestReply_webRequestETDReplyETD.sprcrRequestReply_webRequestETDReplyETD.sprcrRequestReply_webRequestETDReplyETD.sprcrRequestReply_webRequestETDReplyETD.stscrRequestReply_webRequestETDReplyETD.sprcrRequestReply_webRequestETDReplyETD.spr |  |
| \runtime\collaboration_rules\    |                                                                                                    |  |
| \runtime\configs\messageservice\ | cpBackstayJMS.cfg<br>cpBackstayJMS.sc<br>webRequestETDJMS.cfg<br>webRequestETDJMS.sc                                                                                                    |  |
| \runtime\configs\stceway\        | ewRequestReply.cfg<br>ewRequestReply.sc                                                                                                    |  |
| \runtime\configs\stcewfile\      | eater.cfg<br>eater.sc                                                                                                    |  |
| \runtime\configs\stcmsagent\     | backstay_jmsmgr.cfg<br>backstay_jmsmgr.sc                                                                                                    |  |
| \runtime\etd\                    | common.ctl<br>rtjar.ctl<br>webReplyETD.ctl<br>webRequestETD.ctl                                                                                                    |  |

#### Table 11 Subdirectories and Files - JavaSiebelInbound (Siebel 7)

# Web Server Setup

This chapter describes procedures for setting up the appropriate Web server to provide access to the Siebel EAI system.

### 3.1 **Overview**

Communication with the Siebel 7 EAI application involves one of the following Web servers:

- Microsoft Internet Information Service (IIS) for Windows
- iPlanet Web Server for Solaris
- IBM HTTP Server (Limited Release) for AIX
- *Note:* This is a special release of IBM HTTP Server 2.0. See the Siebel Systems Requirements and Supported Platforms documentation for information.

Communication with Siebel 2000 EAI involves only IIS.

Certain components from both SeeBeyond and Siebel must be installed into the Web server to complete the communications link. Two stages are involved in setting up the Web server:

Installing the Siebel Web Server Extension on page 32

Installing the SeeBeyond Plug-ins on page 37 (for Siebel-to-e\*Gate operation only)

### 3.1.1 Preliminary Installations

The following software must be in place and operating correctly:

- Siebel 2000 or Siebel 7
- Siebel Tools
- Siebel Server
- The appropriate Web Server

### 3.2 Installing the Siebel Web Server Extension

The Siebel Web Server Extension (SWSE) is a shared library that runs inside the Web server to direct user requests to the appropriate Application Object Manager service via the Siebel Web Engine (SWE).

### 3.2.1 Siebel 2000 Only

To Install the Siebel Web Server Extension (SWSE) for Siebel 2000

- 1 From the Siebel installation media, run \eappweb\setup.exe, which invokes the installation wizard.
- 2 Follow the instructions presented by the wizard. Use the naming conventions for your Siebel EAI Application Server.
- 3 For Connection Protocol, specify the default port for an HTTP server, which is 80.
- 4 Do *not* use any encryption or compression methods.
- 5 For Anonymous Employee and Anonymous Contact login and password, use SADMIN.
- 6 For Error Level for Logging, enter All Errors and Warnings. You can change this once correct system operation has been verified.
- 7 In the \bin directory where you have installed the Siebel Web Server Extension, open the **eapps.cfg** file and note the following (typical values are shown):

```
[defaults]
AnonUserName = SADMIN
AnonPassword = SADMIN
AnonUserPool = 10
StatsPage = _stats.swe
[/eai]
ConnetString = siebel.TCPIP.none.none://MyGatewayServer:3230/
MyEnterpriseServer/eaiObjMgr/MyAppServer
EnableExtServiceOnly = TRUE
```

- 8 In the \bin directory where you have installed the Siebel Server, open the corresponding application configuration file (for example, eai.cfg).
- 9 In the [Server] section, comment out the following line:

```
;SecurityAdapter = LDAP
and set
```

ContactLogin = FALSE

10 In the [SWE] section, comment out the following lines:

```
;UserSWFName =
;ContactLogin = TRUE
```

11 If LDAP is not used, comment out all of the following lines:

```
;[SecurityAdapters]
;LDAP = LDAP
```

```
;[LDAP]
;DllName = sscfldap.dll
;ServerName =
;Port = 389
;BaseDN =
;UsernameAttributeType = uid
;PasswordAttributeType = userPassword
;CredentialsAttributeType = credentials
;RolesAttributeType = roles
;SslDatabase =
```

- 12 After modifying these files, stop and then restart the following services:
  - Siebel Server
  - World Wide Web Publishing Service
- 13 Log in to Siebel Sales 6.0 and follow the Screens menu path:

Server Administration > Enterprise Config > Enterprise Component Groups

| Component Group                    | Component Group Alias | Number of Components | Enable state | Description                  |
|------------------------------------|-----------------------|----------------------|--------------|------------------------------|
| Field Service                      | FieldSvc              | 6                    | Disabled     | Field Service Components     |
| Workflow Management                | Workflow              | 5                    | Enabled      | Workflow Management Com      |
| Data Quality                       | DataQual              | 1                    | Disabled     | Data Quality Components      |
| Assignment Management              | AsgnMgmt              | 2                    | Disabled     | Assignment Management C      |
| SAP Connector                      | SAP                   | 2                    | Disabled     | SAP Connector Components     |
| Incentive Compensation             | IComp                 | 4                    | Disabled     | Incentive Compensation C     |
| Marketing                          | Mktng                 | 8                    | Disabled     | Marketing Components         |
| Dun and Bradstreet                 | DandB                 | 3                    | Disabled     | Dun and Bradstreet Compo     |
| Web Collaboration                  | WebColab              | 1                    | Disabled     | Web Collaboration Compon     |
| Siebel Thin Client                 | ThinClient            | 15                   | Disabled     | Siebel Thin Client Compone   |
| Enterprise Application Integration | EAI                   | 5                    | Enabled      | Enterprise Application Integ |
| Siebel Remote                      | Remote                | 7                    | Disabled     | Siebel Remote Components     |
| System Management                  | System                | 5                    | Enabled      | System Management Comp       |
| Communications Management          | CommMgmt              | 5                    | Enabled      | Communications Managem       |

Figure 11 Enterprise Component Groups

14 Select the following items, and click **Enable**:

- Enterprise Application Integration
- Workflow Management
- Communication Management

15 Open the browser and type:

```
<yourservername>/<module> (for example,10.1.3.135/eai)
```

and then click Enter.

Make sure that your Siebel Server ODBC data source is configured. You can verify which one you are using by examining the Siebel Server log directory—it contains a file listing all the parameters.

#### To Verify SWSE Operation for Siebel 2000

1 Verify that the **Server Request Processor** is running correctly. You may need to synchronize the Server Request Components with the Gateway Server—follow the menu/command path:

Enterprise Configuration > Batch Components Admin > Synchronize

- 2 Verify that the EAI Object Manager is running correctly.
  - A Follow the path:

Server Admin > Servers > Server Components

- B Under Assignment Components, select EAI Object Manager.
- 3 For Windows installations only, verify that the **.swe** file is associated with **sweiis.dll** in the web site. Use the following procedure to set the association:
  - A Run the IIS 4.0 Management Console application.
  - **B** Right-click on your Web site entry in the tree display, and select **Properties**.
  - C Select the Home Directory tab.
  - **D** In the Application Settings box, select Configuration.
  - **E** On the **App Mappings** tab, select **Add**.
  - **F** Type the following line:

.make association swe - sweiis.dll

- G Select All Siebel apps.
- 4 Verify that the configuration files are set up properly. If LDAP is not used, comment out all LDAP-related parameters in the configuration files of the corresponding application (see step 11 in the previous section).

### 3.2.2 Siebel 7 Only

To Install Siebel Web Server Extension (SWSE) for Siebel 7

- 1 From the Siebel installation media, run \eappweb\setup.exe, which invokes the installation wizard.
- 2 Follow the instructions presented by the wizard. Use the naming conventions for your Siebel EAI Application Server.
- 3 For **Connection Protocol**, specify the default port for an HTTP server, which is **80**.
- 4 Do *not* use any encryption or compression methods.
- 5 For Anonymous Employee and Anonymous Contact login and password, use SADMIN.
- 6 For Error Level for Logging, enter All Errors and Warnings. You can change this once correct system operation has been verified.
- 7 In the \bin directory where you have installed the Siebel Web Server Extension, open the **eapps.cfg** file and note the following (typical values are shown):

```
[defaults]
AnonUserName = SADMIN
AnonPassword = SADMIN
AnonUserPool = 10
StatsPage = _stats.swe
[/eai]
ConnetString = siebel.TCPIP.none.none://MyGatewayServer:2320/
MyEnterpriseServer/eaiObjMgr/MyAppServer
EnableExtServiceOnly = TRUE
```

- 8 After modifying these files, stop and then restart the following services:
  - Siebel Server
  - World Wide Web Publishing Service
- 9 Log in to Siebel Sales 7.0 and follow the **Screens** menu path:

#### Ctrl+Shift+A > Server Administration > Enterprise Configuration > Enterprise Component Groups

#### Figure 12 Enterprise Component Groups

| Enterprise Component Groups           Image: New Query   Image: Distribution of the second second se |                |                |                                                      |                                  |
|----------------------------------------------------------------------------------------------------|----------------|----------------|------------------------------------------------------|----------------------------------|
| Component Grou                                                                                                    | Component Grou | Number of Comp | Enable state $\stackrel{	riangle}{\bigtriangledown}$ | Description                      |
| Field Service                                                                                                    | FieldSvc       | 10             | Enabled                                              | Field Service Components         |
| Workflow Managem                                                                                                    | Workflow       | 5              | Enabled                                              | Workflow Management Components   |
| Assignment Manage                                                                                                    | AsgnMgmt       | 2              | Disabled                                             | Assignment Management Components |
| Data Quality                                                                                                    | DataQual       | 1              | Disabled                                             | Data Quality Components          |
| Siebel Sales                                                                                                    | Sales          | 2              | Enabled                                              | Siebel Sales Components          |
| Siebel eDocuments                                                                                                    | eDocuments     | 1              | Disabled                                             | Siebel eDocuments Components     |
| Siebel Call Center                                                                                                    | CallCenter     | 2              | Enabled                                              | Siebel Center Components         |

- **10** Select the following items, and click **Enable**:
  - Enterprise Application Integration
  - Workflow Management
  - Communication Management
- 11 Open the browser and type:

```
<yourservername>/<module> (for example,10.1.3.135/eai)
```

and then click Enter.

Make sure that your Siebel Server ODBC data source is configured. You can verify which one you are using by examining the Siebel Server log directory—it contains a file listing all the parameters.

#### To Verify SWSE Operation for Siebel 7

1 Verify that the **Server Request Processor** is running correctly. You may need to synchronize the Server Request Components with the Gateway Server—follow the menu/command path:

Enterprise Configuration > Batch Components Admin > Synchronize

- 2 Verify that the EAI Object Manager is running correctly.
  - A Follow the path:

Server Admin > Servers > Server Components

- B Under Assignment Components, select EAI Object Manager.
- 3 *For Windows installations only,* verify that the **.swe** file is associated with **sweiis.dll** in the web site. Use the following procedure to set the association:
  - A Run the IIS 4.0 Management Console application.
  - B Right-click on your Web site entry in the tree display, and select Properties.
  - C Select the Home Directory tab.
  - **D** In the **Application Settings** box, select **Configuration**.
  - **E** On the **App Mappings** tab, select **Add**.
  - **F** Type the following line:

.make association swe - sweiis.dll

- G Select All Siebel apps.
- 4 Verify that the configuration files are set up properly. If LDAP is not used, comment out all LDAP-related parameters in the configuration files of the corresponding application (see step 11 in the previous section).

# 3.3 Installing the SeeBeyond Plug-ins

*Note:* The following sections pertain only to Siebel-to-e\*Gate operation.

### 3.3.1 Transport Mechanisms

### CGI

The **mscgi.properties** file must be edited before running the CGI e\*Way. The file contains the information pertaining to the JMS Connection, CGI Data, and Logging values.

The properties file is loaded by the SeeBeyond JMS CGI. Each property is a name/value pairing. The name uniquely identifies the property. The value is the content associated with that name. The name is separated from the value with the ':' character.

#### *Important: Do not* change the names.

Setup procedures differ according to the specific Web server you are using. See the section appropriate to your system:

Microsoft IIS on page 38 iPlanet Web Server on page 40 IBM HTTP Server on page 41

### MUX

*Note:* This method is included primarily for backward compatibility with existing (Siebel 2000) implementations. New implementations should employ the CGI method, publishing to the e\*Gate JMS, which is more robust.

For **Siebel-to-e**\***Gate** operation using MUX instead of CGI, setup is required to enable operation of the MUX ASP. Note that the existing Active Server Page file, **Mux.asp**, serves as a template that you must modify to suit your system. See the following section:

Installing the MUX ASP on page 43

# 3.3.2 Installing CGI Components

### **Microsoft IIS**

For **Siebel-to-e**\*Gate operation, the web server should execute the client executable, **stccgi.exe**, when a request arrives. It also needs to set the dynamic-load library path in order for **stc\_msapi.dll**, **stc\_mscommon.dll** and **stc\_msclient.dll** to be loaded by **stccgi.exe**.

To configure the IIS Web server to use the CGI e\*Way Web server components

1 It is recommended (but not mandatory) that you create a **cgi-bin** directory in the IIS root directory to store all CGI applications. If the default IIS server installation was used, the root directory is:

```
∖inetpub
```

and the new directory should be:

\inetpub\cgi-bin

2 Using the Internet Information Services Manager, go to:

Start > Settings > Control Panel > Administrative Tools > Internet Services Manager

(or use Internet Information Services snap-in contained in Windows 2000 Advanced Server) and create a virtual directory:

- A Select **Default Web Site** in IIS manager.
- **B** Right-click and select the action New > Virtual Directory.
  - Alias: cgi-bin
  - Directory: C:\inetpub\cgi-bin (use the same directory as created in step 1)
  - Access permissions: Read, Run Scripts, and Execute.
- 3 Copy the stccgi.exe, stc\_msapi.dll, stc\_msclient.dll and stc\_mscommon.dll to the cgi-bin directory.
- 4 Create or copy a **test\*.html** file to the document root directory that was configured for IIS server, for example:

C:\inetpub\wwwroot

5 You must modify **mscgi.properties** to configure the CGI executable. Change the permission on **stccgi.exe**, **stc\_msapi.dll**, **stc\_msclient.dll** and **stc\_mscommon.dll**, to enable the Web server to read and execute them.

For IIS, ensure that for the directory created above, **cgi-bin**, the **Execute Permissions** setting is set to **Scripts and Executables**. To modify this setting:

- A Go to Internet Service Manager (see Figure 13).
- B Click on your Web site (for example, Default Web Site).
- C Right-click on **Scripts** and select **Properties**.
- **D** In the **Scripts Properties** window, click on the **Virtual Directory** tab.
- E Select Scripts and Executables on the Execute Permissions scroll menu.
- F Select OK, then restart the Web server.

- 8 × Action Yew | + → E 🗊 🗙 🗗 🕃 🕞 😰 | 💂 | → = = Tree Name Path Stah printerw.pl Internet Information Services schen\_del750
 Solauk FTP Site
 Solauk Web Site sto\_msapi.dl
 sto\_msapi.dl
 sto\_mscient.dl
 sto\_mscon.dl
 sto\_mscon.ndl
 mscoji.properties Desak web si
 Scipts
 Scipts
 Scipts
 Scipts
 Scipts
 Scipts
 Scipts
 Scipts
 Scipts
 Scipts
 Scipts
 Scipts
 Scipts
 Scipts
 Scipts
 Scipts
 Scipts
 Scipts
 Scipts
 Scipts
 Scipts
 Scipts
 Scipts
 Scipts
 Scipts
 Scipts
 Scipts
 Scipts
 Scipts
 Scipts
 Scipts
 Scipts
 Scipts
 Scipts
 Scipts
 Scipts
 Scipts
 Scipts
 Scipts
 Scipts
 Scipts
 Scipts
 Scipts
 Scipts
 Scipts
 Scipts
 Scipts
 Scipts
 Scipts
 Scipts
 Scipts
 Scipts
 Scipts
 Scipts
 Scipts
 Scipts
 Scipts
 Scipts
 Scipts
 Scipts
 Scipts
 Scipts
 Scipts
 Scipts
 Scipts
 Scipts
 Scipts
 Scipts
 Scipts
 Scipts
 Scipts
 Scipts
 Scipts
 Scipts
 Scipts
 Scipts
 Scipts
 Scipts
 Scipts
 Scipts
 Scipts
 Scipts
 Scipts
 Scipts
 Scipts
 Scipts
 Scipts
 Scipts
 Scipts
 Scipts
 Scipts
 Scipts
 Scipts
 Scipts
 Scipts
 Scipts
 Scipts
 Scipts
 Scipts
 Scipts
 Scipts
 Scipts
 Scipts
 Scipts
 Scipts
 Scipts
 Scipts
 Scipts
 Scipts
 Scipts
 Scipts
 Scipts
 Scipts
 Scipts
 Scipts
 Scipts
 Scipts
 Scipts
 Scipts
 Scipts
 Scipts
 Scipts
 Scipts
 Scipts
 Scipts
 Scipts
 Scipts
 Scipts
 Scipts
 Scipts
 Scipts
 Scipts
 Scipts
 Scipts
 Scipts
 Scipts
 Scipts
 Scipts
 Scipts
 Scipts
 Scipts
 Scipts
 Scipts
 Scipts
 Scipts
 Scipts
 Scipts
 Scipts
 Scipts
 Scipts
 Scipts
 Scipts
 Scipts
 Scipts
 Scipts
 Scipts
 Scipts
 Scipts
 Scipts
 Scipts
 Scipts
 Scipts
 Scipts
 Scipts
 Scipts
 Scipts
 Scipts
 Scipts
 Scipts
 Scipts
 Scipts
 Scipts
 Scipts
 Scipts
 Scipts
 Scipts
 Scipts
 Scipts
 Scipts
 Scipts
 Scipts
 Scipts
 Scipts
 Scipts
 2× ogi bin Pro Virtual Directory Documents | Directory Security | HTTP Headers | Custom Errors | When connecting to this resource, the content should come from 💽 neogi log Webpub
 Gyrbin A directory located on this computer A share located on another computer C A redirection to a URL 🗄 📴 Printers 🖻 🧰 index files C:Vinetpub/cgi-bin Local Path: Browse. Server Script source access
 Read
 Write
 Directory browsing Log visits Index this resource Application Settings Application name: cgi bin Renove Starting point: (Default Web Site) (ogi bin Configuration. Execute Permissions: Scripts and Executables . Application Protection: Nedium (Pooled) 0K Cancel Help

Figure 13 IIS Internet Services Manager

6 Verify proper operation as described in Verifying CGI Operation on page 42.

*Note: Consult the Web server documentation for more information.* 

### iPlanet Web Server

For **Siebel-to-e\*Gate** operation, the web server should execute the client executable, **stccgi.exe**, when a request arrives. It also needs to set the dynamic-load library path in order for **stc\_msapi.dll**, **stc\_mscommon.dll** and **stc\_msclient.dll** to be loaded by **stccgi.exe**.

To configure the iPlanet Web server to use the CGI e\*Way Web server components

- 1 Using your Web browser, access the iPlanet Web Server and select Server Manager.
- 2 Select the **Programs** tab, and then **CGI Directory**, as shown below:

| Web Server, Enterprize Edition - Microsoft Internet Explorer                                                                                                    | 8 × |
|----------------------------------------------------------------------------------------------------|-----|
| File Edit View Favorites Toolo Help                                                                                                    | 19  |
| 🕁 Back + 👳 - 🥥 🔄 💏 🕲 Search 👔 Favorites 资 Medis 🎯 🔄 - 🍏 🕅 + 🔟 🐼 🚳                                                                                                    |     |
| Address 🚯 http://tocahost.4888/https:RCHEN_DELL750.stc.com/bitv/index                                                                                                    | ≥Bα |
| Links @ Customize Links @ Free Hotmail @ Windows @ Panasonic @ LA Shanghai Time @ Windows Medie                                                                                                    |     |
| IPlanet     Web Server 4.1     ROHEN_DELL750.stc.com     Server Manager       Preferences     Programs     Serviets     Security     Status     Styles     Content Mgmt     Web Publishing     Search | ix. |
| CGI Directory CGI Directory Add another CGI Directory Query Handler WinCGI http://RCHEN_DELL750.stc.com:1080/                                                                                         |     |
| Directory         CGI directory:           Directory         OK           Server Side         Help                                                                                                    | ]   |
| Javascript                                                                                                    |     |
| Current CGI directories                                                                                                    |     |
| Edit Remove CGI Directory: C:/Netscape/Server4/cgi-bin                                                                                                    | ]   |
| 刻 Status // 定 Local intranet                                                                                                    |     |

**Figure 14** iPlanet Server Manger

3 Copy the **stccgi.exe**, **stc\_msapi.dll**, **stc\_msclient.dll** and **stc\_mscommon.dll** to the indicated directory, for example:

/NetScape/Srever4/cgi-bin

- 4 You must modify **mscgi.properties** to configure the CGI executable. Change the permissions on **stccgi.exe**, **stc\_msapi.dll**, **stc\_msclient.dll** and **stc\_mscommon.dll** to enable the Web server to read and execute them.
- 5 Verify proper operation as described in Verifying CGI Operation on page 42.

*Note:* Consult the Web server documentation for more information.

### **IBM HTTP Server**

For **Siebel-to-e\*Gate** operation, the web server should execute the client executable, **stccgi.exe**, when a request arrives. It also needs to set the dynamic-load library path in order for **stc\_msapi.dll**, **stc\_mscommon.dll** and **stc\_msclient.dll** to be loaded by **stccgi.exe**.

To configure the IBM HTTP Server to use the CGI e\*Way Web server components

1 Locate the scripts **restartapa**, **startapa**, and **stopapa** in the following directory:

/usr/IBMIHS/bin

- 2 Each of these scripts contains a LIBPATH statement. Add the path to the directory containing the following files to each LIBPATH statement:
  - stccgi.exe
  - stc\_msapi.dll
  - stc\_msclient.dll
  - stc\_mscommon.dll
- 3 You must modify **mscgi.properties** to configure the CGI executable. Change the permissions on **stccgi.exe**, **stc\_msapi.dll**, **stc\_msclient.dll** and **stc\_mscommon.dll** to enable the Web server to read and execute them.
- 4 Start the Web server using the **startapa** or **restartapa** command.
- 5 Verify proper operation as described in **Verifying CGI Operation** on page 42.

Note: Consult the Web server documentation for more information.

### 3.3.3 Verifying CGI Operation

Access the **test\*.html** file from a Web browser, send a file to the CGI Web Server e\*Way server. If successful, you will see the file you send to the server displayed. The URL to access the **stccgi.exe** is:

```
http://hostname/cgi-bin/stccgi.exe
```

Following is a sample HTML form used to access stccgi.exe:

<HTML>

```
<FORM ACTION="/cgi-bin/stccgi.exe" METHOD="POST"
ENCTYPE="multipart/form-data">
Multipart test
< P>
<TABLE>
  < TR >
    <TD><LABEL for="fname">First name: </LABEL>
    <TD> <INPUT type="text" name="firstname" id ="fname">
  < TR >
    <TD><LABEL for="lname">Last name: </LABEL>
    <TD><INPUT type="text" name="lastname" id="lname">
</TABLE>
    <LABEL for="email">email: </LABEL>
              <INPUT type="text" name="email"><BR>
    <INPUT type="radio" name="sex" value="Male"> Male<BR>
    <INPUT type="radio" name="sex" value="Female"> Female<BR>
    <LABEL for="filename">What files are you sending? </LABEL>
             <INPUT type="file" name="filename"><BR>
    <INPUT type="submit" value="Send"> <INPUT type="reset">
    </P>
</FORM>
```

</HTML>

### 3.3.4 Installing the MUX ASP

```
Note: The following is applicable only to Windows platforms using the IIS Web Server. It is included primarily for backward compatibility with existing (Siebel 2000) implementations. CGI is the preferred method.
```

For **Siebel-to-e**\***Gate** operation using MUX instead of CGI, additional setup is required to enable operation of the MUX ASP. Note that the existing Active Server Page file, **Mux.asp**, serves as a template that you must modify to suit your system.

### **ActiveX** Client

#### To Register the ActiveX Client

• If your e\*Gate installation is co-located with your Siebel application, launch a command shell and, at the command prompt, type:

```
regsvr32 <drive>:\egate\client\bin\stc_xipmpclnt.dll <enter>
regsvr32 <drive>:\egate\client\bin\stc_common.dll <enter>
regsvr32 <drive>:\egate\client\bin\stc_ewipmpclnt.dll <enter>
```

A message box appears after each entry, confirming that the command was performed successfully; no messages are displayed in the command window itself.

- If your e\*Gate installation is located on a different platform from your Siebel 2000 application:
  - A Copy the \*.dll files from the \eGate\Client\bin directory to a directory on your Siebel host.
  - **B** Launch a command shell and, at the command prompt, type:

```
regsvr32 <drive>:\<path>\stc_xipmpclnt.dll <enter>
regsvr32 <drive>:\<path>\stc_common.dll <enter>
regsvr32 <drive>:\<path>\stc_ewipmpclnt.dll <enter>
```

where <path> is the path to your chosen directory location.

A message box appears after each entry, confirming that the command was performed successfully; no messages are displayed in the command window itself.

### **Active Server Page File**

#### To Install the Active Server Page File

1 Locate the file Mux.asp, which is contained in the following sample schema file on the installation CD-ROM:

<cdrom>\setup\samples\ewsiebelhttp\ewsiebelhttpsample.zip

- 2 Copy the file to the directory of the Web Server that you want to access.
- 3 Modify the following line:

```
const strHost = "localhost"
```

using the IP address or host name corresponding to your MUX server. If your MUX server uses a port number other than the default, also change the value of **dwPort**.

# **Siebel 2000 Implementation**

This chapter describes the procedures for creating a functional Siebel-e\*Gate system incorporating the Siebel EAI e\*Way. Please refer to the *e\*Gate Integrator User's Guide* for additional information.

### 4.1 **Overview**

This e\*Way provides a specialized transport component for incorporation in an operational schema. The schema also contains Collaborations, linking different data or Event types, and Intelligent Queues. Typically, other e\*Way types also are used as components of the schema.

One or more sample schemas, included in the software package, are described at the end of this chapter. These can be used to test your system following installation and, if appropriate, as a template that you can modify to produce your own schema.

### 4.1.1 **Pre-Implementation Tasks**

#### Install the SeeBeyond Software

The first task is to install the SeeBeyond software as described in **Installing the e\*Way** on page 21.

#### Import the Sample Schema

If you want to use the sample schema supplied with the e\*Way, the schema files must be imported from the installation CD-ROM (see **Optional Example Files** on page 26).

*Note:* It is highly recommended that you make use of the sample schemas to familiarize yourself with e\*Way operation, test your system, and use as templates for your working schemas.

#### Configure the Siebel EAI System

Follow the procedure described in **Web Server Setup** on page 31.

# 4.2 Implementation Overview

### 4.2.1 General Sequence

The high-level implementation sequence for a system incorporating the Siebel EAI e\*Way is depicted below.

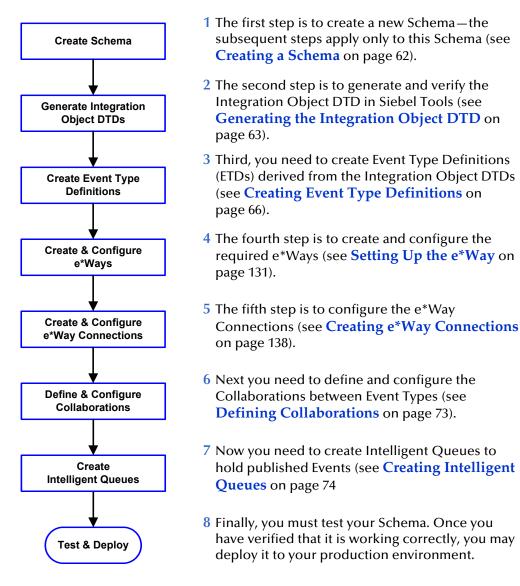

Included with the Siebel EAI e\*Way are several **SeeBeyond Workflow Templates**, which furnish pre-defined workflows within the Siebel application. More detailed implementation sequences, making use of these templates, appear on the following pages. See **e\*Gate to Siebel** on page 46 and **Siebel to e\*Gate** on page 47.

#### **General Implementation Sequence**

Also included with the e\*Way are sample schema, which provide pre-defined templates that can be modified to suit your specific requirements.

# 4.2.2 e\*Gate to Siebel

**Procedure** Begin 1 Import SeeBeyond HTTP Workflow templates. See Import Importing SeeBeyond Workflow Templates on Workflow Templates page 55. 2 Make a copy of the workflow template that you want to use and modify it to fit your environment. See Create Modifying SeeBeyond Workflow Templates on Workflow page 57. 3 Set up the Siebel Business Services to execute the new Create Workflow. See Setting Up SeeBeyond Workflow **Business Service Processes** on page 58. 4 Update the configuration file **eai.cfg** with the above Update information. See step 8 in Modifying SeeBeyond eai.cfg Workflow Templates on page 57. 5 Compile the .srf file. See Verifying the Integration Compile .srf File **Object DTD** on page 63. 6 Create the Event Type Definitions corresponding to the Business Integration Objects that you want to Create **Event Type Definition** manipulate. See Creating Event Type Definitions on page 66. Define 7 Define the e\*Gate Collaboration to process the ETDs. Collaboration See **Defining Collaborations** on page 73. 8 Modify the associated Collaboration Rules script. See Modify **Collaboration Rules Script Defining Collaborations** on page 73.

#### e\*Gate-to-Siebel Implementation

End

### 4.2.3 Siebel to e\*Gate

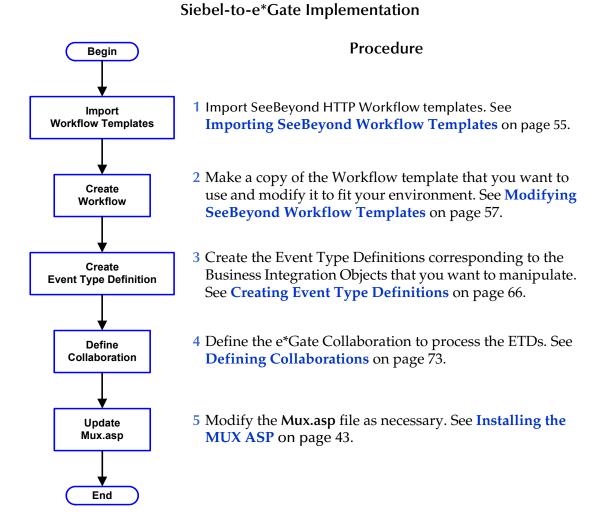

# 4.2.4 Viewing e\*Gate Components

Use the Navigator and Editor panes of the e\*Gate Schema Designer to view the various e\*Gate components. Note that you may only view components of a single schema at one time, and that all operations apply only to the current schema. All procedures in this chapter should be performed while displaying the **Components** Navigator pane. See the *e\*Gate Integrator User's Guide* for a detailed description of the features and use of the Schema Designer.

# 4.3 **SeeBeyond Workflow Templates**

### 4.3.1 **Overview**

A set of SeeBeyond Workflow templates is included with the Siebel EAI e\*Way. These workflow templates invoke the following workflow processes to map the data directly to or from the Siebel database.

- SeeBeyond HTTP Delete (see Figure 16 on page 49)
- SeeBeyond HTTP Query (see Figure 17 on page 50)
- SeeBeyond HTTP Update (see Figure 18 on page 50)

Inserts or Updates according to the provided input values.

SeeBeyond HTTP Execute (see Figure 19 on page 51)

The preferred Workflow for receiving Siebel XML messages from e\*Gate; combines **Delete**, **Query** and **Update** functionality into a single Workflow.

- SeeBeyond HTTP Send (see Figure 20 on page 51)
- SeeBeyond HTTP Send Receive (see Figure 21 on page 52)
- SeeBeyond HTTP Post (see Figure 22 on page 52)

The preferred Workflow for sending Siebel XML messages to e\*Gate; combines **Send** and **Send/Receive** functionality into a single Workflow.

The names entered above are used to set up the Business Service for the sample program supplied with the e\*Way. You should use them as templates to create new processes corresponding to the Workflows you create for your own system.

Examples of XML messages used with different Workflow templates are given in **Siebel XML Messages** on page 53.

Following the Screens menu path shown below displays the installed Workflow templates, as shown in Figure 15.

Siebel Workflow Administration > Workflow Processes > All Processes

|       | Workflow Processes          |                 |             | Deactivate | Activate | Export          | Import |          |
|-------|-----------------------------|-----------------|-------------|------------|----------|-----------------|--------|----------|
|       | Name                        | Business Object | Status      | Group      |          | Activation Date | /Time  | Expirati |
| >     | Export Account (File)       | Account         | In Progress | Sample     |          |                 |        |          |
|       | SeeBeyond HTTP Delete       | Account         | Active      | Sample     |          |                 |        |          |
|       | SeeBeyond HTTP Execute      | Account         | Active      | Sample     |          |                 |        |          |
|       | SeeBeyond HTTP Post         | Account         | Active      | Sample     |          |                 |        |          |
|       | SeeBeyond HTTP Query        | Account         | Active      | Sample     |          |                 |        |          |
|       | SeeBeyond HTTP Send         | Account         | Active      | Sample     |          |                 |        |          |
|       | SeeBeyond HTTP Send Receive | Account         | Active      | Sample     |          |                 |        |          |
|       | SeeBeyond HTTP Update       | Account         | Active      | Sample     |          |                 |        |          |
|       |                             |                 |             |            |          |                 |        | ſ        |
| e III |                             |                 |             |            |          |                 |        | Þ        |

#### Figure 15 SeeBeyond Workflow Processes

Clicking the process name to invoke a Workflow Process Designer display for that process, such as shown in Figures 7-13.

#### Figure 16DELETE Workflow Template

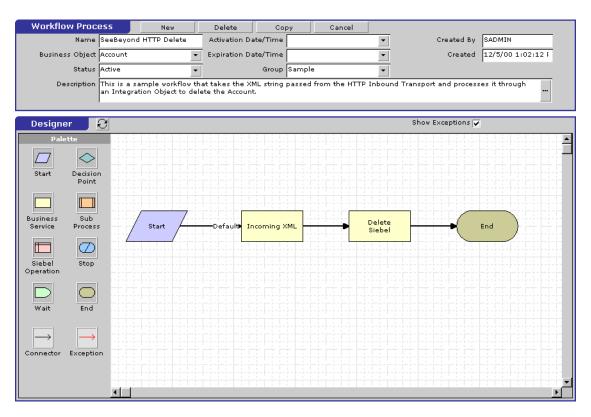

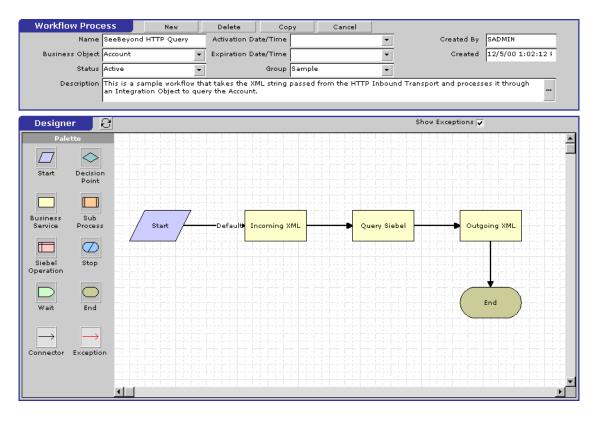

#### Figure 17 QUERY Workflow Template

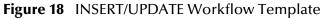

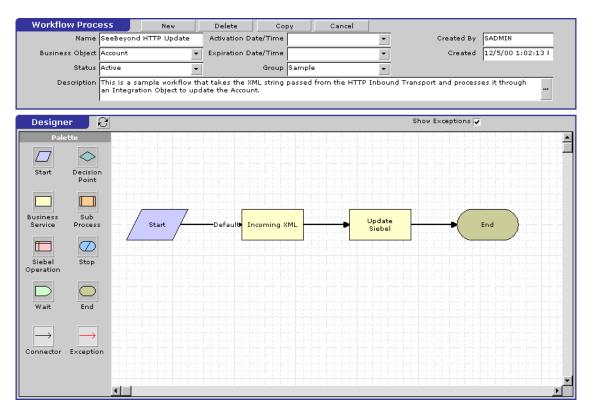

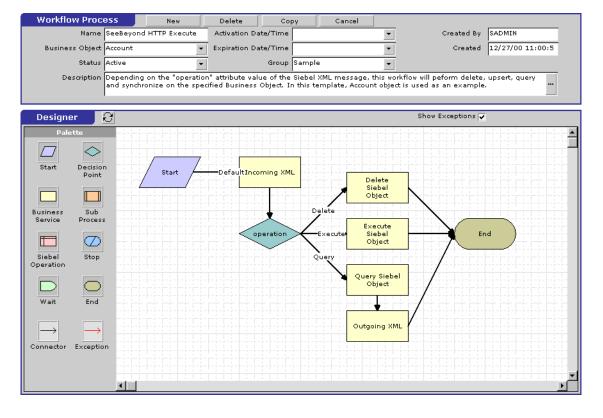

#### Figure 19 EXECUTE Workflow Template

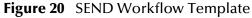

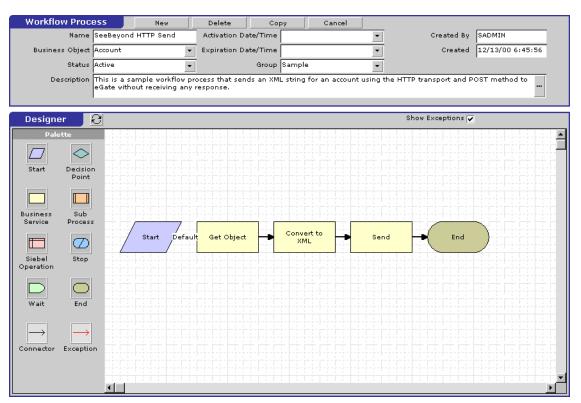

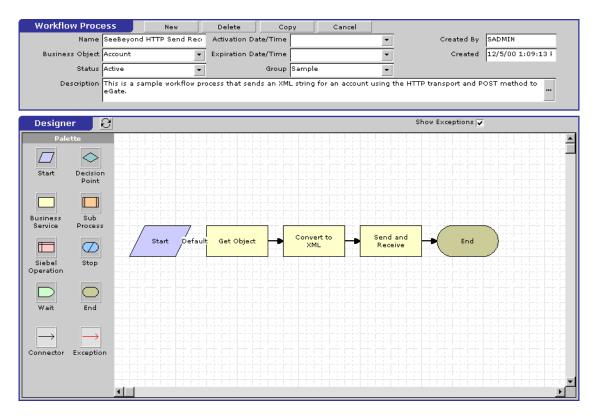

#### Figure 21 SEND/RECEIVE Workflow Template

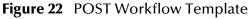

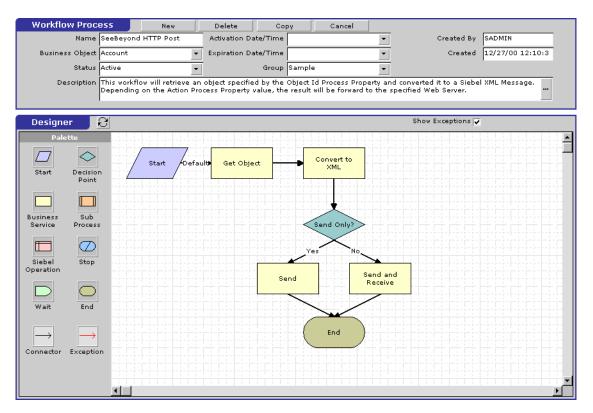

### 4.3.2 Siebel XML Messages

### Format

A Siebel XML Message used by Siebel EAI e\*Way has the following format:

Header/Prefix

Integration Object (in XML format)

Footer/Suffix

where:

Header =

```
<SiebelMessage MessageId="" MessageType="Integration Object"
IntObjectName="(Name of Integration Object)" operation=(action)>
```

Footer =

</SiebelMessage>

and (action) can be any of the following values:

- delete
- query
- upsert

*Note:* operation=(action) *is used only with the* EXECUTE *workflow template.* 

### **Examples**

Example 1

The following Siebel XML message specifies that the Integration Object that we are dealing with is **Sample Account**. If we send this message to Siebel EAI using the **INSERT/UPDATE** workflow template, either a new record is generated or an existing record is updated.

```
<SiebelMessage MessageId="" MessageType="Integration Object"
    IntObjectName="Sample Account">
<ListofSampleAccount>
<Account>
<Name>A. K. Parker Distribution</Name>
<Location>HQ-Distribution</Location>
<Organization>North American Organization</Organization>
<Division></Division>
<CurrencyCode>USD</CurrencyCode>
<Description>This is THE key account in the AK Parker Family</
    Description>
<HomePage>www.parker.com</HomePage>
<LineofBusiness>Manufacturing</LineofBusiness>
</Account>
</ListofSampleAccount>
```

</SiebelMessage>

#### Example 2

The following Siebel XML message specifies that the Integration Object that we are dealing with is **Sample Account**. If we send this message to Siebel EAI using the **QUERY** workflow template, it returns the object that matches the Name A. K\*

```
<SiebelMessage MessageId="" MessageType="Integration Object"
    IntObjectName="Sample Account">
<ListofSampleAccount>
<Account>
<Name>A. K*</Name>
</Account>
</ListofSampleAccount>
</ListofSampleAccount>
</SiebelMessage>
```

#### Example 3

The following Siebel XML message provides an example of how to use the **operation** attribute with the **Execute** workflow. Here we send the message to Siebel EAI using the **EXECUTE** workflow template to perform a **query** operation. The result is the same as in Example 2.

```
<SiebelMessage MessageId="" MessageType="Integration Object"
IntObjectName="Sample Account" operation=query>
<ListofSampleAccount>
<Account>
<Name>A. K*</Name>
</Account>
</ListofSampleAccount>
</SiebelMessage>
```

# 4.3.3 Importing SeeBeyond Workflow Templates

*Note:* If you are using Siebel 2000 Japanese, the file SeeBeyondHTTPWorkflowJPN.xml replaces the file SeeBeyondHTTPWorkflow.xml in the following procedure.

#### To Import the SeeBeyond Workflow Templates

1 On the e\*Gate installation CD-ROM, go to:

\setup\addons\ewsiebelhttp\common.taz

- 2 Decompress the .taz file and open the .tar file contained within.
- 3 Extract the file **SeeBeyondHTTPWorkflow.xml** to an appropriate directory.
- 4 Start Siebel EAI Client and select Siebel Sales.
- 5 Follow the **Screens** menu path:

```
Siebel Workflow Administration > Workflow Processes > All Processes
```

- 6 Click Import and browse to the directory that contains SeeBeyondHTTPWorkflow.xml.
- 7 Click Open to begin importing the Workflow template.
- 8 Check or set up the following configuration files:
  - In the file **SWEApp\eapps.cfg**, verify that the following section is specified correctly:

```
[/eai]
ConnectString = siebel.TCPIP.none.none://<Your Gateway
Server>:3230/ <Your Enterprise Server>/eaiObjMgr/<Your App
Server>
EnableExtServiceOnly = TRUE
```

• For the **e\*Gate-to-Siebel** sample, add the following sections in the file **siebsrvr**\eai.cfg:

```
[HTTP Services]
SEEBEYOND_HTTP_DELETE = SB_HTTP_DELETE
SEEBEYOND_HTTP_QUERY = SB_HTTP_QUERY
SEEBEYOND HTTP_UPDATE = SB_HTTP_UPDATE
SEEBEYOND HTTP EXECUTE = SB HTTP EXECUTE
[SB_HTTP_DELETE]
Mode = Document
Service = SeeBeyond HTTP Delete
Method = RunProcess
[SB_HTTP_QUERY]
Mode = Document
Service = SeeBeyond HTTP Query
Method = RunProcess
[SB_HTTP_UPDATE]
Mode = Document
Service = SeeBeyond HTTP Update
Method = RunProcess
```

[SB\_HTTP\_EXECUTE] Mode = Document Service = SeeBeyond HTTP Execute Method = RunProcess

# 4.3.4 Modifying SeeBeyond Workflow Templates

*Note:* The SeeBeyond Workflow templates provided with the e\*Way use Account as the Business Object—you must modify them for use with a different Business Object.

#### To Modify a SeeBeyond Workflow Template

- 1 Log in to Siebel Client 6.0, designating the appropriate Siebel server.
- 2 Follow the **Screens** menu path:

#### Siebel Workflow Administration > Workflow Processes > All Processes

- 3 Highlight the SeeBeyond Workflow Process template you want to modify.
- 4 Right-click and select Copy Record.
- 5 Rename the copied Process.
- 6 Specify the Business Object to which you want to apply the template, and any other fields that may be necessary (for example, Description).
- 7 After modifying a Workflow template you must create the Business Service to execute it, using the supplied Workflow processes as templates. This procedure is described in the following section.
- 8 A new Services section should be added to your **siebsrvr**\**eai.cfg** file, as shown in the preceding section.

For example, if you have a Business Service named Employee Execute, you should add the following lines to the **eai.cfg** file:

```
[HTTP Services]
...
EMPLOYEE_EXECUTE = EE
[EE]
Mode = Document
Service = Employee Execute
Method = RunProcess
```

## 4.3.5 Setting Up SeeBeyond Workflow Processes

The Workflow processes invoked by the SeeBeyond Workflow Templates must be set up in Siebel Business Services.

*Note:* The names entered in step 8 are used to set up the Business Service for the sample program supplied with the e\*Way. You should use them as templates to create new processes corresponding to the Workflows you create for your own system.

#### To set up the Business Service to execute the Workflow

- 1 Make sure the following services are running:
  - Siebel Gateway Server
  - Siebel Server
  - World Wide Web Publishing Service
- 2 Log in to Siebel Sales 6.0.
- 3 Follow the **Screens** menu path:

#### Server Administration > Servers > Server Component Groups

| _ | Siebel Servers                                                           |                                            |                                                    |                                          | E            | nterprise Server s                                 | iebel2000_ent          |                              |                                 |
|---|--------------------------------------------------------------------------|--------------------------------------------|----------------------------------------------------|------------------------------------------|--------------|----------------------------------------------------|------------------------|------------------------------|---------------------------------|
|   | Siebel Server                                                            | Host Name                                  | Install Directory                                  | Server State                             | SiebSrvr PID | Start Time                                         | End Time               | Siebel V                     | ersion 🧧                        |
| > | siebel2000_ss                                                            | IBM300PL2                                  | D:\siebel\sblsrvr                                  | Running                                  | 195          | 1/15/01 1:48:3                                     | 9 PM                   | 6.0.1 [2                     | 848] ENU                        |
|   |                                                                          |                                            |                                                    |                                          |              |                                                    |                        |                              |                                 |
|   |                                                                          |                                            |                                                    |                                          |              |                                                    |                        |                              |                                 |
|   |                                                                          |                                            |                                                    |                                          |              |                                                    |                        |                              |                                 |
| ¢ |                                                                          |                                            |                                                    |                                          |              |                                                    |                        |                              | •                               |
|   |                                                                          |                                            |                                                    |                                          |              |                                                    |                        |                              |                                 |
|   |                                                                          |                                            |                                                    |                                          |              |                                                    |                        |                              |                                 |
|   | Server Compo                                                             | nent Group                                 | s                                                  | Online                                   | Offline      | Startup                                            | s                      | hutdown                      |                                 |
|   | Server Compo                                                             |                                            | S<br>Component Group Alias                         | Online<br>Run State                      | Offline      | Startup<br>Display Enable St.                      |                        | hutdown<br>mber of Component | ts Compon                       |
|   |                                                                          | P                                          | Component Group Alias                              |                                          | Offline      |                                                    |                        |                              | ts Compon                       |
|   | Component Grou                                                           | p<br>Management                            | Component Group Alias<br>CommMgmt                  | Run State                                | Offline      | Display Enable St                                  | ate Nur                |                              |                                 |
|   | Component Grou<br>Communications                                         | P<br>Management<br>ation Integrati         | Component Group Alias<br>CommMgmt                  | Run State<br>Online                      | Offline      | Display Enable St.<br>Enabled                      | ate Nur<br>5           |                              | Commur                          |
| > | Component Grou<br>Communications<br>Enterprise Applica                   | P<br>Management<br>ation Integrati<br>nent | Component Group Alias<br>CommMgmt<br>EAI           | Run State<br>Online<br>Online            | Offline      | Display Enable St.<br>Enabled<br>Enabled           | ate Nur<br>5<br>5      |                              | Commur<br>Enterpris<br>System I |
| > | Component Grou<br>Communications<br>Enterprise Applica<br>System Managen | P<br>Management<br>ation Integrati<br>nent | Component Group Alias<br>CommMgmt<br>EAI<br>System | Run State<br>Online<br>Online<br>Running | Offline      | Display Enable St<br>Enabled<br>Enabled<br>Enabled | ate Nur<br>5<br>5<br>5 |                              | Commur<br>Enterpris             |
| > | Component Grou<br>Communications<br>Enterprise Applica<br>System Managen | P<br>Management<br>ation Integrati<br>nent | Component Group Alias<br>CommMgmt<br>EAI<br>System | Run State<br>Online<br>Online<br>Running | Offline      | Display Enable St<br>Enabled<br>Enabled<br>Enabled | ate Nur<br>5<br>5<br>5 |                              | Commur<br>Enterpris<br>System f |

#### Figure 23 Server Component Groups

- 4 Make sure that Workflow Management is Online and Enabled.
- 5 Log in to Siebel Tools 6.0 and designate the server as the database by entering sadmin, sadmin, server.
- 6 In Object Explorer, go to Siebel Objects > Project and lock the project (see Figure 24).

#### Figure 24 Lock Project

|   | [                       |         | Proje    |        |                |                    |        |
|---|-------------------------|---------|----------|--------|----------------|--------------------|--------|
| _ | Name                    | Changed | Inactive | Locked | Locked By Name | Locked Date        | Langua |
|   | EAI                     |         |          |        |                |                    |        |
|   | EAI Account             |         |          |        |                |                    |        |
|   | EAI Business Services   |         |          |        |                |                    | ENU    |
|   | EAI Converter Services  |         |          |        |                |                    | ENU    |
|   | EAI CreditCard          |         |          |        |                |                    | ENU    |
|   | EAI DTE                 |         |          |        |                |                    | ENU    |
|   | EAI Demo                |         |          |        |                |                    |        |
|   | EAI Design              |         |          |        |                |                    |        |
|   | EAI Dispatch Service    |         |          |        |                |                    | ENU    |
|   | EAI Envelope Services   |         |          |        |                |                    |        |
|   | EAI Product             |         |          |        |                |                    |        |
|   | EAI Queue               |         |          |        |                |                    |        |
|   | EAI Sample Perf Test    |         |          |        |                |                    | ENU    |
|   | EAI Tax                 |         |          |        |                |                    | ENU    |
| • | EAI Test                |         |          | 1      | SADMIN         | 2002/03/21 19:33:- | ENU    |
|   | EIM                     |         |          |        |                |                    | ENU    |
|   | EIM Accounts and Quotes |         |          |        |                |                    | ENU    |
|   | EIM Activity            |         |          |        |                |                    | ENU    |
|   | EIM Administrative      |         |          |        |                |                    | ENU    |
|   | EIM Agreement           |         |          |        |                |                    | ENU    |
|   | EIM Asset Management    |         |          |        |                |                    | ENU    |
|   | EIM Auction Item        |         |          |        |                |                    | ENU    |
|   | EIM Audit Trail         |         |          |        |                |                    | ENU    |
|   | EIM Bussiness Unit      |         |          |        |                |                    | ENU    |
|   | EIM CHAMP               |         |          |        |                |                    | ENU    |
|   | EIM CTI                 |         |          |        |                |                    | ENU    |
|   | EIM Call Script         |         |          |        |                |                    | ENU    |
| Т |                         |         |          |        |                |                    | Þ      |

7 In Object Explorer, go to Business Service, make a copy of Workflow Process Manager (menu path Edit > Copy Record).

| Figure 25 | Business Services View - Workflow Process Manager |
|-----------|---------------------------------------------------|
|-----------|---------------------------------------------------|

|                                      |         |                       |       |                       | Export Impo                      |
|--------------------------------------|---------|-----------------------|-------|-----------------------|----------------------------------|
| Name                                 | Changed | Project               | Cache | Class                 | Display Name                     |
| UI Import/Export                     |         | Front Office Workflow |       | CSSUIImpExpService    | Import/Export Integration Object |
| Web Engine Interface                 |         | SWE                   |       | CSSServiceSWEIface    |                                  |
| Webphone Push                        |         | Webphone Push         |       | CSSWAPPushService     | Webphone Push                    |
| Workflow FlowChart UI                |         | Front Office Workflow | V     | CSSSvcWfFlowCht       |                                  |
| Workflow Process Manager             |         | Front Office Workflow |       | CSSWIEngine           | Workflow Process Manager         |
| Workflow Process Manager (Server R   |         | Front Office Workflow | V     | CSSSrvrReqSyncService |                                  |
| Workflow Siebel Operation            |         | Front Office Workflow |       | CSSBCOperService      | Workflow Siebel Operation        |
| Workflow UI Utilities                |         | Front Office Workflow |       | CSSWRUIUtilService    |                                  |
| Workflow Utilities                   |         | Front Office Workflow |       | CSSWRUtilService      |                                  |
| XML Converter                        |         | Business Service      | V     | CSSXMLCnvService      |                                  |
| XML Converter (Data in Child PropSet |         | Business Service      | V     | CSSXMLCnvService      |                                  |
| XML Gateway                          |         | XML Gateway           |       | CSSServiceXMLGateway  |                                  |
|                                      |         |                       |       |                       |                                  |

8 Type the Process Name into the Name and Display Names fields, as shown in Figure 26 (this name is specified in the eai.cfg file).

For e\*Gate-to-Siebel operation, perform this step for:

- SeeBeyond HTTP Delete
- SeeBeyond HTTP Execute
- SeeBeyond HTTP Query
- SeeBeyond HTTP Update

#### Figure 26 Business Services View - Renamed Fields

|                                       |         |                  |       |                           | Export                                | Impor |
|---------------------------------------|---------|------------------|-------|---------------------------|---------------------------------------|-------|
| Name                                  | Changed | Project          | Cache | Class                     | Display Name                          |       |
| Proposal Integrator                   |         | Proposal         |       | CSSProposalUIService      | · · · · · · · · · · · · · · · · · · · |       |
| Query Exporter                        |         | System           |       | CSSQueryExporter          |                                       |       |
| Report Execution Engine               |         | Report Server    |       | CSSRunReportService       |                                       |       |
| Report Viewing Engine                 |         | Report Server    |       | CSSViewReportService      |                                       |       |
| SeeBeyond HTTP Execute                | ~       | EAI Test         | V     | CSSWÆngine                | SeeBeyond HTTP Execute                |       |
| SeeBeyond HTTP Query                  | ~       | EAI Test         | V     | CSSWÆngine                | SeeBeyond HTTP Query                  |       |
| SeeBeyond HTTP Update                 | ~       | EAI Test         | V     | CSSWÆngine                | SeeBeyond HTTP Update                 |       |
| Siebel Anywhere Upgrade               |         | Software Upgrade |       | CSSSvcAnyUpg              |                                       |       |
| Siebel Tools Actuate Report Generator |         | Siebel Tools     |       | CSSActuateReportGenerator |                                       |       |
| Siebel Tools Applet Designer          |         | Siebel Tools     |       | CSSAppletDesigner         |                                       |       |
| Siebel Tools Application Upgrader     |         | Siebel Tools     |       | CSSMerge                  |                                       |       |
|                                       |         |                  |       |                           |                                       |       |

- 9 In Object Explorer, go to **Business Service > Business Service Userprops**:
  - A Type **ProcessName** into the **Name** field.
  - **B** Type the actual Process Name into the Value field (see Figure 27).

For e\*Gate-to-Siebel operation, perform this step for:

- SeeBeyond HTTP Delete
- SeeBeyond HTTP Execute
- SeeBeyond HTTP Query
- SeeBeyond HTTP Update

#### Figure 27 Business Services User Properties

|   |                         |         | Business Servi   | ces     |            |          |         |
|---|-------------------------|---------|------------------|---------|------------|----------|---------|
|   |                         |         |                  |         |            | Export   | Import  |
|   | Name                    | Changed | Project          | Cache   | Class      |          | Disp 🔺  |
| > | SeeBeyond HTTP Update   | ~       | EAI Test         | V       | CSSWfEngin | ie       | Seel    |
|   | Siebel Anywhere Upgrade |         | Software Upgrade |         | CSSSvc Any | Upg      | -       |
| • |                         |         |                  |         |            |          | •       |
|   |                         |         |                  |         |            |          |         |
|   |                         | Busine  | ess Service Us   | er Prop | s          |          |         |
|   | Name                    | Changed | Value            |         | Inactive   | Comments | <b></b> |
| > | ProcessName             | ~       | SeeBeyond HTTP   | Update  |            |          |         |
|   |                         |         |                  |         |            |          |         |
|   |                         |         |                  |         |            |          |         |

The Workflow Processes you create in the Business Services are similar to those shown in Figure 26.

# 4.4 Creating a Schema

A schema is the structure that defines e\*Gate system parameters and the relationships between components within the e\*Gate system. Schemas can span multiple hosts.

Because all setup and configuration operations take place within an e\*Gate schema, a new schema must be created, or an existing one must be started before using the system. Schemas store all their configuration parameters in the e\*Gate Registry.

#### To select or create a schema

1 Invoke the **Open Schema** dialog box and **Open** an existing schema or click **New** to create a new schema.

| Open Schema on Re   | egistry Host: |        | ×    |
|---------------------|---------------|--------|------|
| Select a schema:    |               |        |      |
| default<br>MySchema |               |        |      |
|                     |               |        | New  |
|                     | Open          | Cancel | Help |

Figure 28 Open Schema Dialog

2 Clicking New invokes the New Schema dialog box (Figure 29).

Figure 29 New Schema Dialog

| 💮 New Schema          |       |        | ×    |
|-----------------------|-------|--------|------|
| Enter New Schema Name | , ——— |        |      |
|                       |       |        |      |
| Create from export    |       |        | Find |
|                       | Open  | Cancel | Help |

- 3 Enter a new schema name and click **Open**.
- 4 The e\*Gate Schema Designer then opens under your new schema name.
- 5 From the **Options** menu, click on **Default Editor** and select **Monk**.
- 6 Select the **Components** tab, found at the bottom of the Navigator pane of the e\*Gate Schema Designer window.
- 7 You are now ready to begin creating the necessary components for this new schema.

# 4.5 Generating the Integration Object DTD

#### To generate the DTD

- 1 In Siebel Tools, click on an Integration Object to activate it.
- 2 Click Generate Schema, which displays the initial page of the Generate Schema Wizard.
- 3 Select the EAI XML DTD Generator business service.
- 4 Select a location to store the resulting file.
- 5 Click Finish.

The Wizard generates an XML DTD of the Integration Object you selected. You can use this DTD to create an ETD using the SeeBeyond XML Converter/ETD Builder, as described in **Using the DTD Builder** on page 66.

- *Note:* There is a defect in Siebel's Integration Object DTD. Element names are **not** unique. It has been reported as a product defect #12-1TQJN7. Following is the workaround recommended by Siebel:
  - Do not specify an XML Parent Element name in the Integration Component
  - Add the prefix ListOf to the XML Tag

# 4.6 Verifying the Integration Object DTD

The next step is to confirm that the Integration Object DTD is generated correctly. You should export the DTD and run the SeeBeyond XML Converter/ETD Builder to verify that it can generate the Event Type Definition correctly. An incorrect ETD build usually indicates that the Siebel DTD has a repeated element name, in which case you need to modify the Integration Object. See the *Note* in **Generating the Integration Object DTD** on page 63.

The supplied sample program uses the **Sample Account** Integration Object, the integrity of which is verified as follows:

1 Navigate to the Integration Object view and select Sample Account.

|   |                                       |         | ī             | integration Objects       |                        |                       |
|---|---------------------------------------|---------|---------------|---------------------------|------------------------|-----------------------|
|   |                                       |         |               | Synchronize               | Generate Schema        |                       |
|   | Name                                  | Changed | Project       | External Name             | Base Object Type       | XML Tag               |
|   | SAP IDOC Wizard - Get RFC Table En    |         | EAI Design    | TABLE_ENTRIES_GET_VIA_RFC | SAP BAPI Output        | Listoftable_Entries_  |
|   | SAP Wizards - Get Field Info (BAPI In |         | EAI Design    | DDIF_FIELDINFO_GET        | SAP BAPI Input         | Listofddif_Fieldinfo  |
|   | SAP Wizards - Get Field Info (BAPI O  |         | EAI Design    | DDIF_FIELDINFO_GET        | SAP BAPI Output        | Listofddif_Fieldinfo_ |
| > | Sample Account                        | ~       | EAI Test      | Account                   | Siebel Business Object | ListofSampleAccour    |
|   | Sample Contact                        |         | EAI Test      | Contact                   | Siebel Business Object | ListOfSampleContac    |
|   | Sample Employee                       |         | EAI Test      | Employee                  | Siebel Business Object | ListOfSampleEmplo     |
|   | Sample Order                          |         | EAI Test      | Order Entry               | Siebel Business Object | ListOfOrderEntrySa    |
|   | Sample Service Request                |         | EAI Test      | Service Request           | Siebel Business Object | ListOfSampleServic    |
|   | Siebel OLEDB: AccContact              |         | OLEDB         | AccContact                | OLE DB                 | Listofaccounts 👻      |
| 4 |                                       |         |               |                           |                        | •                     |
| A | BCDEFGHIJKLM                          | 1 N O P | Q R S T U V W | X Y Z *                   |                        |                       |

#### Figure 30 Integration Object View - Sample Account

- 2 Navigate to the Integration Object > Integration Component view.
  - A In the Business Address/XML Parent Element field, type ListOf.
  - **B** In the Contact/XML Parent Element field, type ListOf.

**Figure 31** Integration Object > Integration Component View

| External Name Context    | Name                     | Changed | XML Parent Element | XML Tag                 |
|--------------------------|--------------------------|---------|--------------------|-------------------------|
| Account                  | Account                  |         |                    | Account                 |
| Business Address         | Business Address         | V       | ListOF             | BusinessAddress         |
| Contact                  | Contact                  | ~       | ListOf             | Contact                 |
| Contact_Business Address | Contact_Business Address |         |                    | Contact_BusinessAddress |
| Sub Account              | Sub Account              |         |                    | SubAccount              |
| -                        |                          |         |                    |                         |

- 3 Stop the following services, in this order:
  - A Siebel Server.
  - **B** Siebel Gateway Name Server.
- 4 Follow the menu path **Repository** > **Compile**, which invokes the **Object Compiler** dialog box.

| Object Compiler                                                                                                    | X       |
|----------------------------------------------------------------------------------------------------|---------|
| Projects                                                                                                    | Compile |
| ABC Opportunity<br>Account<br>Account (SCW)<br>Account (SSE)<br>Account (SSV)<br>Account (TAS)<br>Acd<br>Activity<br>Activity (CC)<br>Activity (FS) | Cancel  |
| C Selected projects                                                                                                    |         |
| Siebel repository file:                                                                                                    |         |
| C:\client\OBJECTS\siebel.srf Browse                                                                                                    |         |
| Localization                                                                                                    |         |
| Language:                                                                                                    |         |
| no translation                                                                                                    |         |
| Status                                                                                                    |         |
|                                                                                                    |         |
|                                                                                                    |         |
|                                                                                                    |         |

#### Figure 32 Objects Compiler Dialog Box

- 5 If you have completed all projects, select the **All Projects** option button; otherwise, select **Locked Projects** to shorten the compilation time.
- 6 Select the Siebel repository file \client\OBJECTS\siebel.srf.
- 7 Click Compile and copy the Siebel .srf file to the siebel\sblsrvr\OBJECTS directory.
- 8 Start the following services, in this order:
  - A Siebel Gateway Name Server.
  - B Siebel Server.
- 9 Verify that the EAI Object Manager is running.

# 4.7 Creating Event Type Definitions

Before e\*Gate can process any data to or from a Siebel EAI system, you must create an Event Type Definition to package and route that data within the e\*Gate system. The ETD is derived from a Siebel Integration Object Data Type Definition (DTD). See the *e\*Gate Integrator User's Guide* for additional information about Event Type Definitions and the e\*Gate ETD Editor.

# 4.7.1 Using the DTD Builder

The ETD Editor contains a DTD Builder, which takes a Siebel XML DTD and converts it to a **.xsc** file. See the *XML Toolkit User's Guide* for detailed information on the DTD Builder.

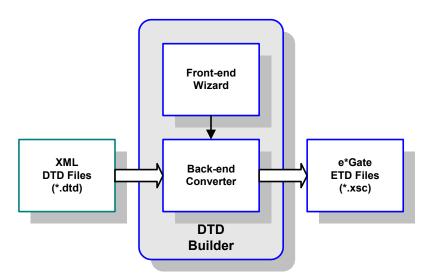

Figure 33 DTD Builder

To access the Wizard, select the **New** option in the ETD Editor's **File** menu. The New Event Type Definitions window appears, displaying all installed ETD Builder Wizards. Select the **DTD Wizard**, and follow the instructions presented in the dialog.

| <b>New Event</b> | Type Definition |     |        |           | × |
|------------------|-----------------|-----|--------|-----------|---|
|                  |                 | Ś   |        |           | 1 |
| DBWizard         | DTDWizard       | SEP | Wizard | SSCWizard | • |
|                  |                 | ок  | Cancel | Help      | 2 |

#### Figure 34 New Event Type Definitions Window

#### To run the DTD Builder

1 Invoke the DTD Wizard by clicking its icon.

### 

**Figure 35** DTD Wizard — Introduction

2 Read the instructions carefully, and click Next. Step 1 of the DTD Wizard dialog appears (see Figure 36).

| ZDTD Wizard - Step 1 | ×                                                                                                    |
|----------------------|----------------------------------------------------------------------------------------------------|
|                      | Enter a package name where the DTD builder can place all of the generated Java classes associated with the created Event Type Definition. Package Name: Sample.tes Select a DTD file to be used by the DTD builder to generate an Event Type Definition file. DTD File Name: \inputdata\sample.dtd Browse Select the root node name. |
|                      | Root Node Name: Accounts                                                                                                    |
| SEEBEYOND            |                                                                                                    |
|                      |                                                                                                    |
|                      | < <u>B</u> ack <u>N</u> ext > Cancel                                                                                                    |

#### Figure 36 DTD Wizard – Step 1

- 3 Enter the following information:
  - Java Package Name

Type in the name you want to give the Java package, for example, **Sample.tes**. This name must conform to Java package name requirements. See the appropriate Java documentation for details.

DTD File Name

Type in the name of the DTD file you want to convert. Click **Browse** to access an Open (file selection) dialog box, allowing you to choose the desired file.

Root Node Name

This text box is a pull-down menu. Select the desired root node name from the menu. For more information on root nodes and ETDs, see the *e*\**Gate Integrator User's Guide*.

4 When you are finished, click **Next**. Step 2 of the DTD Wizard dialog appears (see Figure 37).

| 🖊 DTD Wizard - Step 2 | ×                                                                                                    |
|-----------------------|----------------------------------------------------------------------------------------------------|
| AN TO                 | Specify the following options to be used by the DTD builder to generate an Event Type Definition file. |
| CURV -                | Allow whitespace in EMPTY elements                                                                     |
| 1.2600                | Ignore #FIXED attributes                                                                               |
| N. S. S. N.           | 🔲 Ignore all attributes                                                                                |
| M.V.                  | ✓ Include XML declaration                                                                              |
| Star No. 12           | Include DOCType Reference                                                                              |
| 1000                  | DOCType Reference:                                                                                     |
|                       | ,                                                                                                    |
| SEEBEYOND             |                                                                                                    |
|                       |                                                                                                    |
|                       | < <u>B</u> ack <u>Next</u> > Cancel                                                                    |

#### Figure 37 DTD Wizard – Step 2

- 5 Specify the options you want used by the DTD Builder.
  - Allow whitespace in EMPTY elements
  - Ignore #FIXED attributes
  - Ignore all attributes
  - Include XML declarations
  - Include DOC Type Reference (if selected, specify DTR name)
- 6 When you are finished, click Next. Step 3 of the DTD Wizard dialog appears (see Figure 38).

| 🖊 DTD Wizard - Step 3 | ×                                                                                                    |
|-----------------------|----------------------------------------------------------------------------------------------------|
| RA S                  | The DTD Wizard has finished collecting information to generate<br>the XSC file. Click Finish to generate the XSC file and its<br>associated Java classes. Otherwise, click Back to change your<br>selections. |
| (CHER)                | Package Name SampleAccount                                                                                                    |
| 210 315               | DTD File \inputdata\sample.dtd                                                                                                    |
| R S A A               | Root Node Name Accounts                                                                                                    |
| MAN NY                | Allow whitespace in EMPTY elements                                                                                                    |
| N 8072                | ☐ Ignore #FIXED attributes                                                                                                    |
|                       | ☐ Ignore all attributes                                                                                                    |
|                       | Include XML declaration                                                                                                    |
|                       | DOCType Reference:                                                                                                    |
| SEEBEYOND             |                                                                                                    |
|                       |                                                                                                    |
|                       | < Back Finish Cancel                                                                                                    |

#### **Figure 38** DTD Wizard – Step 3

7 Review the information you have entered in the Wizard. If it is correct, click **Finish** to generate a Java ETD (.**xsc** file) from the original DTD file.

The Wizard closes, and the new ETD appears in the ETD Editor Main window. See the *e*\**Gate Integrator User's Guide* for details on how to use this editor, including an explanation of the information it shows.

- 8 To save the new ETD, click the **Save** button on the Toolbar or select the **Save** command from the **File** menu. A Save dialog box appears.
- 9 Select the desired directory location, give the new ETD your desired name, and click **Save**. The ETD Editor saves the new Java ETD.
- 10 You can continue to use the ETD Editor or select the **Close** command from the **File** menu to exit the GUI.
- *Note:* The ETD nodes created using the DTD Builder appear shaded in the ETD Editor, indicating that you cannot edit an ETD created by the Builder.

After converting the DTD to an ETD, return to the e\*Gate Schema Designer to verify the process (see Figure 39).

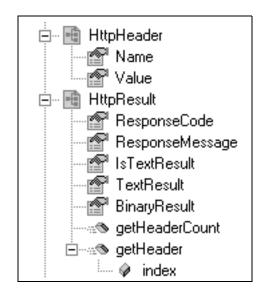

#### Figure 39 ETD Structure Example

# 4.8 Assigning ETDs to Event Types

After you have created the e\*Gate system's ETD files, you can assign them to Event Types you have already created.

#### To assign ETDs to Event Types

- 1 In the Schema Designer window, select the **Event Types** folder in the Navigator/ Components pane.
- 2 In the Editor pane, select one of the Event Types you created.
- 3 Right-click on the Event Type and select **Properties** (or click in the toolbar). The Event Type Properties dialog box appears. See Figure 40.

| 🜐 Event Type - Event Properties 🛛 🗙 |
|-------------------------------------|
| General                             |
| Event                               |
| Event Type Definition               |
| etd\\Event.xsc                      |
| Clear Find Edit                     |
|                                     |
|                                     |
|                                     |
|                                     |
|                                     |
|                                     |
|                                     |
| OK Cancel Apply Help                |

Figure 40 Event Type Properties Dialog Box

4 Under Event Type Definition, click **Find**.

The Event Type Definition Selection dialog box appears; it is similar to the Windows Open dialog box.

*Note:* Clicking New in the Event Type Properties dialog box opens the ETD Editor window, allowing you to create a new ETD.

- 5 Open the **etd** folder, then select the desired file name (.xsc).
- 6 Click Select. The file populates the Event Type Definition field.
- 7 To save any work in the properties dialog box, click **Apply** to enter it into the system.
- 8 When finished assigning ETDs to Event Types, click **OK** to close the properties dialog box and apply all the properties.

Each Event Type is associated with the specified Event Type Definition.

## 4.9 **Defining Collaborations**

After you have created the required Event Type Definitions, you must define a Collaboration to transform the incoming Event into the desired outgoing Event.

Collaborations are e\*Way components that receive and process Event Types, then forward the output to other e\*Gate components. Collaborations consist of the Subscriber, which "listens" for Events of a known type or from a given source, and the Publisher, which distributes the transformed Event to a specified recipient. The same Collaboration cannot be assigned to more than one e\*Gate component.

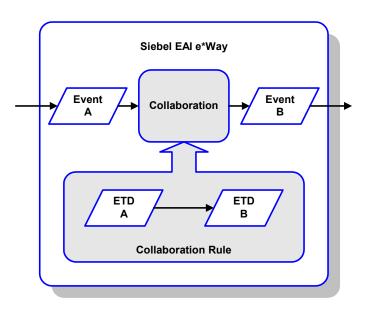

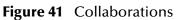

## 4.9.1 The Java Collaboration Rules Editor

Java Collaborations are defined using the e\*Gate Java Collaboration Rules Editor. Note that the Java Collaboration environment supports multiple source and destination ETDs. The file extension for Java Collaboration Rules is **.xpr**. See the *e\*Gate Integrator User's Guide* for descriptions of the Java Collaboration Rules Editor and its use.

## 4.10 Creating Intelligent Queues

IQs are components that provide nonvolatile storage for Events within the e\*Gate system as they pass from one component to another. IQs are *intelligent* in that they are more than just a "holding tank" for Events. They actively record information about the current state of Events.

Each schema must have an IQ Manager before you can add any IQs to it. You must create at least one IQ per schema for published Events within the e\*Gate system. Note that e\*Ways that publish Events externally do not need IQs.

For more information on how to add and configure IQs and IQ Managers, see the *e*\**Gate Integrator System Administration and Operations Guide*. See the *e*\**Gate Integrator Intelligent Queue Services Reference Guide* and the *SeeBeyond JMS Intelligent Queue User's Guide* for complete information on working with IQs.

## 4.11 Using the Siebel EAI ETD in a Collaboration

The Siebel EAI ETD contains the following attributes which users can set and/or get:

| SWEExtCmd    | deleteSource  |
|--------------|---------------|
| SWEExtData   | executeSource |
| SWEExtSource | querySource   |
| URL          | updateSource  |
| xmlData      |               |

The ETD also contains the following methods:

| delete                  | insert         |
|-------------------------|----------------|
| getResultData           | postSiebelForm |
| getResponseHeaderString | query          |

#### 4.11.1 **Overview**

See **Call Sequence** on page 76 for a detailed call sequence.

#### To Post data to Siebel

You can set most of the relevant parameters for posting such as URL, SWEExtSource, SWEExtCmd and SWEExtData, and then call the postSiebelForm method to perform the HTTP post using the set parameters. Note that the username and password are always obtained from the configuration file. When setting SWEExtData, you insert the correct XML string to pass, based on the operation to be performed. See Chapter 9 for details of these Java methods and their attributes.

#### To get the HTTP response

After the call to **postSiebelForm**(), the HTTP response can be obtained by calling **getResultData**().

To get the response header

After the call to **postSiebelForm**(), the HTTP response header can be obtained by calling **getResponseHeaderString**().

## 4.11.2 Helper Methods

You have the option of specifying your designated sources for **execute**, **update**, **delete** and **query**. These source names are used in the helper methods **insert**, **delete**, and **query**.

*Note:* The helper methods may be used **only** if you want to use the following hard-coded XML tags for **SWEExtData** (along with the value they set for the **xmlData** attribute):

#### For insert:

```
<SiebelMessage MessageId="" MessageType="Integration Object"
IntObjectName="Sample Account" operation="upsert"> + xmlData +
</SiebelMessage>
```

#### For **delete**:

```
<SiebelMessage MessageId="" MessageType="Integration Object"
    IntObjectName="Sample Account"
    operation="delete"><ListofSampleAccount><Account><Name> +
    xmlData +</Name></Account></ListofSampleAccount></SiebelMessage>
```

#### For query:

```
<SiebelMessage MessageId="" MessageType="Integration Object"
    IntObjectName="Sample Account"
    operation="query"><ListofSampleAccount><Account><Name> +
    xmlData +</Name></Account></ListofSampleAccount></</pre>
```

### 4.11.3 Call Sequence

To Post data to Siebel and retrieve a response

1 Specify SWEExtSource, which includes update, insert, and delete; for example:

setSWEExtSource(Siebel2000API.SBYN\_UPDATE\_SOURCE);

```
where Siebel2000API.SBYN_UPDATE_SOURCE refers to the service
"SEEBEYOND_HTTP_UPDATE" that you specified in the HTTP Service section of
the eai.cfg file.
```

2 Specify SWEExtCmd, which currently only uses execute; for example:

setSWEExtCmd("Execute");

3 Specify the Siebel Integration Object, for example:

setIntegrationObjectName("Sample Account");

4 Set the XML message, for example:

setXmlData(getinAccount().toString());

5 Format the message with prefix and suffix to create a Siebel Message, for example:

6 Post the message to Siebel, for example:

postSiebelForm();

7 Retrieve any return data, for example:

```
String httpResponseStr = null;
httpResponseStr = getoutSiebel().getResultData();
```

## 4.12 Using the e\*Way

In the following example procedures, we assume that you have already imported the SeeBeyond HTTP Workflow templates (see **Importing SeeBeyond Workflow Templates** on page 55).

Three sample direct-database-access script files are included in the installation:

- siebel-http-outgoing-delete.dsc
- siebel-http-outgoing-execute.dsc
- siebel-http-outgoing-insert.dsc

If you are using Siebel 2000 (Japanese), you should use the following alternate files instead:

- siebel-http-outgoing-delete-sjis.dsc
- siebel-http-outgoing-execute-sjis.dsc
- siebel-http-outgoing-insert-sjis.dsc

### 4.12.1 Connecting to Siebel

When an HTML form is submitted to the Web server and the specified action is http:// webserver/eai/start.swe, the Web server loads the Siebel Web Server Extension (SWSE) plug-in. The SWSE then obtains the connection string from the [/eai] section of the configuration file eapps.cfg. This connection string contains the following information:

- Transport
- Siebel Gateway Server
- Siebel Enterprise Server
- Siebel Object Manager (eaiObjectManager)
- Siebel Application Server

Below is an example of a connection string:

```
ConnectString = siebel.TCPIP.none.none://MyGatewayServer:3230/
    MyEnterpriseServer/eaiObjMgr/MyAppServer
```

With this information, the Web server can connect to the Siebel Server utilizing the user name and password given in the form.

## 4.12.2 Specifying the Business Service

Additional information must be provided to specify the specific method of the business service to be executed. Typically, this information is placed in the configuration file associated with the application. Since the e\*Way uses the EAI Object Manager, the appropriate file is eai.cfg. This file has two sections that are used by the HTTP adapter, HTTP Services and a user-defined method information section. HTTP Services is the section in which you define the SWEExtSource and the name of the method. The method section allows you to define the adapter mode and the name and method of the Business Service.

Below is an example of how an HTTP Service is specified:

```
[HTTP Services]
ACCOUNT_UPSERT_SERVICE = ACCOUNT_UPSERT_METHOD
[ACCOUNT_UPSERT_METHOD]
Mode = Document
Service = ACCOUNT_UPSERT
Method = RunProcess
```

In this example, the method **RunProcess** of the Business Service **ACCOUNT\_UPSERT** is executed if the form has an "input" **SWEExtSource** with the value "ACCOUNT\_UPSERT\_SERVICE".

An adapter in **Document** mode sends data across a specific data transport without converting the data to a property set. A Business Service of class **CSSWfEngine** is provided, which has a **RunProcess** method to execute a workflow process. The name of the process (i.e., **ProcessName**) needs to be specified in the BIM **BS User Property**.

### 4.12.3 The Siebel Workflow Process

The Workflow process has the following properties:

• <Value> with a type String

This property refers to the Value attribute of the property set that is currently active. In the workflow, it can be either the **Inputs** or **Outputs** property set that executes it. In the **Inputs** property set, **Value** contains the incoming XML message; in the **Outputs** property set, **Value** consists of a result string that can be sent back to the Web page.

IncomingXML with a type String and a default value <Value>

Anything you pass along to the URL as data is placed in this variable.

Message with a type Hierarchy

The message is used to hold the intermediate property set that is generated by the EAI XML Converter.

### 4.12.4 e\*Gate-to-Siebel Example Procedure

#### To insert or update an Employee Record

- 1 Make a copy of the template **SeeBeyond HTTP Update**.
  - A Change the name of the Workflow to Employee Update Workflow.
  - **B** Specify the **Business Object** to be **Employee**.
- 2 The Update Siebel Business Service is hard-coded with the return value <h1> Update completed. </h>. You may leave it as it is.
- 3 In Siebel Tools, make a copy of the Workflow Process Manager Business Service.
  - A Change the value of Name to Employee Update Business Service.
  - **B** Change the value of **Project** to **EAI**.
- 4 Add a new Business Service User Property named ProcessName with the value of Employee Update Workflow.
- 5 Next, add the following sections in the eai.cfg file. It should be located in siebsrvr\bin directory.

```
[HTTP Services]
...
EUHS = EMPLOYEE_UPDATE_HTTP_SERVICE
[EMPLOYEE_UPDATE_HTTP_SERVICE]
Mode = Document
Service = Employee Update Business Service
Method = RunProcess
```

- 6 Compile the .srf file.
- 7 In Siebel Tools, export the Employee Integration Object.
- 8 Run the SeeBeyond XML Converter to generate the Employee Integration Object ETD.
- 9 Assuming that you have defined a Collaboration that satisfies your requirements, you are now ready to modify the Collaboration Rules script.
  - A Using the e\*Gate Editor, open the direct-database-access script **siebel-http-outgoing-insert.dsc**.
  - **B** Change the Integration Object from Sample Account to Employee.
  - C Change the HTTP Service name from SEEBEYOND\_HTTP\_UPDATE to EUHS.
  - D Since you only want to perform an Insert/Update, delete the **siebel-http-process** call that performs the query operation.
  - **E** You also need to modify the script to match the Collaboration that you defined.
  - F Save the modified Collaboration Rules script under a different name.

*Note:* See Siebel XML Messages on page 53 regarding the message format.

## 4.12.5 Siebel-to-e\*Gate Example Procedure

#### To retrieve an Employee Record and forward it to the e\*Gate system

- 1 Make a copy of the template **SeeBeyond HTTP Send**.
  - A Change the name of the Workflow to Employee Send Workflow.
  - **B** Specify the **Business Object** to be **Employee**.
- 2 The Send Business Service is hard-coded with the Request URL Template value http://<web server>/mux.asp. You need to specify the MS IIS as the web server.
- 3 Since you are testing the implementation in Siebel Workflow Designer, you need to change the value of **Object Id** of the Process Properties to the value used in your system (in this example, assume that **1-D9T** is the correct ID).
- 4 In the MS IIS:
  - A Modify the Mux.asp to have the IP address and port number of the Siebel EAI (MUX) e\*Way.
  - **B** Since you are not gathering data from a form, set **blnUseBinary = true**.
- 5 In Siebel Tools, export the Employee Integration Object.
- 6 Run the SeeBeyond XML Converter to generate the Employee Integration Object ETD.
- 7 Create the e\*Gate Collaboration to process the ETD.
- *Note:* See Siebel XML Messages on page 53 regarding the message format.

## 4.13 Sample Schema

A sample implementation is located in the **\samples\ewsiebelhttp\Siebel2000** directory of the e\*Gate CD-ROM (see **Optional Example Files** on page 26 for installation instructions):

#### JavaSiebelOutbound.zip

This e\*Gate-to-Siebel sample schema can be used to test your system following installation. Note that it is hard-coded to work only with the *sample account* integration object. It also substitutes a Business Object Broker (BOB) for the Multi-Mode e\*Way, with no change in functionality. For your own schema, you should use the Multi-Mode e\*Way executable.

The sample schema makes use of the SeeBeyond Workflow Templates included with the e\*Way. You must set up your environment by following the instructions on setting up the templates to execute the Workflow in **SeeBeyond Workflow Templates** on page 48. Figure 42 shows a sample Collaboration Rule within the sample schema.

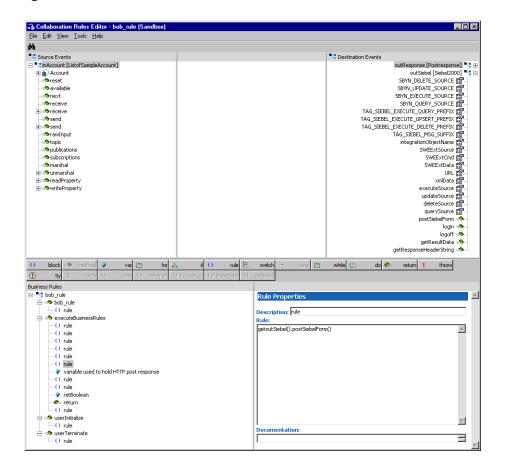

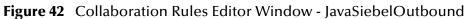

### 4.13.1 Components

The e\*Gate-to-Siebel example, **JavaSiebelOutbound**, sets up a single instance of the Siebel EAI e\*Way and two of the File e\*Way, having the logical names shown in the following table.

| e*Way Type       | Logical Name |
|------------------|--------------|
| Siebel EIM e*Way | siebel_bob   |
| File e*Way       | feeder       |
|                  | eater        |

It also sets up two Intelligent Queues, with the logical names feeder\_iq and eater\_iq.

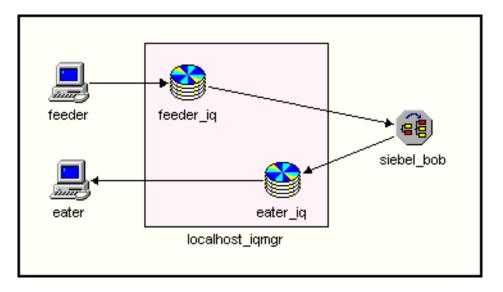

Figure 43 JavaSiebelOutbound Components

## 4.13.2 Event Types

There are two Event types, **account** and **postresponse**, representing account data from another source to be posted to Siebel, and a response message or acknowledgement. These Event types are passed from one component to another following three Collaborations, as outlined next and diagrammed in Figure 44.

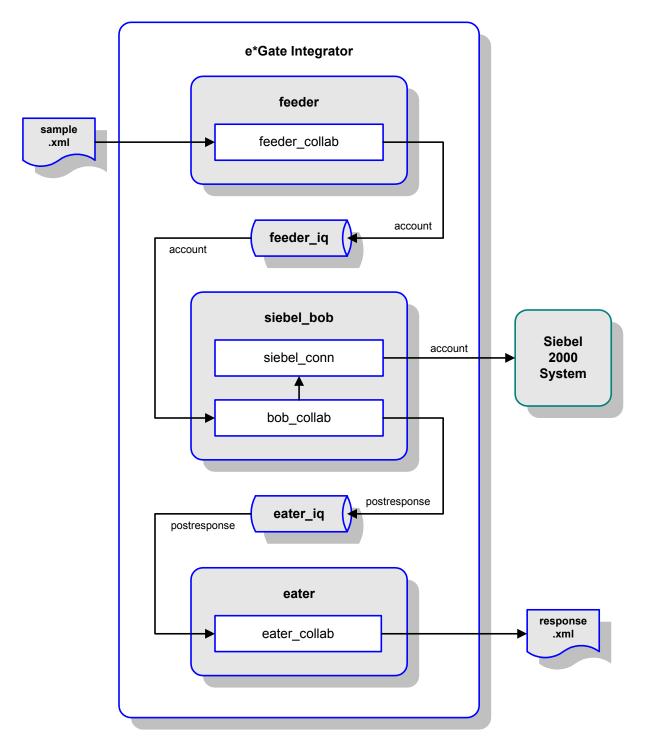

#### Figure 44 JavaSiebelOutbound Schema (Siebel 2000)

## 4.13.3 Collaborations

### feeder\_collab

This pass-through Collaboration, performed by the e\*Way feeder, subscribes to an Event InAccount of Event Type account from an external source and publishes it to the feeder\_iq without transformation.

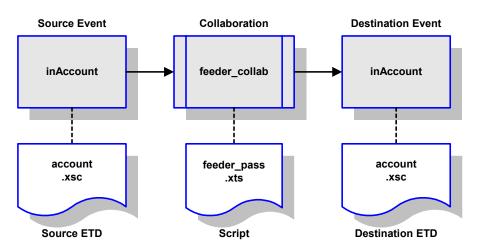

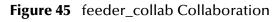

### bob\_collab

This Collaboration, performed by the e\*Way **siebel\_bob**, subscribes to the Collaboration **feeder\_collab** and receives the Event **InAccount**. It then publishes it as Event **outSiebel**, still of Event Type **account**, through the e\*Way Connection **siebel\_conn** to the Siebel system. It also publishes the message **outResponse** of Event Type **postresponse** to the **eater\_iq**.

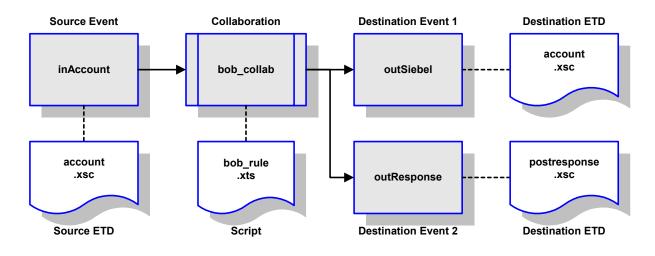

#### Figure 46 bob\_collab Collaboration

#### eater\_collab

This pass-through Collaboration, performed by the e\*Way **eater**, subscribes to the Collaboration **bob\_collab** through the **eater\_iq**. It receives the Event **outResponse** of Event Type **postresponse** and publishes it to an external destination without transformation.

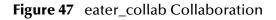

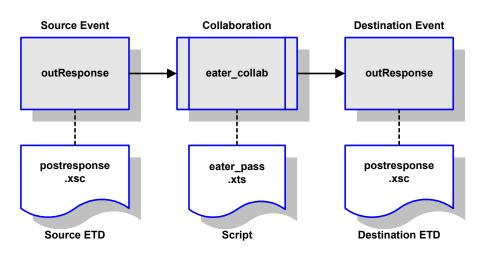

# **Siebel 7 Implementation**

This chapter describes the procedures for creating a functional Siebel 7-e\*Gate system incorporating the Siebel EAI e\*Way. Please refer to the *e\*Gate Integrator User's Guide* for additional information.

### 5.1 **Overview**

This e\*Way provides a specialized transport component for incorporation in an operational schema. The schema also contains Collaborations, linking different data or Event types, and Intelligent Queues. Typically, other e\*Way types also are used as components of the schema.

One or more sample schemas, included in the software package, are described at the end of this chapter. These can be used to test your system following installation and, if appropriate, as a template that you can modify to produce your own schema.

### 5.1.1 **Pre-Implementation Tasks**

#### Install the SeeBeyond Software

The first task is to install the SeeBeyond software as described in **Installing the e\*Way** on page 21.

#### Import the Sample Schema

If you want to use the sample schema supplied with the e\*Way, the schema files must be imported from the installation CD-ROM (see **Optional Example Files** on page 26).

*Note:* It is highly recommended that you make use of the sample schemas to familiarize yourself with e\*Way operation, test your system, and use as templates for your working schemas.

#### Configure the Siebel EAI System

Follow the procedure described in **Web Server Setup** on page 31.

#### Implementation Overview 5.2

### 5.2.1 General Sequence

The high-level implementation sequence for a system incorporating the Siebel EAI e\*Way is depicted below.

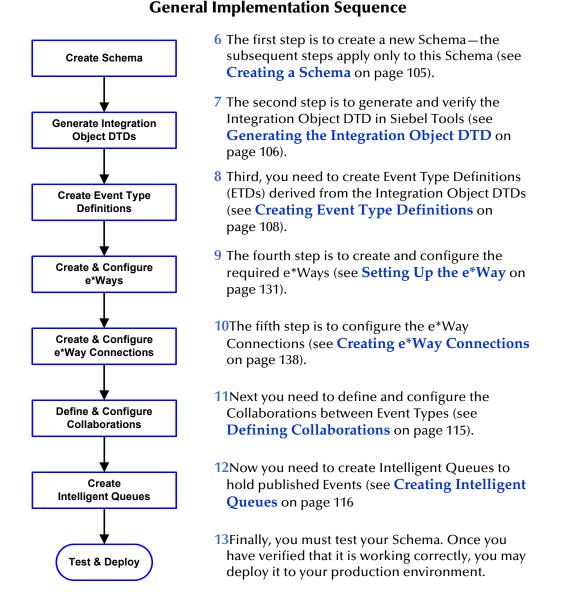

#### Included with the Siebel EAI e\*Way are several **SeeBeyond Workflow Templates**, which furnish pre-defined workflows within the Siebel application. More detailed implementation sequences, making use of these templates, appear on the following pages. See e\*Gate to Siebel on page 88 and Siebel to e\*Gate on page 89.

Also included with the e\*Way are sample schema, which provide pre-defined templates that can be modified to suit your specific requirements.

## 5.2.2 e\*Gate to Siebel

**Procedure** Begin 1 Import SeeBeyond HTTP Workflow templates. See Import Importing SeeBeyond Workflow Templates on Workflow Templates page 97. 2 Make a copy of the workflow template that you want to use and modify it to fit your environment. See Create Modifying SeeBeyond Workflow Templates on Workflow page 99. 3 Set up the Siebel Business Services to execute the new Create Workflow. See Setting Up SeeBeyond Workflow **Business Service Processes** on page 100. 4 Update the configuration file **eai.cfg** with the above Update information. See step 8 in Modifying SeeBeyond eai.cfg Workflow Templates on page 99. 5 Compile the .srf file. See Verifying the Integration Compile .srf File Object DTD on page 106. 6 Create the Event Type Definitions corresponding to the Business Integration Objects that you want to Create **Event Type Definition** manipulate. See Creating Event Type Definitions on page 108. Define 7 Define the e\*Gate Collaboration to process the ETDs. Collaboration See **Defining Collaborations** on page 115. 8 Modify the associated Collaboration Rules script. See Modify **Collaboration Rules Script Defining Collaborations** on page 115.

#### e\*Gate-to-Siebel Implementation

End

## 5.2.3 Siebel to e\*Gate

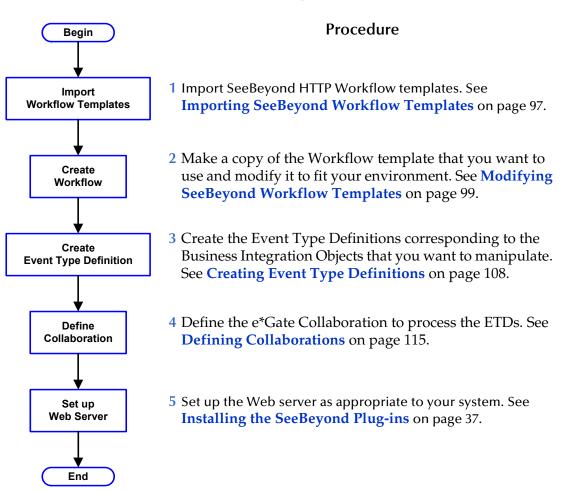

#### Siebel-to-e\*Gate Implementation

### 5.2.4 Troubleshooting Your Implementation

To assist in debugging, you can view the log files generated by Siebel.

• On UNIX, the log files for Siebel 7 can be found in:

<Siebel7 root>/enterprises/siebel/siebel/log

• On Windows, the log files can be found in:

siebsrvr\log,
sweapp\log.

## 5.3 SeeBeyond Workflow Templates

### 5.3.1 Overview

A set of SeeBeyond Workflow templates is included with the Siebel EAI e\*Way. These workflow templates invoke the following workflow processes to map the data directly to or from the Siebel database.

- SeeBeyond HTTP Delete (see Figure 49 on page 91)
- SeeBeyond HTTP Query (see Figure 50 on page 92)
- SeeBeyond HTTP Update (see Figure 51 on page 92)

Inserts or Updates according to the provided input values.

SeeBeyond HTTP Execute (see Figure 52 on page 93)

The preferred Workflow for receiving Siebel XML messages from e\*Gate; combines **Delete**, **Query** and **Update** functionality into a single Workflow.

- SeeBeyond HTTP Send (see Figure 53 on page 93)
- SeeBeyond HTTP Send Receive (see Figure 54 on page 94)
- SeeBeyond HTTP Post (see Figure 55 on page 94)

The preferred Workflow for sending Siebel XML messages to e\*Gate; combines **Send** and **Send/Receive** functionality into a single Workflow.

The names entered above are used to set up the Business Service for the sample program supplied with the e\*Way. You should use them as templates to create new processes corresponding to the Workflows you create for your own system.

Examples of XML messages used with different Workflow templates are given in **Siebel XML Messages** on page 95.

Following the Screens menu path shown below displays the installed Workflow templates, as shown in Figure 48.

Siebel Workflow Administration > Workflow Processes > All Processes

| Query Activate Revise   (<br>Query Activate) | 🗨 D 1-7 of 7   |                                                |                                               |                 |                                                            | - 🔁 |
|----------------------------------------------|----------------|------------------------------------------------|-----------------------------------------------|-----------------|------------------------------------------------------------|-----|
| Name 🚔                                       | Business Objec | Status $\stackrel{	riangle}{\bigtriangledown}$ | Group $\stackrel{	riangle}{\bigtriangledown}$ | Activation Date | Expiration Date Version $\stackrel{	riangle}{\Rightarrow}$ |     |
| SeeBeyond HTTP Delete                        | Account        | In Progress                                    | Sample                                        |                 | 0                                                          |     |
| SeeBeyond HTTP Execute                       | Account        | In Progress                                    | Sample                                        |                 | 0                                                          |     |
| SeeBeyond HTTP Post                          | Account        | In Progress                                    | Sample                                        |                 | 0                                                          |     |
| SeeBeyond HTTP Query                         | Account        | In Progress                                    | Sample                                        |                 | 0                                                          |     |
| SeeBeyond HTTP Send                          | Account        | In Progress                                    | Sample                                        |                 | 0                                                          |     |
| SeeBeyond HTTP Send Receive                  | Account        | In Progress                                    | Sample                                        |                 | 0                                                          |     |
| SeeBeyond HTTP Update                        | Account        | In Progress                                    | Sample                                        |                 | 0                                                          |     |

#### Figure 48 SeeBeyond Workflow Processes

Clicking the process name to invoke a Workflow Process Designer display for that process, such as shown in Figures 7-13.

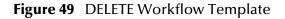

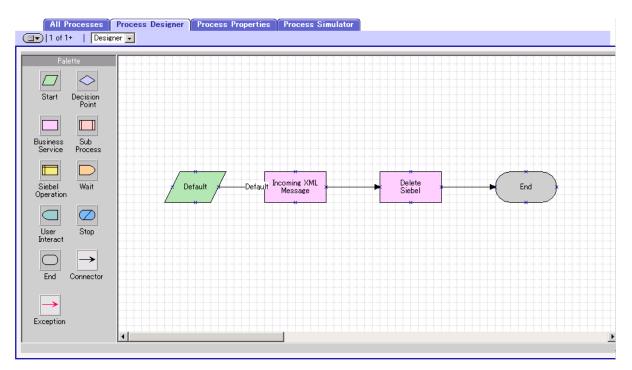

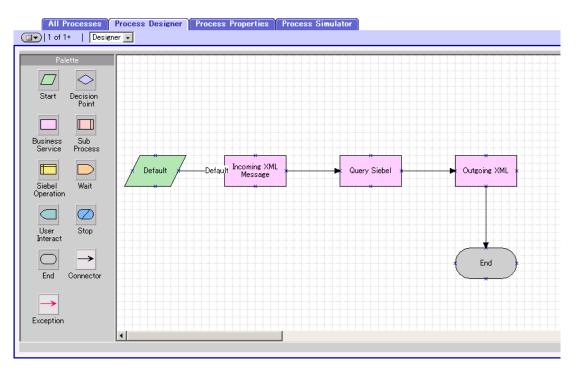

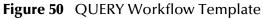

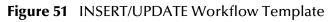

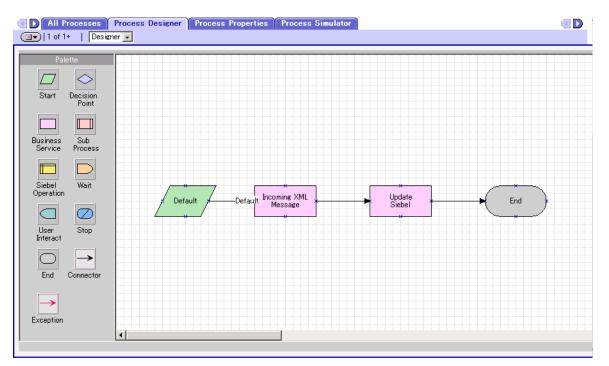

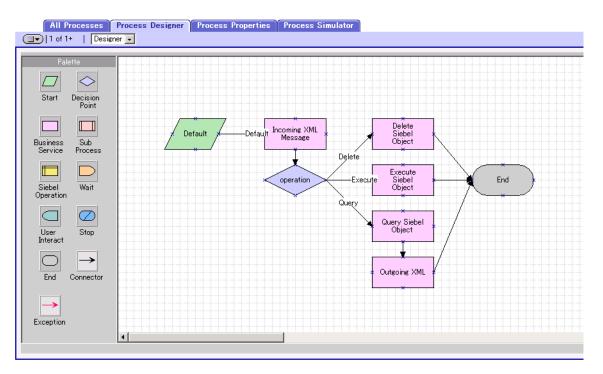

#### Figure 52 EXECUTE Workflow Template

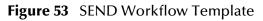

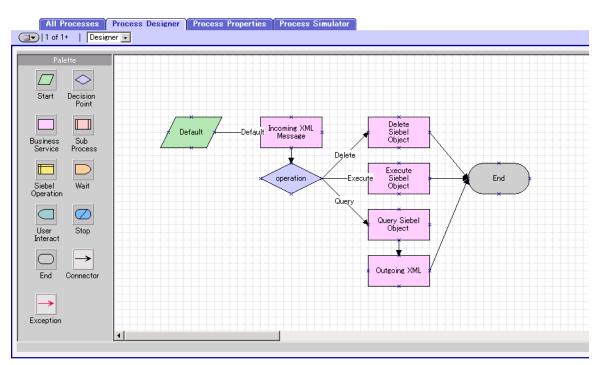

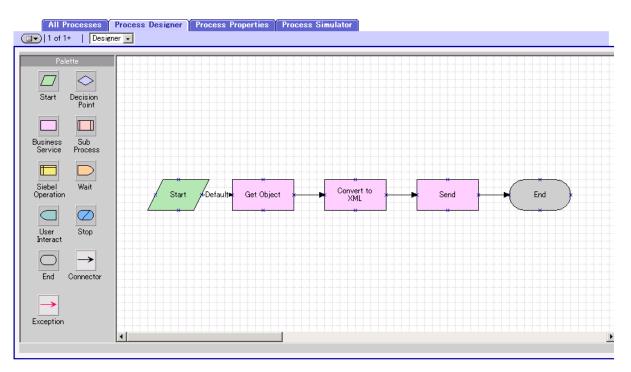

#### Figure 54 SEND/RECEIVE Workflow Template

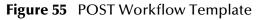

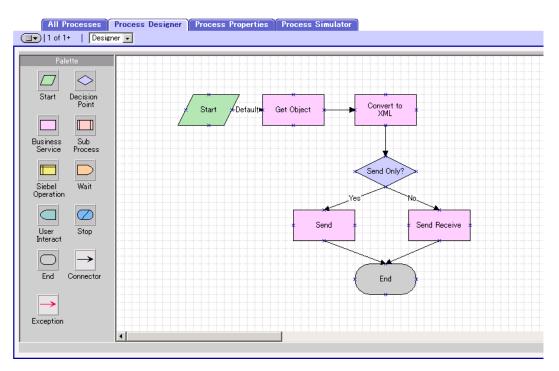

## 5.3.2 Siebel XML Messages

#### Format

A Siebel XML Message used by Siebel EAI e\*Way has the following format:

Header/Prefix

Integration Object (in XML format)

Footer/Suffix

where:

Header =

```
<SiebelMessage MessageId="" MessageType="Integration Object"
    IntObjectName="(Name of Integration Object)"
    operation=(action)>
```

Footer =

```
</SiebelMessage>
```

and (action) can be any of the following values:

- delete
- query
- upsert

*Note:* operation=(action) *is used only with the* EXECUTE *workflow template.* 

#### **Examples**

Example 1

The following Siebel XML message specifies that the Integration Object that we are dealing with is **Sample Account**. If we send this message to Siebel EAI using the **INSERT/UPDATE** workflow template, either a new record is generated or an existing record is updated.

```
<SiebelMessage MessageId="" MessageType="Integration Object"
    IntObjectName="Sample Account">
<ListofSampleAccount>
<Account>
<Name>A. K. Parker Distribution</Name>
<Location>HQ-Distribution</Location>
<Organization>North American Organization</Organization>
<Division></Division>
<CurrencyCode>USD</CurrencyCode>
<Description>This is THE key account in the AK Parker Family</
    Description>
<HomePage>www.parker.com</HomePage>
<LineofBusiness>Manufacturing</LineofBusiness>
</Account>
```

</ListofSampleAccount> </SiebelMessage>

#### Example 2

The following Siebel XML message specifies that the Integration Object that we are dealing with is **Sample Account**. If we send this message to Siebel EAI using the **QUERY** workflow template, it returns the object that matches the Name **A. K**\*

```
<SiebelMessage MessageId="" MessageType="Integration Object"
    IntObjectName="Sample Account">
<ListofSampleAccount>
<Account>
<Name>A. K*</Name>
</Account>
</ListofSampleAccount>
</ListofSampleAccount>
</SiebelMessage>
```

#### Example 3

The following Siebel XML message provides an example of how to use the **operation** attribute with the **Execute** workflow. Here we send the message to Siebel EAI using the **EXECUTE** workflow template to perform a **query** operation. The result is the same as in Example 2.

```
<SiebelMessage MessageId="" MessageType="Integration Object"
IntObjectName="Sample Account" operation=query>
<ListofSampleAccount>
<Account>
<Name>A. K*</Name>
</Account>
</ListofSampleAccount>
</SiebelMessage>
```

## 5.3.3 Importing SeeBeyond Workflow Templates

#### To Import the SeeBeyond Workflow Templates

1 On the e\*Gate installation CD-ROM, go to:

```
\setup\addons\ewsiebelhttp\common.taz
```

- 2 Decompress the .taz file and open the .tar file contained within.
- 3 Extract the file **SeeBeyondHTTPWorkflow.xml** to an appropriate directory.
- 4 Start Siebel EAI Client and select Siebel Sales.
- 5 Follow the menu path:

```
Ctrl+Shift+A > Siebel Workflow Administration > Workflow Processes
```

- 6 Click Import and browse to the directory that contains SeeBeyondHTTPWorkflow.xml.
- 7 Click **Open** to begin importing the Workflow template.
- 8 Check or set up the following configuration files:
  - In the file **SWEApp\eapps.cfg**, verify that the following section is specified correctly:

```
[/eai]
ConnectString = siebel.TCPIP.none.none://<Your Gateway
Server>:3230/ <Your Enterprise Server>/eaiObjMgr/<Your App
Server>
EnableExtServiceOnly = TRUE
```

• For the **e\*Gate-to-Siebel** sample, add the following sections in the file **siebsrvr\bin\ENU\eai.cfg**:

```
[HTTP Services]
. . .
SEEBEYOND HTTP DELETE = SB HTTP DELETE
SEEBEYOND_HTTP_QUERY = SB_HTTP_QUERY
SEEBEYOND_HTTP_UPDATE = SB_HTTP_UPDATE
SEEBEYOND_HTTP_EXECUTE = SB_HTTP_EXECUTE
[SB HTTP DELETE]
Mode = Document
Service = SeeBeyond HTTP Delete
Method = RunProcess
[SB HTTP QUERY]
Mode = Document
Service = SeeBeyond HTTP Query
Method = RunProcess
[SB HTTP UPDATE]
Mode = Document
Service = SeeBeyond HTTP Update
Method = RunProcess
```

[SB\_HTTP\_EXECUTE] Mode = Document Service = SeeBeyond HTTP Execute Method = RunProcess

9 The imported Workflow must be in *active* mode before it can be used; this is accomplished by clicking the **active** button.

## 5.3.4 Modifying SeeBeyond Workflow Templates

*Note:* The SeeBeyond Workflow templates provided with the e\*Way use Account as the Business Object—you must modify them for use with a different Business Object.

#### To Modify a SeeBeyond Workflow Template

- 1 Log in to Siebel Client 7.0, designating the appropriate Siebel server.
- 2 Follow the menu path:

#### Ctrl+Shift+A > Siebel Workflow Administration > Workflow Processes

- 3 Highlight the SeeBeyond Workflow Process template you want to modify.
- 4 Right-click and select Copy Record.
- 5 Rename the copied Process.
- 6 Specify the Business Object to which you want to apply the template, and any other fields that may be necessary (for example, Description).
- 7 After modifying a Workflow template you must create the Business Service to execute it, using the supplied Workflow processes as templates. This procedure is described in the following section.
- 8 A new Services section should be added to your **siebsrvr\bin\ENU\eai.cfg** file, as shown in the preceding section.

For example, if you have a Business Service named Employee Execute, you should add the following lines to the **eai.cfg** file:

```
[HTTP Services]
...
EMPLOYEE_EXECUTE = EE
[EE]
Mode = Document
Service = Employee Execute
Method = RunProcess
```

## 5.3.5 Setting Up SeeBeyond Workflow Processes

The Workflow processes invoked by the SeeBeyond Workflow Templates must be set up in Siebel Business Services.

*Note:* The names entered in step 8 are used to set up the Business Service for the sample program supplied with the e\*Way. You should use them as templates to create new processes corresponding to the Workflows you create for your own system.

#### To set up the Business Service to execute the Workflow

- 1 Make sure the following services are running:
  - Siebel Gateway Server
  - Siebel Server
  - World Wide Web Publishing Service
- 2 Log in to Siebel Sales 7.0.
- 3 Follow the **Screens** menu path:

Server Administration > Servers

#### Figure 56Server Component Groups

| Siebel Servers                                                                                                    |                                                |                                        |                                                                                                    |                              |                  |                                                                                                    |                                                  |  |  |
|----------------------------------------------------------------------------------------------------|------------------------------------------------|----------------------------------------|----------------------------------------------------------------------------------------------------|------------------------------|------------------|----------------------------------------------------------------------------------------------------|--------------------------------------------------|--|--|
|                                                                                                    | Enterpris                                      | e Server: <mark>siebel</mark>          |                                                                                                    | 1 - 1 of 1                   |                  |                                                                                                    | Ŧ                                                |  |  |
| Siebel Server                                                                                                    | Server State                                   | Host Name                              | SiebSrvr PID                                                                                                    | Start Time                   | End Time         |                                                                                                    |                                                  |  |  |
| siebel                                                                                                    | Running                                        | gaea                                   | 18726                                                                                                    | 5/20/2002 5:37:48 P          |                  |                                                                                                    |                                                  |  |  |
|                                                                                                    |                                                |                                        |                                                                                                    |                              |                  |                                                                                                    |                                                  |  |  |
|                                                                                                    |                                                |                                        |                                                                                                    |                              |                  |                                                                                                    |                                                  |  |  |
|                                                                                                    |                                                |                                        |                                                                                                    |                              |                  |                                                                                                    |                                                  |  |  |
|                                                                                                    |                                                |                                        |                                                                                                    |                              |                  |                                                                                                    |                                                  |  |  |
|                                                                                                    |                                                |                                        |                                                                                                    |                              |                  |                                                                                                    |                                                  |  |  |
|                                                                                                    |                                                |                                        |                                                                                                    |                              |                  |                                                                                                    |                                                  |  |  |
| Server C                                                                                                    | Component Groups                               | Server Compo                           | nents   Server T                                                                                                    | asks Ť Server Pa             | rameters T Serve | er Event Configurat                                                                                    | ion 🎽 Server Statistics 🎽 Server Info Log 🎽 < 💽  |  |  |
|                                                                                                    | Offline) Online                                |                                        |                                                                                                    |                              |                  |                                                                                                    |                                                  |  |  |
| Component 🚔                                                                                                    |                                                |                                        | own) 💽 🚺 1                                                                                                    | - 7 of 46                    |                  |                                                                                                    |                                                  |  |  |
| combonent $	riangle a$                                                                                                    | Component State                                | Running Tasks 🗧                        |                                                                                                    | - 7 of 46<br>Running MTS Pro |                  |                                                                                                    |                                                  |  |  |
| · · ·                                                                                                    |                                                |                                        |                                                                                                    |                              |                  |                                                                                                    | End Time $\stackrel{	riangle}{\bigtriangledown}$ |  |  |
| Appointment Bookin                                                                                                    | Online                                         | Running Tasks 🗧                        | Max Tasks 🔶                                                                                                    |                              | Max MTS Procs    | Start Time $\stackrel{	riangle}{\bigtriangledown}$                                                     | End Time $\stackrel{	riangle}{\bigtriangledown}$ |  |  |
| Appointment Bookin<br>Business Integration                                                                                             | Online                                         | Running Tasks 🗧                        | Max Tasks 🚔<br>2                                                                                                    |                              | Max MTS Procs    | Start Time 🔶<br>5/20/2002 5:37:48 P                                                                    | End Time $\stackrel{	riangle}{\bigtriangledown}$ |  |  |
| Appointment Bookin<br>Business Integration<br>Business Integration                                                                     | Online<br>Online<br>Online                     | Running Tasks 🗧<br>0<br>0              | Max Tasks 🔶<br>2<br>20                                                                                                    |                              | Max MTS Procs    | Start Time<br>5/20/2002 5:37:48 P<br>5/20/2002 5:37:48 P                                               | End Time $\stackrel{	riangle}{\bigtriangledown}$ |  |  |
| Appointment Bookin<br>Business Integration<br>Business Integration<br>Call Center Object N                                             | Online<br>Online<br>Online<br>Online           | Running Tasks<br>0<br>0<br>0           | Max Tasks<br>2<br>20<br>20                                                                                                    |                              | Max MTS Procs    | Start Time<br>5/20/2002 5:37:48 P<br>5/20/2002 5:37:48 P<br>5/20/2002 5:37:48 P                        | End Time $\stackrel{\frown}{\ominus}$            |  |  |
| Appointment Bookin<br>Business Integration<br>Business Integration<br>Call Center Object M<br>Communications Co<br>Communications Inte | Online<br>Online<br>Online<br>Online<br>Online | Running Tasks<br>0<br>0<br>0<br>0<br>0 | Max Tasks         Image: Constraint of the second second seco |                              | Max MTS Procs    | Start Time<br>5/20/2002 5:37:48 P<br>5/20/2002 5:37:48 P<br>5/20/2002 5:37:48 P<br>5/20/2002 5:37:48 P | End Time $\stackrel{\frown}{\ominus}$            |  |  |

- 4 Make sure that Workflow Management is Online and Enabled.
- 5 Log in to Siebel Tools 7.0 and designate the server as the database by entering sadmin, sadmin, server.
- 6 In Object Explorer, go to Siebel Objects > Project and lock the project (see Figure 57).

| Figure 5 | 57 Lock | Project |
|----------|---------|---------|
|----------|---------|---------|

|   | Name                               | Changed | Inactive | Locked | Locked By Name | Locked Date | Language Locked |   |
|---|------------------------------------|---------|----------|--------|----------------|-------------|-----------------|---|
|   | EAI                                |         |          |        |                |             |                 |   |
|   | EAI Account                        |         |          |        |                |             |                 |   |
|   | EAI Business Services              |         |          |        |                |             | ENU             |   |
|   | EAI Converter Services             |         |          |        |                |             | ENU             |   |
|   | EAI CreditCard                     |         |          |        |                |             | ENU             |   |
|   | EAI DTE                            |         |          |        |                |             | ENU             |   |
|   | EAI Demo                           |         |          |        |                |             |                 |   |
|   | EAI Design                         |         |          |        |                |             |                 |   |
|   | EAI Dispatch Service               |         |          |        |                |             | ENU             |   |
|   | EAI Envelope Services              |         |          |        |                |             |                 |   |
|   | EAI Product                        |         |          |        |                |             |                 |   |
|   | EAI Queue                          |         |          |        |                |             |                 |   |
|   | EAI Sample Perf Test               |         |          |        |                |             | ENU             |   |
|   | EAI Tax                            |         |          |        |                |             | ENU             |   |
| • | EAI Test                           |         |          |        |                |             | ENU             |   |
|   | EIM                                |         |          |        |                |             | ENU             |   |
|   | EIM Accounts and Quotes            |         |          |        |                |             | ENU             |   |
|   | EIM Activity                       |         |          |        |                |             | ENU             |   |
|   | EIM Administrative                 |         |          |        |                |             | ENU             |   |
|   | EIM Agreement                      |         |          |        |                |             | ENU             |   |
|   | EIM Asset Management               |         |          |        |                |             | ENU             |   |
|   | EIM Auction Item                   |         |          |        |                |             | ENU             |   |
|   | EIM Audit Trail                    |         |          |        |                |             | ENU             |   |
|   | EIM Bussiness Unit                 |         |          |        |                |             | ENU             |   |
|   | EIM CHAMP                          |         |          |        |                |             | ENU             |   |
|   | EIM CTI                            |         |          |        |                |             | ENU             |   |
|   | EIM Call Script                    |         |          |        |                |             | ENU             |   |
|   | EIM Class Systems                  |         |          |        |                |             | ENU             |   |
|   | EIM Contact                        |         |          |        |                |             |                 |   |
|   | EIM Correspondence and Fulfillment |         |          |        |                |             | ENU             |   |
|   | EIM DNB                            |         |          |        |                |             | ENU             |   |
|   | EIM ERM                            |         |          |        |                |             | ENU             |   |
|   |                                    |         |          |        |                |             |                 | F |

7 In Object Explorer, go to **Business Service**, make a copy of **Workflow Process** Manager (menu path Edit > Copy Record).

| W | Name                               | Changed | Project              | Cache | Class                  | Display Na |
|---|------------------------------------|---------|----------------------|-------|------------------------|------------|
|   | WI Web Proxy Service               |         | WI - Web Integration |       | CSSWIService           | Web Prox   |
|   | Web Collab Service                 |         | Web Collaboration    | ~     | CSSWebCollabService    | Web Colla  |
|   | Web Engine HTTP TXN                |         | SWE                  |       | CSSServiceSweHttpTxn   | Web Engi   |
|   | Web Engine Interface               |         | SWE                  | ~     | CSSServiceSWEIface     | Web Engir  |
|   | Web Engine Mobile Device           |         | SWE                  |       | CSSMobileDeviceService | Mobile Der |
|   | Web Engine State Properties        |         | SWE                  |       | CSSSWEStateService     | Web Engir  |
|   | Web Engine UI Preferences          |         | SWE                  |       | CSSServiceSWEUIPrefs   | Web Engir  |
|   | Web Engine User Agent              |         | SWE                  |       | CSSServiceSweUserAgent | Web Engi   |
|   | WebPhone Push Test                 |         | eAuction Test        |       | CSSWAPPushService      | Webphon    |
|   | Webphone Push                      |         | SWLS Push            |       | CSSWAPPushService      | Webphon    |
|   | Workflow FlowChart UI              |         | Workflow Process     | ~     | CSSSvcWfFlowCht        | Workflow   |
|   | Workflow Process Manager           |         | Workflow Process     | ~     | CSSWÆngine             | Workflow   |
|   | Workflow Process Manager (Server R |         | Workflow Process     | ~     | CSSSrmService          | Workflow   |
|   | Workflow Process Manager (Server R |         | Workflow Process     | ~     | CSSSrvrReqSyncService  | Workflow   |
|   | Workflow Siebel Operation          |         | Workflow Process     |       | CSSBCOperService       | Workflow   |
|   | Workflow UI Utilities              |         | Workflow Process     |       | CSSWRUIUtilService     | Workflow   |
|   | Workflow Utilities                 |         | Workflow Process     |       | CSSWfUtilService       | Workflow   |

#### Figure 58 Business Services View - Workflow Process Manager

8 Type the Process Name into the Name and Display Names fields, as shown in Figure 59 (this name is specified in the eai.cfg file).

For e\*Gate-to-Siebel operation, perform this step for:

- SeeBeyond HTTP Delete
- SeeBeyond HTTP Execute
- SeeBeyond HTTP Query
- SeeBeyond HTTP Update

|   |                                       |         |                         |       | Export       | Import         | Generate Code |
|---|---------------------------------------|---------|-------------------------|-------|--------------|----------------|---------------|
| W | Name                                  | Changed | Project                 | Cache | Class        |                | Display Na    |
|   | S2S Inbound Dispatch Service          |         | EAI Business Services   |       | CSSEAIUtilSe | ervice         | S2S Inbou     |
|   | S2S Inbound Receive Processor         |         | EAI Business Services   |       | CSSWÆngin    | e              | S2S Inbou     |
|   | SAP 4x Account - SAP Maps (MO)        |         | SAP Account 4x          | ~     | CSSEAIDTES   | ScriptService  | SAP 4x M      |
|   | SME Filter Expression                 |         | Filters (DBM)           | ~     | CSSFilterExp | ressionService | SME Java      |
|   | SME Java Expression                   |         | Segment (DBM)           | ~     | CSSExpressio | nService       | SME Java      |
|   | SSE Command Service                   |         | Siebel Sales Enterprise |       | CSSSrvcSSE   | Cmd            | SSE Comr      |
|   | SWE Command Manager                   |         | System                  |       | CSSComman    | dMgrService    | SWE Com       |
|   | SWE Locale Service                    |         | System                  |       | CSSLocaleSe  | rvice          | SWE Loca      |
|   | SWE Query Exporter                    |         | SWE Import Export       |       | CSSSWEQue    | ryExporter     | SWE Que       |
|   | Search Admin Service                  |         | Search Administration   | ~     | CSSSearchA   | dminService    | Search Ac     |
|   | Search Client Service                 |         | Search Execution        | ~     | CSSSearchCl  | ientService    | Search Cli    |
|   | Search Execution Service              |         | Search Execution        | ~     | CSSSearchE)  | (ecService     | Search Ex     |
|   | Search Routing Service                |         | Search Execution        | ~     | CSSSearchRo  | outeService    | Search Ro     |
| 1 | SeeBeyond HTTP Delete                 |         | Account                 | ~     | CSSWfEngin   | e              | SeeBeyon      |
| 0 | SeeBeyond HTTP Execute                |         | Account                 | ~     | CSSWfEngin   | e              | SeeBeyon      |
| 1 | SeeBeyond HTTP Query                  |         | Account                 | ~     | CSSWfEngin   | e              | SeeBeyon      |
| Ì | SeeBeyond HTTP Update                 |         | Account                 | ~     | CSSWfEngin   | e              | SeeBeyon      |
|   | Server Requests                       |         | Business Service        | ~     | CSSSrmServi  | ice            | Server Re     |
|   | Service Provider Search Engine        |         | Service Locator         | ~     | CSSSearchSe  | erviceService  | Service Pr    |
|   | Shipping Cost Service (eScript)       |         | EAI CreditCard          | ~     | CSSEAIDTES   | ScriptService  | Shipping      |
|   | Shopping Service                      |         | eSales                  | ~     | CSSShopping  | gService       | Shopping      |
|   | Siebel Anywhere Upgrade               |         | Software Upgrade        |       | CSSSvcAnyl   | Jpg            | Siebel Any    |
|   | Siebel Code Generator                 |         | Repdetd                 |       | CSSEAICode   | GenService     | Siebel Coo    |
|   | Siebel Tools Actuate Report Generator |         | Siebel Tools            |       | CSSActuateR  | eportGenerator | Siebel Too    |
|   | Siebel Tools Applet Designer          |         | Siebel Tools            |       | CSSAppletDe  | signer         | Siebel Too    |
|   | Siebel Tools Application Converter    |         | Siebel Tools            |       | CSSAppCont   | vSvc           | Siebel Too    |
|   | Siebel Tools Application Upgrader     |         | Siebel Tools            |       | CSSMerge     |                | Siebel Too    |
|   | Siebel Tools Assemble                 |         | Siebel Tools            |       | CSSAssemble  | Service        | Siebel Too    |
|   | Siebel Tools Batch Archive Export     |         | Siebel Tools            |       | CSSRepositor | ryBatchExport  | Siebel Too    |
|   | Siebel Tools Batch Archive Import     |         | Siebel Tools            |       | CSSRepositor | yBatchImport   | Siebel Too    |
|   |                                       |         |                         |       |              |                | •             |

#### Figure 59 Business Services View - Renamed Fields

- 9 In Object Explorer, go to Business Service > Business Service Userprops:
  - A Type **ProcessName** into the **Name** field.
  - **B** Type the actual Process Name into the Value field (see Figure 60).

For e\*Gate-to-Siebel operation, perform this step for:

- SeeBeyond HTTP Delete
- SeeBeyond HTTP Execute
- SeeBeyond HTTP Query
- SeeBeyond HTTP Update

#### Figure 60 Business Services User Properties

| Business Services |                                |         |                             |          |                         |               |  |
|-------------------|--------------------------------|---------|-----------------------------|----------|-------------------------|---------------|--|
|                   |                                |         |                             |          | Export Import           | Generate Code |  |
| W                 | Name                           | Changed | Project                     | Cache    | Class                   | Display Nar   |  |
|                   | SeeBeyond HTTP Update          |         | Account                     | ~        | CSSWfEngine             | SeeBeyond     |  |
|                   | Server Requests                |         | Business Service            | ~        | CSSSrmService           | Server Req    |  |
|                   | Service Provider Search Engine |         | Service Locator             | 1        | CSSSearchServiceService | Service Pro   |  |
|                   |                                |         |                             |          |                         |               |  |
|                   |                                |         |                             |          |                         | <u> </u>      |  |
|                   | Name                           | BL      | usiness Service Us<br>Value | er Props | Inactive Comments       |               |  |
|                   | Name<br>ProcessName            |         |                             |          | Inactive Comments       |               |  |
| • 2               |                                |         | Value                       |          | Inactive Comments       |               |  |
|                   |                                |         | Value                       |          | Inactive Comments       |               |  |

The Workflow Processes you create in the Business Services are similar to those shown in Figure 59.

## 5.4 Creating a Schema

A schema is the structure that defines e\*Gate system parameters and the relationships between components within the e\*Gate system. Schemas can span multiple hosts.

Because all setup and configuration operations take place within an e\*Gate schema, a new schema must be created, or an existing one must be started before using the system. Schemas store all their configuration parameters in the e\*Gate Registry.

#### To select or create a schema

1 Invoke the **Open Schema** dialog box and **Open** an existing schema or click **New** to create a new schema.

| Open Schema on Re   | egistry Host: |        | ×    |
|---------------------|---------------|--------|------|
| Select a schema:    |               |        |      |
| default<br>MySchema |               |        |      |
|                     |               |        | New  |
|                     | Open          | Cancel | Help |

Figure 61 Open Schema Dialog

2 Clicking New invokes the New Schema dialog box (Figure 62).

Figure 62 New Schema Dialog

| 🜐 New Schema          |      |        | ×    |
|-----------------------|------|--------|------|
| Enter New Schema Name |      |        |      |
|                       |      |        |      |
| Create from export    |      |        | Find |
|                       | Open | Cancel | Help |

- 3 Enter a new schema name and click **Open**.
- 4 The e\*Gate Schema Designer then opens under your new schema name.
- 5 From the **Options** menu, click on **Default Editor** and select **Monk**.
- 6 Select the **Components** tab, found at the bottom of the Navigator pane of the e\*Gate Schema Designer window.
- 7 You are now ready to begin creating the necessary components for this new schema.

## 5.5 Generating the Integration Object DTD

#### To Generate the DTD

- 1 In Siebel Tools, click on an Integration Object to activate it.
- 2 Click Generate Schema, which displays the initial page of the Generate XML Schema Wizard.
- 3 Select the EAI XML DTD Generator business service.
- 4 Select a location to store the resulting file.
- 5 Click Finish.

The Wizard generates an XML DTD of the Integration Object you selected. You can use this DTD to create an ETD using the SeeBeyond XML Converter/ETD Builder, as described in **Using the DTD Builder** on page 108.

## 5.6 Verifying the Integration Object DTD

The next step is to confirm that the Integration Object DTD is generated correctly. You should export the DTD and run the SeeBeyond XML Converter/ETD Builder to verify that it can generate the Event Type Definition correctly. An incorrect ETD build usually indicates that the Siebel DTD has a repeated element name, in which case you need to modify the Integration Object.

#### To Verify the DTD

- 1 Stop the following services, in this order:
  - A Siebel Server.
  - **B** Siebel Gateway Name Server.
- 2 Follow the menu path Tools > Compile Project, which invokes the Object Compiler dialog box.

| Dbject Compiler                                                                                                    | ×       |
|----------------------------------------------------------------------------------------------------|---------|
| Projects                                                                                                    | Compile |
| ABC Opportunity Account Account (SCW) Account (SSE) Account (SSV) Account (TAS) Acd Activity Activity (CC) Activity (FS) | Cancel  |
| O Selected projects  O Locked projects                                                                                   |         |
| Siebel repository file:                                                                                                  |         |
| C:\client\DBJECTS\siebel.srf Browse                                                                                      |         |
| Localization                                                                                                    |         |
| Language:                                                                                                    |         |
| no translation                                                                                                    |         |
|                                                                                                    |         |
|                                                                                                    |         |
|                                                                                                    |         |
|                                                                                                    |         |

#### Figure 63 Objects Compiler Dialog Box

- 3 If you have completed all projects, select the **All Projects** option button; otherwise, select **Locked Projects** to shorten the compilation time.
- 4 Select the Siebel repository file \client\OBJECTS\ENU\siebel.srf.
- 5 Click Compile and copy the Siebel .srf file to the siebel\sblsrvr\ENU\OBJECTS directory.
- 6 Start the following services, in this order:
  - A Siebel Gateway Name Server.
  - **B** Siebel Server.
- 7 Verify that the EAI Object Manager is running.

## 5.7 Creating Event Type Definitions

Before e\*Gate can process any data to or from a Siebel EAI system, you must create an Event Type Definition to package and route that data within the e\*Gate system. The ETD is derived from a Siebel Integration Object Data Type Definition (DTD). See the *e\*Gate Integrator User's Guide* for additional information about Event Type Definitions and the e\*Gate ETD Editor.

## 5.7.1 Using the DTD Builder

The ETD Editor contains a DTD Builder, which takes a Siebel XML DTD and converts it to a **.xsc** file. See the *XML Toolkit User's Guide* for detailed information on the DTD Builder.

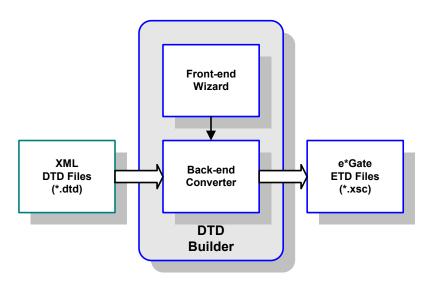

Figure 64 DTD Builder

To access the Wizard, select the **New** option in the ETD Editor's **File** menu. The New Event Type Definitions window appears, displaying all installed ETD Builder Wizards. Select the **DTD Wizard**, and follow the instructions presented in the dialog.

| New Event | Type Definition |     |        |           | × |
|-----------|-----------------|-----|--------|-----------|---|
| <b>I</b>  |                 | Å   |        | -fil      |   |
| DBWizard  | DTDWizard       | SEP | Wizard | SSCWizard | • |
|           | (               | эк  | Cancel | Help      | , |

### Figure 65 New Event Type Definitions Window

### To run the DTD Builder

1 Invoke the DTD Wizard by clicking its icon.

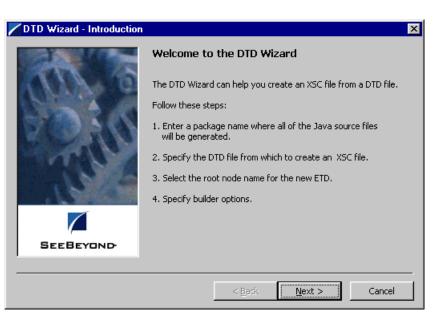

### **Figure 66** DTD Wizard – Introduction

2 Read the instructions carefully, and click Next. Step 1 of the DTD Wizard dialog appears (see Figure 67).

| ZDTD Wizard - Step 1 | ×                                                                                                    |
|----------------------|----------------------------------------------------------------------------------------------------|
|                      | Enter a package name where the DTD builder can place all of the generated Java classes associated with the created Event Type Definition.         Package Name:       Sample.tes         Select a DTD file to be used by the DTD builder to generate an Event Type Definition file.         DTD File Name:       \inputdata\sample.dtd         Browse         Select the root node name.         Root Node Name:       Accounts |
|                      |                                                                                                    |
| ·                    | < Back Next > Cancel                                                                                                    |
|                      |                                                                                                    |

### Figure 67 DTD Wizard – Step 1

- 3 Enter the following information:
  - Java Package Name

Type in the name you want to give the Java package, for example, **Sample.tes**. This name must conform to Java package name requirements. See the appropriate Java documentation for details.

DTD File Name

Type in the name of the DTD file you want to convert. Click **Browse** to access an Open (file selection) dialog box, allowing you to choose the desired file.

Root Node Name

This text box is a pull-down menu. Select the desired root node name from the menu. For more information on root nodes and ETDs, see the *e*\**Gate Integrator User's Guide*.

4 When you are finished, click **Next**. Step 2 of the DTD Wizard dialog appears (see Figure 68).

| 🖊 DTD Wizard - Step 2 | ×                                                                                                    |  |
|-----------------------|----------------------------------------------------------------------------------------------------|--|
| AN S                  | Specify the following options to be used by the DTD builder to generate an Event Type Definition file. |  |
| (SPERA)               | Allow whitespace in EMPTY elements                                                                     |  |
| 200 600               | Ignore #FIXED attributes                                                                               |  |
| N. S. N. N.           | 🔲 Ignore all attributes                                                                                |  |
| M.C.                  | ☑ Include XML declaration                                                                              |  |
| No. No. 125           | Include DOCType Reference                                                                              |  |
|                       | DOCType Reference:                                                                                     |  |
|                       | ,                                                                                                    |  |
| SEEBEYOND             |                                                                                                    |  |
|                       |                                                                                                    |  |
|                       | < <u>B</u> ack <u>N</u> ext > Cancel                                                                   |  |

### Figure 68 DTD Wizard – Step 2

- 5 Specify the options you want used by the DTD Builder.
  - Allow whitespace in EMPTY elements
  - Ignore #FIXED attributes
  - Ignore all attributes
  - Include XML declarations
  - Include DOC Type Reference (if selected, specify DTR name)
- 6 When you are finished, click Next. Step 3 of the DTD Wizard dialog appears (see Figure 69).

| 🖊 DTD Wizard - Step 3 | ×                                                                                                    |
|-----------------------|----------------------------------------------------------------------------------------------------|
| RA 6                  | The DTD Wizard has finished collecting information to generate<br>the XSC file. Click Finish to generate the XSC file and its<br>associated Java classes. Otherwise, click Back to change your<br>selections. |
| (ABARA)               | Package Name SampleAccount                                                                                                    |
| 2.15 631.5            | DTD File \inputdata\sample.dtd                                                                                                    |
| C S S A               | Root Node Name Accounts                                                                                                    |
| MAR NY                | Allow whitespace in EMPTY elements                                                                                                    |
| N 8022                | ☐ Ignore #FIXED attributes                                                                                                    |
|                       | ☐ Ignore all attributes                                                                                                    |
|                       | Include XML declaration                                                                                                    |
| SEEBEYOND             | DOCType Reference:                                                                                                    |
| SELBETOND.            |                                                                                                    |
|                       |                                                                                                    |
|                       | < <u>B</u> ack Finish Cancel                                                                                                    |

### **Figure 69** DTD Wizard – Step 3

7 Review the information you have entered in the Wizard. If it is correct, click **Finish** to generate a Java ETD (.**xsc** file) from the original DTD file.

The Wizard closes, and the new ETD appears in the ETD Editor Main window. See the *e*\**Gate Integrator User's Guide* for details on how to use this editor, including an explanation of the information it shows.

- 8 To save the new ETD, click the **Save** button on the Toolbar or select the **Save** command from the **File** menu. A Save dialog box appears.
- 9 Select the desired directory location, give the new ETD your desired name, and click **Save**. The ETD Editor saves the new Java ETD.
- 10 You can continue to use the ETD Editor or select the **Close** command from the **File** menu to exit the GUI.
- *Note:* The ETD nodes created using the DTD Builder appear shaded in the ETD Editor, indicating that you cannot edit an ETD created by the Builder.

After converting the DTD to an ETD, return to the e\*Gate Schema Designer to verify the process (see Figure 70).

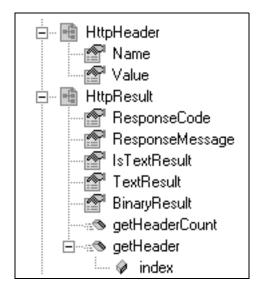

#### **Figure 70** ETD Structure Example

# 5.8 Assigning ETDs to Event Types

After you have created the e\*Gate system's ETD files, you can assign them to Event Types you have already created.

#### To assign ETDs to Event Types

- 1 In the Schema Designer window, select the **Event Types** folder in the Navigator/ Components pane.
- 2 In the Editor pane, select one of the Event Types you created.
- 3 Right-click on the Event Type and select Properties (or click in the toolbar).The Event Type Properties dialog box appears. See Figure 71.

| 🌐 Event Type | - Event Proper | ties         |      | ×    |
|--------------|----------------|--------------|------|------|
| General      |                |              |      |      |
|              | vent           |              |      |      |
| Event Type D | efinition      |              |      |      |
| etd\\Event   | .xsc           |              |      |      |
|              |                | Clear        | Find | Edit |
|              |                |              |      |      |
|              |                |              |      |      |
|              |                |              |      |      |
|              |                |              |      |      |
|              |                |              |      |      |
|              |                |              |      |      |
|              |                |              |      |      |
| ок           | Cance          | I <u>A</u> ; | oply | Help |

4 Under Event Type Definition, click Find.

The Event Type Definition Selection dialog box appears; it is similar to the Windows Open dialog box.

- *Note:* Clicking New in the Event Type Properties dialog box opens the ETD Editor window, allowing you to create a new ETD.
  - 5 Open the **etd** folder, then select the desired file name (.xsc).
  - 6 Click Select. The file populates the Event Type Definition field.
  - 7 To save any work in the properties dialog box, click **Apply** to enter it into the system.
  - 8 When finished assigning ETDs to Event Types, click **OK** to close the properties dialog box and apply all the properties.

Each Event Type is associated with the specified Event Type Definition.

# 5.9 **Defining Collaborations**

After you have created the required Event Type Definitions, you must define a Collaboration to transform the incoming Event into the desired outgoing Event.

Collaborations are e\*Way components that receive and process Event Types, then forward the output to other e\*Gate components. Collaborations consist of the Subscriber, which "listens" for Events of a known type or from a given source, and the Publisher, which distributes the transformed Event to a specified recipient. The same Collaboration cannot be assigned to more than one e\*Gate component.

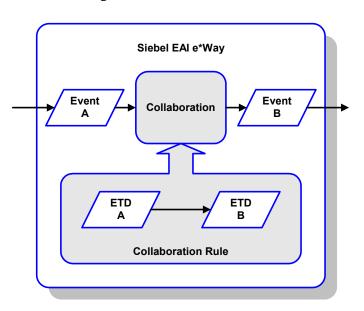

Figure 72 Collaborations

# 5.9.1 The Java Collaboration Rules Editor

Java Collaborations are defined using the e\*Gate Java Collaboration Rules Editor. Note that the Java Collaboration environment supports multiple source and destination ETDs. The file extension for Java Collaboration Rules is **.xpr**. See the *e\*Gate Integrator User's Guide* for descriptions of the Java Collaboration Rules Editor and its use.

# 5.10 Creating Intelligent Queues

IQs are components that provide nonvolatile storage for Events within the e\*Gate system as they pass from one component to another. IQs are *intelligent* in that they are more than just a "holding tank" for Events. They actively record information about the current state of Events.

Each schema must have an IQ Manager before you can add any IQs to it. You must create at least one IQ per schema for published Events within the e\*Gate system. Note that e\*Ways that publish Events externally do not need IQs.

For more information on how to add and configure IQs and IQ Managers, see the *e*\**Gate Integrator System Administration and Operations Guide*. See the *e*\**Gate Integrator Intelligent Queue Services Reference Guide* and the *SeeBeyond JMS Intelligent Queue User's Guide* for complete information on working with IQs.

# 5.11 Using the Siebel EAI ETD in a Collaboration

The Siebel EAI ETD contains the following attributes which users can set and/or get:

| SWEExtCmd    | deleteSource  |
|--------------|---------------|
| SWEExtData   | executeSource |
| SWEExtSource | querySource   |
| URL          | updateSource  |
| xmlData      |               |
|              |               |

The ETD also contains the following methods:

| delete                  | login          |
|-------------------------|----------------|
| getResultData           | logoff         |
| getResponseHeaderString | postSiebelForm |
| insert                  | query          |

*Note:* To run in Session mode, you must call login during initialization and logoff *during termination.* 

### 5.11.1 Overview

See **Post/Retrieve Call Sequence** on page 118 for a detailed call sequence.

To Post Data to Siebel

You can set most of the relevant parameters for posting such as URL, SWEExtSource, SWEExtCmd and SWEExtData, and then call the postSiebelForm method to perform the HTTP post using the set parameters. Note that the username and password are always obtained from the configuration file. When setting SWEExtData, you insert the correct XML string to pass, based on the operation to be performed. See Chapter 9 for details of these Java methods and their attributes.

To get the HTTP response

After the call to **postSiebelForm**(), the HTTP response can be obtained by calling **getResultData**().

To get the response header

After the call to **postSiebelForm**(), the HTTP response header can be obtained by calling **getResponseHeaderString**().

### 5.11.2 Helper Methods

You have the option of specifying your designated sources for **execute**, **update**, **delete** and **query**. These source names are used in the helper methods **insert**, **delete**, and **query**.

*Note:* The helper methods may be used **only** if you want to use the following hard-coded XML tags for **SWEExtData** (along with the value they set for the **xmlData** attribute):

### For insert:

```
<SiebelMessage MessageId="" MessageType="Integration Object"
IntObjectName="Sample Account" operation="upsert"> + xmlData +
</SiebelMessage>
```

#### For **delete**:

```
<SiebelMessage MessageId="" MessageType="Integration Object"
    IntObjectName="Sample Account"
    operation="delete"><ListofSampleAccount><Account><Name> +
    xmlData +</Name></Account></ListofSampleAccount></SiebelMessage>
```

#### For **query**:

```
<SiebelMessage MessageId="" MessageType="Integration Object"
    IntObjectName="Sample Account"
    operation="query"><ListofSampleAccount><Account><Name> +
    xmlData +</Name></Account></ListofSampleAccount></</pre>
```

### 5.11.3 Post/Retrieve Call Sequence

#### To Post Data to Siebel and Retrieve a Response

1 Specify SWEExtSource, which includes update, insert, and delete; for example:

```
setSWEExtSource("MY_UPDATE");
```

where MY\_UPDATE is the service user specifies in the HTTP Service section of the eai.cfg file.

2 Specify SWEExtCmd, which currently only uses execute; for example:

setSWEExtCmd("Execute");

3 Specify the Siebel Integration Object, for example:

setIntegrationObjectName("Sample Account");

4 Set the XML message, for example:

setXmlData(getinAccount().toString());

5 Format the message with prefix and suffix to create a Siebel Message, for example:

```
setSWEExtData(getoutSiebel().getTAG_SIEBEL_EXECUTE_UPSERT_PREFIX()
    + getoutSiebel().getXmlData() +
    getoutSiebel().getTAG_SIEBEL_MSG_SUFFIX());
```

6 Post the message to Siebel, for example:

postSiebelForm();

7 Retrieve any return data, for example:

```
String httpResponseStr = null;
httpResponseStr = getoutSiebel().getResultData();
```

# 5.12 Using the e\*Way

In the following example procedures, we assume that you have already imported the SeeBeyond HTTP Workflow templates (see **Importing SeeBeyond Workflow Templates** on page 97).

### 5.12.1 Connecting to Siebel

When an HTML form is submitted to the Web server and the specified action is http:// webserver/eai/start.swe, the Web server loads the Siebel Web Server Extension (SWSE) plug-in. The SWSE then obtains the connection string from the [/eai] section of the configuration file eapps.cfg. This connection string contains the following information:

- Transport
- Siebel Gateway Server
- Siebel Enterprise Server
- Siebel Object Manager (eaiObjectManager)
- Siebel Application Server

Below is an example of a connection string:

ConnectString = siebel.TCPIP.none.none://MyGatewayServer:3230/
 MyEnterpriseServer/eaiObjMgr/MyAppServer

With this information, the Web server can connect to the Siebel Server utilizing the user name and password given in the form.

# 5.12.2 Specifying the Business Service

Additional information must be provided to specify the specific method of the business service to be executed. Typically, this information is placed in the configuration file associated with the application. Since the e\*Way uses the EAI Object Manager, the appropriate file is eai.cfg. This file has two sections that are used by the HTTP adapter, HTTP Services and a user-defined method information section. HTTP Services is the section in which you define the SWEExtSource and the name of the method. The method section allows you to define the adapter mode and the name and method of the Business Service.

Below is an example of how an HTTP Service is specified:

```
[HTTP Services]
ACCOUNT_UPSERT_SERVICE = ACCOUNT_UPSERT_METHOD
[ACCOUNT_UPSERT_METHOD]
Mode = Document
Service = ACCOUNT_UPSERT
Method = RunProcess
```

In this example, the method **RunProcess** of the Business Service **ACCOUNT\_UPSERT** is executed if the form has an "input" **SWEExtSource** with the value "ACCOUNT\_UPSERT\_SERVICE".

An adapter in **Document** mode sends data across a specific data transport without converting the data to a property set. A Business Service of class **CSSWfEngine** is provided, which has a **RunProcess** method to execute a workflow process. The name of the process (i.e., **ProcessName**) needs to be specified in the BIM **BS User Property**.

### 5.12.3 The Siebel Workflow Process

The Workflow process has the following properties:

• <Value> with a type String

This property refers to the Value attribute of the property set that is currently active. In the workflow, it can be either the **Inputs** or **Outputs** property set that executes it. In the **Inputs** property set, **Value** contains the incoming XML message; in the **Outputs** property set, **Value** consists of a result string that can be sent back to the Web page.

IncomingXML with a type String and a default value <Value>

Anything you pass along to the URL as data is placed in this variable.

Message with a type Hierarchy

The message is used to hold the intermediate property set that is generated by the EAI XML Converter.

### 5.12.4 e\*Gate-to-Siebel Example Procedure

#### To insert or update an Employee Record

- 1 Make a copy of the template **SeeBeyond HTTP Update**.
  - A Change the name of the Workflow to Employee Update Workflow.
  - **B** Specify the **Business Object** to be **Employee**.
- 2 The Update Siebel Business Service is hard-coded with the return value <h1> Update completed. </h>. You may leave it as it is.
- 3 In Siebel Tools, make a copy of the Workflow Process Manager Business Service.
  - A Change the value of Name to Employee Update Business Service.
  - **B** Change the value of **Project** to **EAI**.
- 4 Add a new Business Service User Property named ProcessName with the value of Employee Update Workflow.
- 5 Next, add the following sections in the eai.cfg file. It should be located in siebsrvr\bin directory.

```
[HTTP Services]
...
EUHS = EMPLOYEE_UPDATE_HTTP_SERVICE
[EMPLOYEE_UPDATE_HTTP_SERVICE]
Mode = Document
Service = Employee Update Business Service
Method = RunProcess
```

- 6 Compile the .srf file.
- 7 In Siebel Tools, export the Employee Integration Object.
- 8 Run the SeeBeyond XML Converter to generate the Employee Integration Object ETD.
- 9 Assuming that you have defined a Collaboration that satisfies your requirements, you are now ready to modify the Collaboration Rules script.
  - A Using the e\*Gate Editor, open the direct-database-access script **siebel-http-outgoing-insert.dsc**.
  - **B** Change the Integration Object from Sample Account to Employee.
  - C Change the HTTP Service name from SEEBEYOND\_HTTP\_UPDATE to EUHS.
  - D Since you only want to perform an Insert/Update, delete the **siebel-http-process** call that performs the query operation.
  - **E** Modify the script to match the Collaboration that you defined.
  - **F** Save the modified Collaboration Rules script under a different name.

*Note:* See Siebel XML Messages on page 95 regarding the message format.

### 5.12.5 Siebel-to-e\*Gate Example Procedure

*Note:* This example is for Windows only. The sample schema JavaSiebelInbound on page 127 provides an example using the CGI e\*Way, which is the preferred method.

#### To retrieve an Employee Record and forward it to the e\*Gate system

- 1 Make a copy of the template **SeeBeyond HTTP Send**.
  - A Change the name of the Workflow to **Employee Send Workflow**.
  - **B** Specify the **Business Object** to be **Employee**.
- 2 The Send Business Service is hard-coded with the Request URL Template value http://<web server>/mux.asp. You need to specify the MS IIS as the web server.
- <sup>3</sup> Since you are testing the implementation in Siebel Workflow Designer, you need to change the value of **Object Id** of the Process Properties to the value used in your system (in this example, assume that **1-D9T** is the correct ID).
- 4 In the MS IIS:
  - A Modify the Mux.asp to have the IP address and port number of the Siebel EAI (MUX) e\*Way.
  - **B** Since you are not gathering data from a form, set **blnUseBinary = true**.
- 5 In Siebel Tools, export the Employee Integration Object.
- 6 Run the **SeeBeyond XML Converter** to generate the **Employee** Integration Object ETD.
- 7 Create the e\*Gate Collaboration to process the ETD.
- *Note:* See Siebel XML Messages on page 95 regarding the message format.

# 5.13 Sample Schema

Sample implementations are located in the **\samples\ewsiebelhttp\Siebel7** directory of the e\*Gate CD-ROM (see **Optional Example Files** on page 26 for installation instructions):

- JavaSiebelOutbound.zip
- JavaSiebelInbound.zip

These examples make use of the SeeBeyond Workflow Templates included with the e\*Way. You must set up your environment by following the instructions on setting up the templates to execute the Workflow in **SeeBeyond Workflow Templates** on page 90.

### 5.13.1 JavaSiebelOutbound

This e\*Gate-to-Siebel sample schema can be used to test your system following installation. Note that it uses a Business Object Broker (BOB) rather than the Multi-Mode e\*Way. For your own schemas, however, it is recommended that you use the Multi-Mode e\*Way executable. Figure 73 shows a sample Collaboration Rule within the schema.

| 🔒 Collaboration Rules Editor - bob_rule (Sandbox)                                                                                                    | _ 0                                                                                                    |
|----------------------------------------------------------------------------------------------------|----------------------------------------------------------------------------------------------------|
| Eile Edit View Tools Help                                                                                                    |                                                                                                    |
| â.                                                                                                    |                                                                                                    |
| Source Events                                                                                                    | Cestination Events                                                                                                    |
| <pre>** InAccount [ListofSampleAccount] } ** InAccount } ** addAccount ** addAccount ** addAccount ** addaccount ** addaccount *</pre> | outskele ([Seibed2000]<br>SSW)_UENTE_SOURCE @<br>SSW)_UENTETE_SOURCE @<br>SSW)_UENT_SOURCE @<br>SSW_QUENT_SOURCE @<br>TAG_SIEBEL_SECUTE_OURCENT PREFIX<br>TAG_SIEBEL_SECUTE_UENT PREFIX<br>TAG_SIEBEL_MGS_UENTRY<br>TAG_SIEBEL_MGS_UENTRY<br>IntegrationObjection<br>SWEEX5Ource @<br>SWEEX5Ource @<br>URL @<br>SWEEX5Ource @<br>URL @<br>SWEEX5Ource @<br>SWEEX5Ource @<br>SWEEX5OURCE @<br>SWEEX5OURCE &<br>SWEEX5OURCE SWEEX5OURCE &<br>SWEEX5OURCE SWEEX5OURCE &<br>SWEEX5OURCE SWEEX5OURCE SW |
| ) block 🖘 method 🏈 var 🖿 for 🛵 🎢                                                                                                    | rule E, switch → case 🗈 while 🗈 do 🗢 return ! throw                                                                                                    |
|                                                                                                    | timestamp () uniqueid                                                                                                    |
| usiness Rules                                                                                                    |                                                                                                    |
| ⊨ <sup>=</sup> ti bob_rule<br>ia⊣≪S bob rule                                                                                                    | Rule Properties                                                                                                    |
|                                                                                                    |                                                                                                    |
| executeBusinessRules                                                                                                    | Description: rule                                                                                                    |
| retBoolean                                                                                                    | Rule:                                                                                                    |
| -0 rule                                                                                                    | getoutSiebel().postSiebelForm()                                                                                                    |
| () rule                                                                                                    |                                                                                                    |
| {) rule                                                                                                    |                                                                                                    |
| () rule                                                                                                    |                                                                                                    |
| () rule                                                                                                    |                                                                                                    |
| () rule                                                                                                    |                                                                                                    |
| variable used to hold HTTP post response                                                                                                    |                                                                                                    |
|                                                                                                    |                                                                                                    |
| () rule                                                                                                    |                                                                                                    |
|                                                                                                    |                                                                                                    |
| O rule<br>O rule<br>⊘₂ return                                                                                                    |                                                                                                    |
| -O rule<br>-O rule<br>-Øs return<br>⊟-≪ userinitalize                                                                                                    |                                                                                                    |
| O rule     O rule     O rule     O rule     O rule     O rule                                                                                                    | Documentation                                                                                                    |
| -O rule<br>-O rule<br>-∞e return<br>⊡ -∞e userInitalize                                                                                                    | Documentation:                                                                                                    |

Figure 73 Collaboration Rules Editor Window - JavaSiebelOutbound

### Components

The e\*Gate-to-Siebel example, **JavaSiebelOutbound**, sets up a single instance of the Siebel EAI e\*Way and two of the File e\*Way, having the logical names shown in the following table.

| e*Way Type       | Logical Name |
|------------------|--------------|
| Siebel EIM e*Way | siebel_bob   |
| File e*Way       | feeder       |
|                  | eater        |

It also sets up two Intelligent Queues, with the logical names feeder\_iq and eater\_iq.

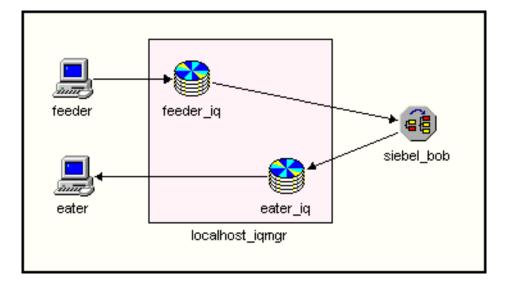

Figure 74 JavaSiebelOutbound Components

### **Event Types**

There are two Event types, **SampleAccount** and **postresponse**, representing account data from another source to be posted to Siebel, and a response message or acknowledgement. These Event types are passed from one component to another following three Collaborations, as outlined next and diagrammed in Figure 75.

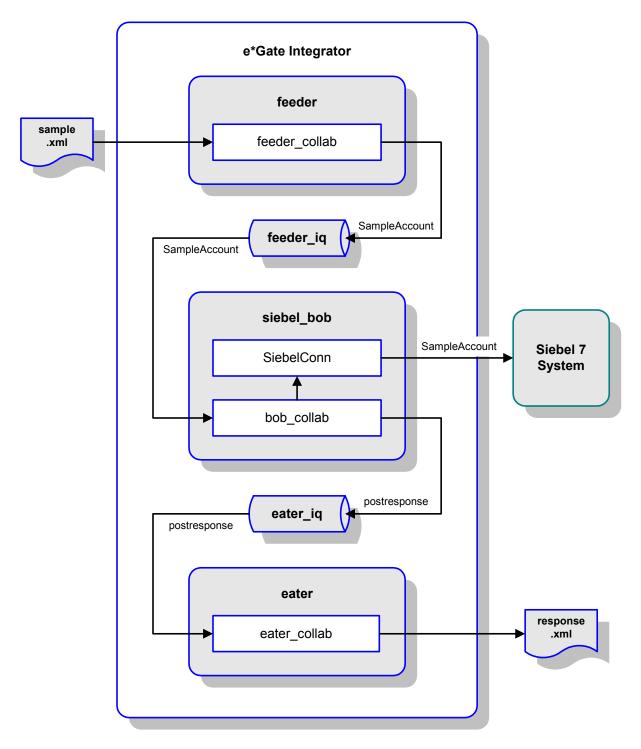

### Figure 75 JavaSiebelOutbound Schema

### Collaborations

#### feeder\_collab

This pass-through Collaboration, performed by the e\*Way feeder, subscribes to an Event InAccount of Event Type SampleAccount from an external source and publishes it to the feeder\_iq without transformation.

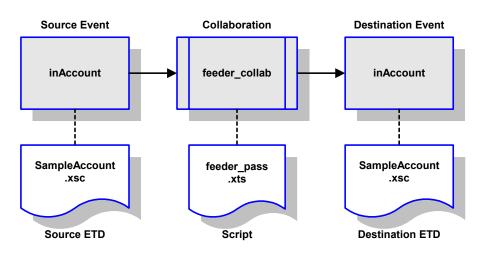

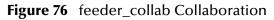

#### bob\_collab

This Collaboration, performed by the e\*Way siebel\_bob, subscribes to the Collaboration feeder\_collab and receives the Event InAccount. It then publishes it as Event outSiebel, still of Event Type SampleAccount, through the e\*Way Connection SiebelConn to the Siebel system. It also publishes the message outResponse of Event Type postresponse to the eater\_iq.

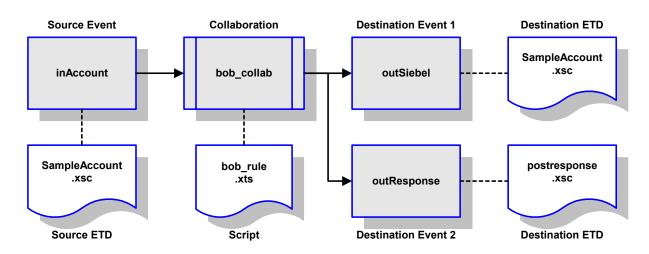

Figure 77 bob\_collab Collaboration

#### eater\_collab

This pass-through Collaboration, performed by the e\*Way **eater**, subscribes to the Collaboration **bob\_collab** through the **eater\_iq**. It receives the Event **outResponse** of Event Type **postresponse** and publishes it to an external destination without transformation.

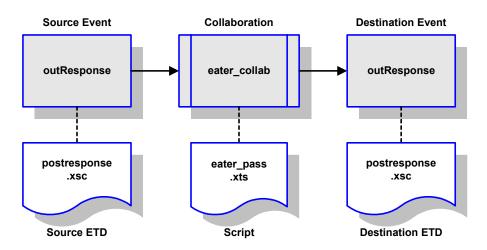

Figure 78 eater\_collab Collaboration

### 5.13.2 JavaSiebelInbound

This Siebel-to-e\*Gate sample schema can be used to test your system following installation. It makes use of the CGI e\*Way to perform a Collaboration that subscribes to a JMS e\*Way Connection. The e\*Way Connection receives data from, and returns an acknowledgment to, the Siebel 7 system through the IIS Web Server.

### Components

The Siebel-to-e\*Gate example, JavaSiebelInbound, sets up a single instance of the CGI e\*Way and one of the File e\*Way, having the logical names shown in the following table.

| e*Way Type | Logical Name            |  |
|------------|-------------------------|--|
| CGI e*Way  | ewwebRequestETDReplyETD |  |
| File e*Way | ewfileOut               |  |

It also sets up a JMS e\*Way Connection, with the logical name cpBackstayJMS.

### **Event Types**

There are three Event types:

- etwebRequestETDTopic
- etwebReplyETD
- GenericOutEvent

which represent account data from Siebel, a response message or acknowledgement to Siebel, and an output data file, respectively. These Event types are passed from one component to another following two Collaborations, as outlined next and diagrammed in Figure 79.

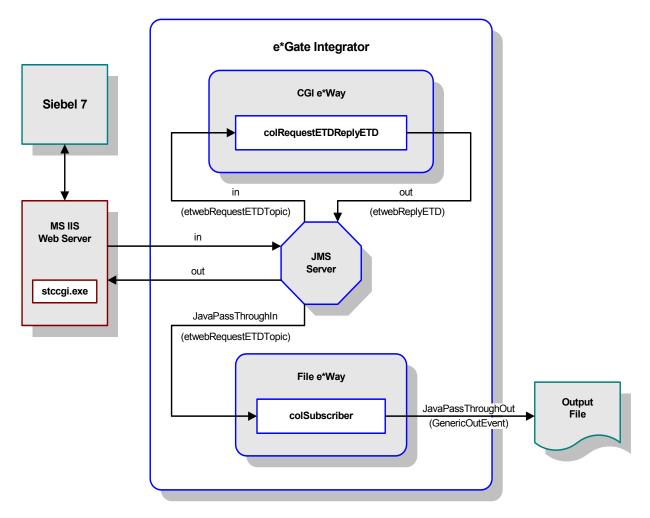

Figure 79 JavaSiebelInbound Schema

### Collaborations

### colRequestETDReplyETD

This Collaboration, performed by the CGI e\*Way **ewwebRequestETDReplyETD**, subscribes to the JMS e\*Way Connection. It receives the Event **in** of Event Type **etwebRequestETDTopic** and sends an acknowledgment **out**, of Event Type **etwebReplyETD**, to the JMS CP to publish to the Siebel 7 system via the IIS Web Server.

Figure 80 colRequestETDReplyETD

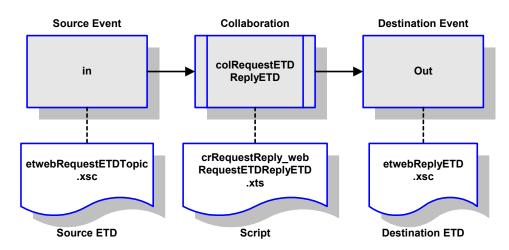

colSubscriber

This pass-through Collaboration, performed by the e\*Way ewfileOut, subscribes to the JMS e\*Way Connection. It receives the Event JavaPassThroughIn of Event Type etwebRequestETDTopic and publishes it to an external destination without transformation.

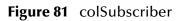

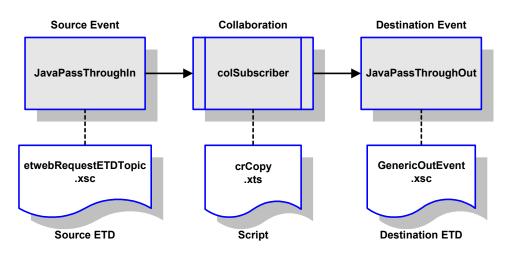

### Chapter 6

# e\*Way Setup

This chapter describes the procedures required to customize the SeeBeyond e\*Way Intelligent Adapter for Siebel EAI to operate within your production system.

### 6.1 **Overview**

After creating a schema, you must instantiate and configure the e\*Way Intelligent Adapter for Siebel EAI to operate within the schema. A wide range of setup options allow the e\*Way to conform to your system's operational characteristics and your facility's operating procedures.

The topics discussed in this chapter include the following:

Setting Up the e\*Way on page 131

Creating e\*Way Connections on page 138

Using the e\*Way Configuration Editor on page 141

Troubleshooting the e\*Way on page 144

# 6.2 Setting Up the e\*Way

# 6.2.1 Creating the e\*Way

The first step in implementing an e\*Way is to define the e\*Way component using the e\*Gate Schema Designer.

#### To create an e\*Way

- 1 Open the schema in which the e\*Way is to operate.
- 2 Select the e\*Gate Schema Designer Navigator's **Components** tab.
- 3 Open the host on which you want to create the e\*Way.
- 4 Select the Control Broker you want to manage the new e\*Way.

#### Figure 82 e\*Gate Schema Designer Window (Components View)

| <u>File Edit View Tools Options Help</u>                    |                       |
|-------------------------------------------------------------|-----------------------|
| D& BB E X8 -844                                             | ē 🕘 🔽 🕐               |
| Participating Hosts                                         | Contents of 'demo_cb' |
| i ⊡                                                         | Name Type             |
| Event Types                                                 | Any_eWay e*Way        |
| Collaboration Rules                                         | Create a New e*Way    |
| <u>fin</u> e*Way Connections<br>E <mark></mark> in Security |                       |
| Users                                                       |                       |
| Roles                                                       |                       |
|                                                             |                       |
|                                                             |                       |
|                                                             |                       |
| Pan Network Components                                      |                       |
| Welcome to SeeBeyond's e*Gate Enterprise Manager.           | 👷 Administrator       |

- 5 On the Palette, click **Create a New e\*Way**.
- 6 Enter the name of the new e\*Way, then click **OK**.
- 7 All further actions are performed in the e\*Gate Schema Designer Navigator's **Components** tab.

# 6.2.2 Modifying e\*Way Properties

#### To modify any e\*Way properties

- 1 Right-click on the desired e\*Way and select **Properties** to edit the e\*Way's properties. The properties dialog opens to the **General** tab (shown in Figure 83).
- *Note:* The executable and default configuration files used by this e\*Way are listed in e\*Way Components on page 17.

| 🌐 e*Way - Any_eWay Properties 🛛 🗙                                                                     |  |  |  |
|----------------------------------------------------------------------------------------------------|--|--|--|
| General Start Up Advanced Security                                                                    |  |  |  |
| Any_eWay                                                                                              |  |  |  |
| Executable file                                                                                       |  |  |  |
| bin\ <xxx>.exe</xxx>                                                                                  |  |  |  |
| Clear Find                                                                                            |  |  |  |
| Additional command line arguments:<br>% -un %_USERNAME% -up %_PASSWORD% -rp %_REGPORT%<br>Run as user |  |  |  |
| Administrator                                                                                         |  |  |  |
| Configuration file                                                                                    |  |  |  |
| OK Cancel <u>A</u> pply Help                                                                          |  |  |  |

**Figure 83** e\*Way Properties (General Tab)

2 Make the desired modifications, then click **OK**.

### 6.2.3 Configuring the e\*Way

The e\*Way's inherent configuration parameters are stored in an ASCII text file with a .def extension. The e\*Way Editor provides a simple graphical interface for viewing and changing those parameters to create a working configuration (.cfg) file.

#### To change e\*Way configuration parameters

1 In the e\*Gate Schema Designer's Component editor, select the e\*Way you want to configure and display its properties.

| 🖶 e*Way - Any_eWay Properties 🛛 🗙                                                                                    |  |  |  |
|----------------------------------------------------------------------------------------------------|--|--|--|
| General Start Up Advanced Security                                                                                   |  |  |  |
| Any_eWay                                                                                                    |  |  |  |
| Executable file                                                                                                    |  |  |  |
| bin\ <xxx>.exe</xxx>                                                                                                 |  |  |  |
| Clear Find                                                                                                    |  |  |  |
| Additional command line arguments:           % -un %_USERNAME% -up %_PASSVVORD% -rp %_REGPORT%           Run as user |  |  |  |
| Administrator                                                                                                    |  |  |  |
| Configuration file                                                                                                   |  |  |  |
|                                                                                                    |  |  |  |

Figure 84 e\*Way Properties - General Tab

- 2 Under Executable File, click Find to locate stceway.exe.
- <sup>3</sup> Under Configuration File, click New to create a new file or Find to select an existing configuration file. If you select an existing file, an Edit button appears; click the button to edit the currently selected file.
- 4 You now are in the e\*Way Configuration Editor (see Using the e\*Way Configuration Editor on page 141). The e\*Way's inherent configuration parameters are described in Multi-Mode e\*Way on page 157.

### 6.2.4 Changing the User Name

Like all e\*Gate executable components, e\*Ways run under an e\*Gate user name. By default, all e\*Ways run under the **Administrator** user name. You can change this if your site's security procedures so require.

#### To change the user name

- 1 Display the e\*Way's properties dialog.
- 2 On the **General** tab, use the **Run as user** list to select the e\*Gate user under whose name this component runs.

See the *e*\**Gate Integrator System Administration and Operations Guide* for more information on the e\*Gate security system.

### 6.2.5 Setting Startup Options or Schedules

SeeBeyond e\*Ways can be started or stopped by any of the following methods:

- The Control Broker can start the e\*Way automatically whenever the Control Broker starts.
- The Control Broker can start the e\*Way automatically whenever it detects that the e\*Way terminated execution abnormally.
- The Control Broker can start or stop the e\*Way on a schedule that you specify.
- Users can start or stop the e\*Way manually using an interactive monitor.

You determine how the Control Broker starts or shuts down an e\*Way using options on the e\*Way properties **Start Up** tab (see Figure 85). See the *e*\**Gate Integrator System Administration and Operations Guide* for more information about how interactive monitors can start or shut down components.

| Figure 85 | e*Way Properties | (Start-Up Tab) |
|-----------|------------------|----------------|
| inguic 00 | c muy hoperties  | (oture op rub) |

| 🌐 e*Way - Any_eWay Properties 🔹 💈                                                                                                    | × |  |  |
|----------------------------------------------------------------------------------------------------|---|--|--|
| General Start Up Advanced Security                                                                                                    |   |  |  |
| Start automatically                                                                                                    |   |  |  |
| Restart after abnormal termination                                                                                                    |   |  |  |
| Number of retries: 10                                                                                                    | l |  |  |
| Retry interval every: 10 Minute(s)                                                                                                    | I |  |  |
| Start - Stop Schedule<br>Start schedule:<br>The schedule has been disabled because the<br>"Start automatically" option was not selected.<br>Stop schedule:<br>No schedule<br>Set Schedule |   |  |  |
|                                                                                                    |   |  |  |
| OK Cancel Apply Help                                                                                                    |   |  |  |

#### To set the e\*Way's startup properties

- 1 Display the e\*Way's properties dialog.
- 2 Select the **Start Up** tab.
- 3 To have the e\*Way start automatically when the Control Broker starts, select the **Start automatically** check box.
- 4 To have the e\*Way start manually, clear the **Start automatically** check box.
- 5 To have the e\*Way restart automatically after an abnormal termination:
  - A Select Restart after abnormal termination.
  - **B** Set the desired number of retries and retry interval.
- 6 To prevent the e\*Way from restarting automatically after an abnormal termination, clear the **Restart after abnormal termination** check box.
- 7 Click OK.

### 6.2.6 Activating or Modifying Logging Options

Logging options enable you to troubleshoot problems with the e\*Way and other e\*Gate components.

#### To set the e\*Way debug level and flag

- 1 Display the e\*Way's Properties dialog.
- 2 Select the Advanced tab.
- 3 Click Log. The dialog window appears as in Figure 86.

Figure 86 e\*Way Properties (Advanced Tab - Log Option)

| Any_eWay Properties                     |            | ×         |
|-----------------------------------------|------------|-----------|
| Logging level:                          |            |           |
| DEBUG                                   |            | •         |
| Debugging flags:                        |            |           |
| Flags                                   |            |           |
| CB verbose (CBV)                        |            |           |
| Message verbose (MSGV)                  |            |           |
| Collab service verbose (COLV)           |            |           |
| ☐ e*Way (EWY)<br>☐ Message Parse (MSGP) |            | •         |
| r<br>Value: 0x0000000                   | Select All | Clear All |
| Use log file                            |            |           |
| ок                                      | Cancel     | Help      |

- 4 Select **DEBUG** for the **Logging level**.
- 5 Select either e\*Way (EWY) or e\*Way Verbose (EWYV) for the Debugging flag. Note that the latter has a significant impact on system performance.
- 6 Click OK.

The other options apply to other e\*Gate components and are activated in the same manner. See the *e*\**Gate Integrator Alert and Log File Reference* for additional information concerning log files, logging options, logging levels, and debug flags.

### 6.2.7 Activating or Modifying Monitoring Thresholds

Monitoring thresholds enable you to monitor the throughput of the e\*Way. When the monitoring thresholds are exceeded, the e\*Way sends a Monitoring Event to the Control Broker, which is routed to the Schema Manager and any other configured destinations.

- 1 Display the e\*Way's properties dialog.
- 2 Select the Advanced tab.
- 3 Click Thresholds.
- 4 Select the desired threshold options and click OK.

See the *e*\**Gate Integrator Alert and Log File Reference* for more information concerning threshold monitoring, routing specific notifications to specific recipients, or for general information about e\*Gate's monitoring and notification system.

# 6.3 Creating e\*Way Connections

The e\*Way Connection's configuration parameters are stored in an ASCII text file with a .def extension. The e\*Way Editor provides a simple graphical interface for viewing and changing those parameters to create a working configuration (.cfg) file.

To create and configure the e\*Way Connections

1 In the Schema Designer's Component editor, select the **e\*Way Connections** folder.

Figure 87 Schema Designer - e\*Way Connections Folder (1)

| <u>File Edit ⊻iew T</u> ools <u>O</u> ptions <u>H</u> elp |                                 |
|-----------------------------------------------------------|---------------------------------|
|                                                           | 2 2 ?                           |
|                                                           | Contents of 'e*Way Connections' |
| Event Types<br>Collaboration Rules                        | Name Type Configuration         |
|                                                           |                                 |
| e*vVay Connections                                        | Create a New e*Way Connection   |
| Users                                                     |                                 |
| Coles                                                     |                                 |
|                                                           |                                 |
|                                                           |                                 |
|                                                           |                                 |
|                                                           |                                 |
|                                                           |                                 |
| B Network Components                                      |                                 |
| Welcome to SeeBeyond's e*Gate Enterprise Manager.         | 😡 🖉 Administrator               |

2 On the Palette, click the **Create a New e\*Way Connection** button , which opens the New e\*Way Connection Component dialog box.

**Figure 88** New e\*Way Connection Component Dialog Box

| 🜐 New e*Way Connection Component 🛛 🛛 🔀 |        |       |  |      | × |
|----------------------------------------|--------|-------|--|------|---|
| u kaul                                 |        |       |  |      | _ |
| Name <mark> Q_1</mark>                 |        |       |  |      |   |
|                                        |        |       |  |      |   |
| ОК                                     | Cancel | Apply |  | Help |   |

3 Enter a name for the e\*Way Connection and click **OK**. The new e\*Way Connection appears in the Schema Designer Contents pane.

| <u>File Edit ⊻iew T</u> ools <u>O</u> ptions <u>H</u> elp |   |                            |                |               |
|-----------------------------------------------------------|---|----------------------------|----------------|---------------|
| D 🖻 📧 🗈 🔀 📲 📲 🤹                                           | 2 | ☑ ?                        |                |               |
| Participating Hosts                                       |   | Contents of 'e*Way Connect | tions'         |               |
|                                                           |   | Name                       | Туре           | Configuration |
| e*Way Connections<br>⊟@security                           |   |                            |                |               |
| <mark>ini</mark> Users<br><mark>ini</mark> Roles          |   |                            |                |               |
| IIII Privileges                                           |   |                            |                |               |
|                                                           |   |                            |                |               |
|                                                           |   |                            |                |               |
|                                                           | J |                            |                |               |
| Se Network Components                                     |   | •                          |                | •             |
| Welcome to SeeBeyond's e*Gate Enterprise Manager.         |   |                            | 💽 Administrato | or 🕕          |

Figure 89 Schema Designer - e\*Way Connections Folder (2)

4 Right-click the new e\*Way Connection icon and select **Properties** to open the e\*Way Connection Properties dialog box.

Figure 90 e\*Way Connection Properties Dialog Box

| 🌐 e*Way Conne                                                                                                    | ction - Incoming_  | 1 Properties | ×        |  |
|----------------------------------------------------------------------------------------------------|--------------------|--------------|----------|--|
| General                                                                                                    |                    |              |          |  |
|                                                                                                    | oming_1            |              |          |  |
| e*Way Connectio                                                                                                    | n Type: Siebel EAI |              | <b>•</b> |  |
| Event Type "get" interval<br>Time (in milliseconds) after a retrieval returns "no<br>event available" before attempting another<br>retrieval. |                    |              |          |  |
| e*Way Connection Configuration File                                                                                                    |                    |              |          |  |
| Ciear Find New                                                                                                    |                    |              |          |  |
| ОК                                                                                                    | Cancel             | Apply        | Help     |  |

- 5 From the e\*Way Connection Type drop-down box, select Siebel EAI.
- 6 Enter the Event Type *get* interval in the dialog box provided (optional).

7 Click **New** to invoke the e\*Way Connection Configuration File Editor, where you can create a new e\*Way Connection Configuration File.

#### To change the e\*Way Connections

- 1 In the e\*Gate Schema Designer's Component editor, select the e\*Way you want to configure and display its properties.
- *Note:* The executable and default configuration files used by this e\*Way are listed in e\*Way Components on page 17.

| 🌐 e*Way - Any_eWay Properties 🛛 🗙                                                                     |  |  |  |
|----------------------------------------------------------------------------------------------------|--|--|--|
| General Start Up Advanced Security                                                                    |  |  |  |
| Any_eWay                                                                                              |  |  |  |
| Executable file                                                                                       |  |  |  |
| bin\ <xxx>.exe</xxx>                                                                                  |  |  |  |
| Clear Find                                                                                            |  |  |  |
| Additional command line arguments:           %         -un %_USERNAME% -up %_PASSWORD% -rp %_REGPORT% |  |  |  |
| Run as user                                                                                           |  |  |  |
| Administrator                                                                                         |  |  |  |
| Ciear Find New                                                                                        |  |  |  |
| Clear Find New                                                                                        |  |  |  |

Figure 91 e\*Way Properties - General Tab

- 2 Under Configuration File, click New to create a new file or Find to select an existing configuration file. If you select an existing file, an Edit button appears, which you can click to edit the currently selected file.
- 3 You are now in the e\*Way Configuration Editor (see Using the e\*Way Configuration Editor on page 141). The e\*Way Connection's configuration parameters are described in e\*Way Connections on page 163.

*Note:* You must restart the e\*Way after changing the e\*Way connection.

# 6.4 Using the e\*Way Configuration Editor

The e\*Way's default configuration parameters are stored in an ASCII text file with a .def extension. The e\*Way Editor provides a simple graphical interface for viewing and changing those parameters to create a working configuration (.cfg) file.

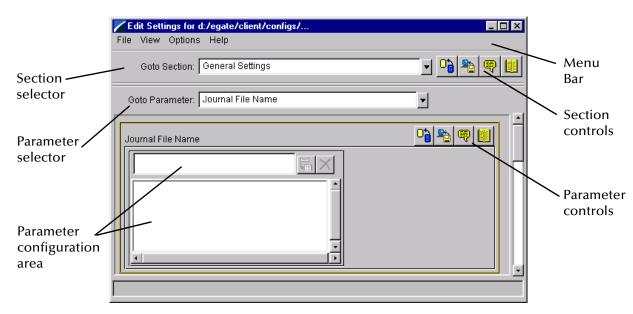

Figure 92 The e\*Way Configuration Editor

The e\*Way Configuration Editor controls fall into one of six categories:

- The Menu bar allows access to basic operations (e.g., saving the configuration file, viewing a summary of all parameter settings, and launching the Help system)
- The Section selector at the top of the Editor window enables you to select the category of the parameters you wish to edit
- Section controls enable you to restore the default settings, restore the last saved settings, display tips, or enter comments for the currently selected section
- The **Parameter selector** allows you to jump to a specific parameter within the section, rather than scrolling
- **Parameter controls** enable you to restore the default settings, restore the last saved settings, display tips, or enter comments for the currently selected parameter
- **Parameter configuration controls** enable you to set the e\*Way's various operating parameters

### 6.4.1 Section and Parameter Controls

The section and parameter controls are shown in Table 12 below.

| Button   | Name            | Function                |
|----------|-----------------|-------------------------|
|          | Restore Default | Restores default values |
| <b>*</b> | Restore Value   | Restores saved values   |
| ę        | Tips            | Displays tips           |
|          | User Notes      | Enters user notes       |

*Note:* The *section controls* affect *all* parameters in the selected section, whereas the *parameter controls* affect only the *selected* parameter.

# 6.4.2 Parameter Configuration Controls

Parameter configuration controls fall into one of two categories:

- Option buttons
- Selection lists, which have controls as described in Table 13

| Button | Name         | Function                                                                     |
|--------|--------------|------------------------------------------------------------------------------|
|        | Add to List  | Adds the value in the text box to the list of available values.              |
| ×      | Delete Items | Displays a "delete items" dialog box,<br>used to delete items from the list. |

 Table 13
 Selection List Controls

# 6.4.3 Command-line Configuration

In the **Additional Command Line Arguments** box, type any additional command line arguments that the e\*Way may require, taking care to insert them *at the end* of the existing command-line string. Be careful not to change any of the default arguments unless you have a specific need to do so.

### 6.4.4 Getting Help

To launch the e\*Way Editor's Help system

From the Help menu, select Help topics.

To display tips regarding the general operation of the e\*Way

From the File menu, select Tips.

To display tips regarding the selected Configuration Section

In the **Section** Control group, click 🖳

To display tips regarding the selected Configuration Parameter

In the **Parameter** Control group, click 🖳

*Note:* "Tips" are displayed and managed separately from the online Help system. You cannot search for Tips within the Help system, or view Help system topics by requesting Tips.

For detailed descriptions and procedures for using the e\*Way Configuration Editor, see the *e*\**Gate Integrator User's Guide*.

# 6.5 **Troubleshooting the e\*Way**

In the initial stages of developing your e\*Gate Integrator system administration system, most problems with e\*Ways can be traced to configuration.

# 6.5.1 Configuration Problems

### In the Schema Designer

- Does the e\*Way have the correct Collaborations assigned?
- Do those Collaborations use the correct Collaboration Services?
- Is the logic correct within any Collaboration Rules script employed by this e\*Way's Collaborations?
- Do those Collaborations subscribe to and publish Events appropriately?
- Are all the components that provide information to this e\*Way properly configured, and are they sending the appropriate Events correctly?
- Are all the components to which this e\*Way sends information properly configured, and are they subscribing to the appropriate Events correctly?

### In the e\*Way Editor

- Check that all e\*Way connection options are set appropriately.
- Check that all settings you changed are set correctly.
- Check all required changes to ensure they have not been overlooked.
- Check the defaults to ensure they are acceptable for your installation.

### On the e\*Way's Participating Host

- Check that the Participating Host is operating properly, and that it has sufficient disk space to hold the IQ data that this e\*Way's Collaborations publish.
- Check that the *path* environmental variable includes the location of the Siebel EAI dynamically-loaded libraries. The name of this variable on the different operating systems is:
  - PATH (Windows)
  - LD\_LIBRARY\_PATH (Solaris)
  - LIBPATH (AIX)

#### In the Siebel Application

• Check that the application is configured correctly, is operating properly, and is sending or receiving the correct data appropriately.

## 6.5.2 System-related Problems

- Check that the connection between the external application and the e\*Way is functioning appropriately.
- Once the e\*Way is up and running properly, operational problems can be due to:
  - External influences (network or other connectivity problems).
  - Problems in the operating environment (low disk space or system errors)
  - Problems or changes in the data the e\*Way is processing.
  - Corrections required to Collaboration Rules scripts that become evident in the course of normal operations.

One of the most important tools in the troubleshooter's arsenal is the e\*Way log file. See the *e*\**Gate Integrator Alert and Log File Reference Guide* for an extensive explanation of log files, debugging options, and using the e\*Gate Schema Manager system to monitor operations and performance.

# **Operational Overview**

This chapter provides a brief overview of the way the SeeBeyond Java e\*Way Intelligent Adapter for Siebel EAI operates.

## 7.1 **Overview**

The e\*Way uses Java methods to exchange data with the external system, package data as e\*Gate *Events*, send those Events to Collaborations, and manage the connection between the e\*Way and the external system. This chapter gives an illustrated overview of the following topics:

Multi-Mode e\*Way Architecture on page 147

**Collaborations and Event Type Definitions** on page 149

e\*Way Connections on page 153

These topics also are covered in greater detail in the *e*\**Gate Integrator User's Guide*.

## 7.2 Multi-Mode e\*Way Architecture

The Siebel EAI e\*Way is based on the SeeBeyond Multi-Mode e\*Way, which is a multithreaded component forming an Intelligent Adapter for e\*Gate Integrator to exchange information with multiple external systems. The e\*Way connects to one or more external systems by means of *e*\**Way Connections*, each of which must be configured for the specific external system to which it connects (see Figure 93).

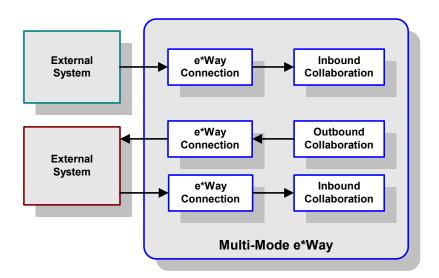

Figure 93 Multi-Mode e\*Way

Each e\*Way performs one or more *Collaborations* (see **Collaborations and Event Type Definitions** on page 149). Bidirectional data flow requires at least two Collaborations, one *Inbound* and one *Outbound*, as shown in Figure 93. Each Collaboration processes a stream of messages, or *Events*, containing data or other information.

Each Collaboration that publishes its processed Events internally (within e\*Gate Integrator) requires one or more *Intelligent Queues* (IQs) to receive the Events (see Figure 94). Any Collaboration that publishes its processed Events only to an external system *does not* require an IQ to receive Events.

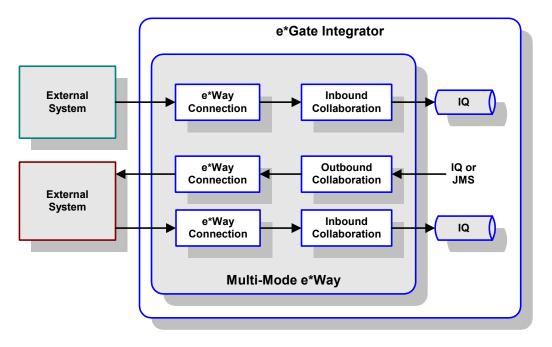

#### Figure 94 e\*Way within e\*Gate Integrator

Although usually implemented within e\*Gate Integrator as shown in Figure 94, this e\*Way also can be implemented as a stand-alone bridge between two or more external systems (see Figure 95).

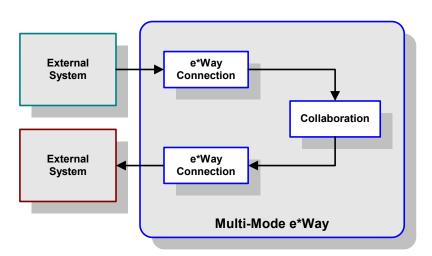

#### Figure 95 Stand-alone e\*Way

## 7.3 Collaborations and Event Type Definitions

Collaborations execute the business logic that enable the e\*Way to perform its intended task. Each Collaboration executes a specified *Collaboration Rule*, which contains the actual instructions to execute the business logic and specifies the applicable *Event Type Definitions* (ETDs). Events Types represent *instances* of their corresponding ETDs. A look inside a typical inbound Collaboration is shown in Figure 96.

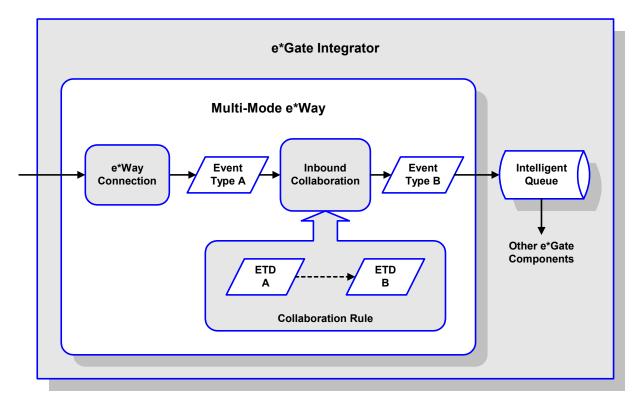

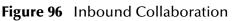

A corresponding look inside a typical outbound Collaboration is shown in Figure 97. In this diagram, two e\*Way Connections are shown, feeding two external systems. More than two e\*Way Connections can be accommodated in each e\*Way and, as stated previously, multiple Collaborations as well.

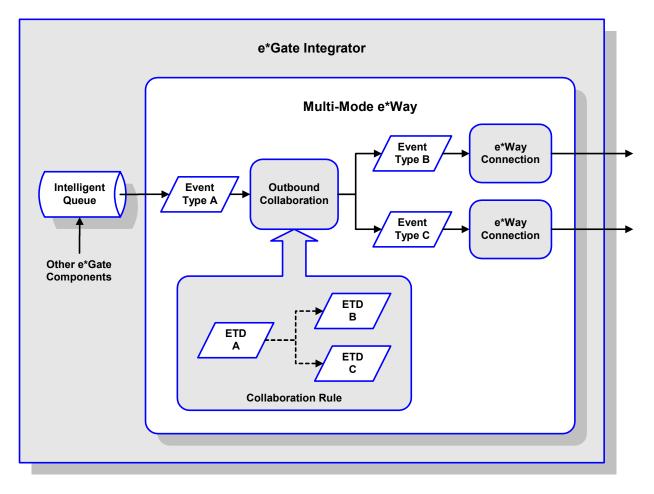

Figure 97 Outbound Collaboration

ETDs are representations of the data structure required by specific external systems, and transforming data from one format to another is a major part of the processing performed by the e\*Way. Building an ETD obviously requires knowledge of the internal data structure of the specific application. This information often can be obtained by extracting metadata from the external application, which can be automated by using an *ETD Builder*. In the case of the Siebel EAI e\*Way, these ETDs are built automatically by means of the Wizard-based XML DTD Builder (see Figure 98).

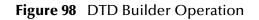

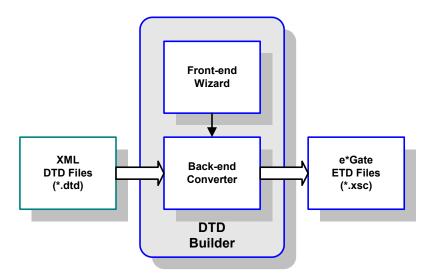

Once compiled, an ETD has two components, an **.xsc** file and a **.jar** file, both having the same file name. The **.jar** file contains **.class** files whose names correspond to the root node names in the ETD. Ultimately, the ETD is used within a Collaboration Rule to define the structure of the corresponding Event. At run time, the Collaboration Rule is initiated according to information contained in a **.ctl** file contained in the e\*Gate Registry (see Figure 99).

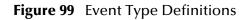

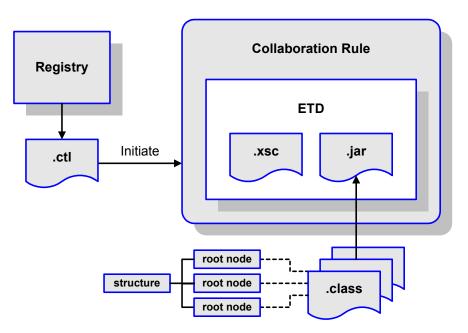

## 7.3.1 Java Collaboration Service

The Java Collaboration Service (JCS) provides an environment that allows you to use a Java class to implement the business logic that transforms Events as they move through e\*Gate. When data passes through e\*Gate using a Java Collaboration, a Java Virtual Machine (JVM) is instantiated and uses the associated Java Collaboration Rules class to accomplish the data transformation.

The relationships between the various Java e\*Way components can be depicted as a nested structure, as shown in Figure 100.

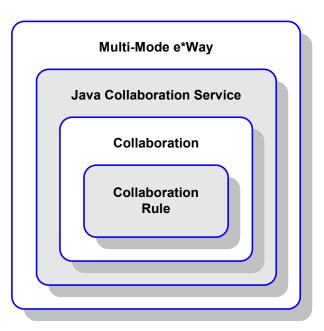

Figure 100Java Component Relationships

The Java Collaboration Service makes it possible to develop Collaboration Rules that execute e\*Gate business logic using Java code. Using the Java Collaboration Editor, you create Java classes that utilize the **executeBusinessRules()**, **userInitialize()**, and **userTerminate()** methods.

To use the Java Collaboration Service, you create a Collaboration Rule and select Java as the service. Using Event Type instances of previously defined Event Type Definitions (ETDs), you then use the Java Collaboration Rules Editor to add the rules and logic between the Event Type instances. Compiling the Collaboration Rule creates a Java Collaboration Rules class and all required supporting files. This Java class implements the data transformation logic.

For more information on the Java Collaboration Service, see the *e*\**Gate Integrator Collaboration Services Reference Guide*.

## 7.4 **e\*Way Connections**

The e\*Way Connections provide portals to external systems, allowing a single e\*Way to adopt several configuration profiles simultaneously. Individual e\*Way Connections can be configured using the e\*Way Connection Editor to establish a particular kind of interaction with the external system.

## 7.4.1 Establishing Connections

An e\*Way Connection to an external application is set up as depicted in Figure 101. The **.def** file supplied with the e\*Way is configured for the specific application using the e\*Way Connection Editor, and instantiated as a **.cfg** file for each e\*Way Connection.

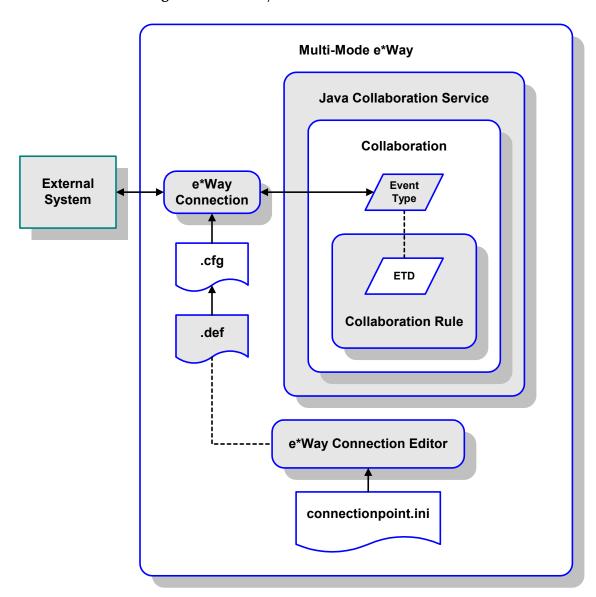

Figure 101 e\*Way Connection Establishment

The e\*Way Connection Editor enables you to modify all parameters of a Multi-Mode e\*Way that control the way the e\*Way communicates with an external application. Because each e\*Way functions in a specific way to provide an interface to a specific external application or communications protocol, each e\*Way Connection has a unique set of configuration parameters.

For more information on the Java ETD Editor and the Java Collaboration Editor, see the *e*\**Gate Integrator User's Guide*.

# **Configuration Parameters**

This chapter describes the configuration parameters for the Siebel EAI e\*Way Connections.

## 8.1 **Overview**

## 8.1.1 Multi-Mode e\*Way

The e\*Way's inherent configuration parameters are set using the e\*Way Configuration Editor; see **Configuring the e\*Way** on page 133 for procedural information. The default configuration is provided in **sapeway.def**. The Siebel EAI e\*Way's configuration parameters are organized into the following sections:

JVM Settings on page 157

General Settings on page 162

## 8.1.2 e\*Way Connections

The Siebel EAI e\*Way's Connection parameters are set using the e\*Way Configuration Editor; see **Creating e\*Way Connections** on page 138 for procedural information. The default configurations for e\*Gate-to-Siebel and Siebel-to-e\*Gate operation are provided in **siebel2000.def** and **httpclient.def**, respectively. The Siebel EAI e\*Way's configuration parameters are organized into the following sections:

connector on page 163
HTTP on page 164
Proxies on page 165
HTTP Authentication on page 167
SSL on page 168
Siebel Configuration on page 173

## 8.1.3 CGI Components

The Siebel EAI e\*Way makes use of selected components of the CGI Web Server e\*Way. Configuration of these components is covered in the following sections:

**JMS Connection Section** on page 175

CGI Data Section on page 177

Log Section on page 179

## 8.2 Multi-Mode e\*Way

## 8.2.1 JVM Settings

The JVM Settings control basic Java Virtual Machine settings.

### **JNI DLL Absolute Pathname**

#### Description

Specifies the absolute pathname to where the JNI DLL installed by the *Java SDK* is located on the Participating Host.

#### **Required Values**

A valid pathname.

*Note: This parameter is required, and must not be left blank.* 

#### **Additional Information**

The JNI DLL name varies for different operating systems:

| Operating System      | Java 2 JNI DLL Name |
|-----------------------|---------------------|
| Windows 2000          | jvm.dll             |
| Solaris 2.6, 2.7, 2.8 | libjvm.so           |
| Linux 6               | libjvm.so           |
| HP-UX                 | libjvm.sl           |
| AIX 4.3               | libjvm.a            |

The value assigned can contain a reference to an environment variable, by enclosing the variable name within a pair of % symbols. For example:

#### %MY\_JNIDLL%

Such variables can be used when multiple Participating Hosts are used on different platforms.

To ensure that the JNI .**dll** file loads successfully, the Dynamic Load Library search path environment variable must be set appropriately to include all the directories under the Java SDK (or JDK) installation directory that contain shared libraries (UNIX) or .**dll** files (Windows).

## CLASSPATH Prepend

#### Description

Specifies the paths to be prefixed to the CLASSPATH environment variable for the Java VM.

#### **Required Values**

An absolute path or an environmental variable.

*Note: This parameter is optional and may be left blank.* 

#### **Additional Information**

If left blank, no paths will be prefixed to the CLASSPATH environment variable.

Existing environment variables may be referenced in this parameter by enclosing the variable name in a pair of % signs. For example:

%MY PRECLASSPATH%

## **CLASSPATH** Override

#### Description

Specifies the complete CLASSPATH variable to be used by the Java VM. This parameter is optional. If left blank, an appropriate CLASSPATH environment variable (consisting of required e\*Gate components concatenated with the system version of CLASSPATH) will be set.

*Note:* All necessary JAR and ZIP files needed by both e\*Gate and the Java VM must be included. It is advised that the **CLASSPATH Prepend** parameter should be used.

#### **Required Values**

An absolute path or an environment variable.

*Note: This parameter is optional and may be left blank.* 

#### **Additional Information**

Existing environment variables may be referenced in this parameter by enclosing the variable name in a pair of % signs. For example:

%MY CLASSPATH%

## **CLASSPATH Append From Environment Variable**

#### Description

Specifies whether to attach the environment variable to the end of CLASSPATH.

#### **Required Values**

YES or NO. The default value is NO.

## Initial Heap Size

#### Description

Specifies the value for the initial heap size in bytes. If set to 0 (zero), the preferred value for the initial heap size of the Java VM will be used.

#### **Required Values**

An integer between 0 and 2147483647.

*Note: This parameter is optional and may be left blank.* 

### **Maximum Heap Size**

#### Description

Specifies the value of the maximum heap size in bytes. If set to 0 (zero), the preferred value for the maximum heap size of the Java VM will be used.

#### **Required Values**

An integer between 0 and 2147483647.

*Note: This parameter is optional and may be left blank.* 

### Maximum Stack Size for Native Threads

#### Description

Specifies the value of the maximum stack size in bytes for native threads. If set to 0 (zero), the default value will be used.

#### **Required Values**

An integer between 0 and 2147483647.

*Note: This parameter is optional and may be left blank.* 

## Maximum Stack Size for JVM Threads

#### Description

Specifies the value of the maximum stack size in bytes for JVM threads. If set to 0 (zero), the preferred value for the maximum heap size of the Java VM will be used.

#### **Required Values**

An integer between 0 and 2147483647.

*Note: This parameter is optional and may be left blank.* 

## **Class Garbage Collection**

#### Description

Specifies whether the Class Garbage Collection will be done automatically by the Java VM. The selection affects performance issues.

#### **Required Values**

YES or NO.

## Garbage Collection Activity Reporting

#### Description

Specifies whether garbage collection activity will be reported for debugging purposes.

#### **Required Values**

YES or NO.

### Asynchronous Garbage Collection

#### Description

Specifies whether asynchronous garbage collection activity will be reported for debugging purposes.

#### **Required Values**

YES or NO.

## Report JVM Info and all Class Loads

#### Description

Specifies whether the JVM information and all class loads will be reported for debugging purposes.

#### **Required Values**

YES or NO.

## **Disable JIT**

#### Description

Specifies whether the Just-In-Time (JIT) compiler will be disabled.

#### **Required Values**

YES or NO.

*Note: This parameter is not supported for Java Release 1.* 

## Remote debugging port number

#### Description

Specifies whether to allow remote debugging of the JVM.

#### **Required Values**

YES or NO.

## Suspend option for debugging

#### Description

Specifies whether to suspend option for debugging on JVM startup.

#### **Required Values**

YES or NO.

## 8.2.2 General Settings

## **Rollback Wait Interval**

#### Description

Specifies the time interval to wait before rolling back the transaction.

#### **Required Values**

A number within the range of **0** to **99999999**, representing the time interval in milliseconds.

## 8.3 e\*Way Connections

#### 8.3.1 connector

The parameters in this section apply to the Siebel EAI connector.

#### type

#### Description

Specifies the connector type.

#### **Required Values**

siebel2000

#### class

#### Description

Specifies the implementing class for the specified type.

#### **Required Values**

com.stc.jsiebel2000.Siebel2000Connector

## **Property.Tag**

#### Description

Specifies the data source.

#### **Required Values**

A valid data source package name.

## 8.3.2 HTTP

The parameters in this section furnish the required HTTP variables.

## Defaulter

#### Description

Specifies the destination URL. If HTTPS protocol is to be used, SSL also must be configured (see **SSL** on page 168).

#### **Required Values**

A full URL, for example:

http://www.seebeyond.com/servlet/sieb.sb7.gateway.GatewayServlet

## **Allow Cookies**

#### Description

Specifies whether or not cookies sent from servers is stored and sent on subsequent requests. If cookies are not allowed, then sessions are not supported.

#### **Required Values**

Yes or No; the default is Yes.

## Contentedly

#### Description

Specifies the parameters for the Content Type request header.

#### **Required Values**

A string of the form \*/\*. The default value is **application/x-www-form-urlencoded**. If you are sending other forms of data, enter the appropriate value; for example, **text/html** or **text/xml**.

## AcceptType

#### Description

Specifies the parameters for the Accept Type request header.

#### **Required Values**

A string of the form text/\*. You must replace the asterisk with the appropriate value; for example, text/html, text/plain, etc.

## 8.3.3 **Proxies**

The parameters in this section furnish the required HTTP Proxy variables.

UseProxy

#### Description

Specifies whether or not a proxy is used, and whether it is HTTP or HTTPS.

#### **Required Values**

One of the following values; the default is **NO**.

- HTTP
- HTTPS
- NO

If **HTTP** is selected, then an HTTP proxy for non-secured connection is used and the HTTP-related parameters in this section apply.

If **HTTPS** is selected, then an HTTPS proxy for secured connection is used and the HTTPS-related parameters in this section apply, as do the parameters in the SSL section (see **SSL** on page 168).

If **NO** is selected, then no proxy is used.

## **HttpProxyHost**

#### Description

Specifies the proxy host for non-secured HTTP connections.

#### **Required Values**

A valid host name. There is no default value.

## **HttpProxyPort**

#### Description

Specifies the proxy port for non-secured HTTP connections.

#### **Required Values**

A valid port name. There is no default value.

## **HttpsProxyHost**

#### Description

Specifies the proxy host for secured HTTPS connections.

#### **Required Values**

A valid host name. There is no default value.

## HttpsProxyPort

#### Description

Specifies the proxy port for secured HTTPS connections.

#### **Required Values**

A valid port name. There is no default value.

### UserName

#### Description

Specifies the user name for Proxy Authentication.

#### **Required Values**

A valid user name. There is no default value.

## PassWord

#### Description

Specifies the user password for Proxy Authentication.

#### **Required Values**

A valid user password. There is no default value.

## 8.3.4 HTTP Authentication

The parameters in this section furnish the required HTTP Authentication variables.

### UseHttpAuthentication

#### Description

Specifies whether or not standard HTTP Authentication is used (if required by the Web site).

#### **Required Values**

Yes or No; the default is No.

#### **Additional Information**

If this parameter is set to **Yes**, the parameters **UserName** and **PassWord** *must* be specified.

### UserName

#### Description

Specifies the user name for standard HTTP Authentication.

#### **Required Values**

A valid user name. There is no default value.

### PassWord

#### Description

Specifies the user password for standard HTTP Authentication.

#### **Required Values**

A valid user password. There is no default value.

## 8.3.5 **SSL**

The parameters in this section furnish the required Secure Sockets Layer (SSL) variables.

### UseSSL

#### Description

Specifies whether or not to use SSL.

#### **Required Values**

Yes or No; the default is No.

If this parameter is set to **Yes**, the e\*Way uses the parameter values in this section to configure to use the **HTTPS** protocol.

If this parameter is set to No, the e\*Way ignores any certificate information.

#### **Additional Information**

If this parameter is set to **Yes**, the parameters **HttpsProtocolImpl** and **Provider** *must* be specified.

## HttpsProtocolImpl

#### Description

Specifies the package that contains the HTTPS protocol implementation

#### **Required Values**

The default value is com.sun.net.ssl.internal.www.protocol.

*Note:* This parameter *must* be specified if UseSSL is set to Yes.

#### **Additional Information**

Specifying this parameter adds the HTTPS URLStreamHandler implementation by including the handler's implementation package name to the list of packages that are searched by the Java URL class. The default value specified is the package containing the Sun reference implementation of the HTTPS URLStreamHandler.

## Provider

#### Description

Specifies the Cryptographic Service Provider.

#### **Required Values**

The default value is com.sun.net.ssl.internal.ssl.Provider.

*Note:* This parameter *must* be specified if UseSSL is set to Yes.

#### **Additional Information**

Specifying this parameter adds a JSSE provider implementation to the list of provider implementations. The default value specified is the Sun reference implementation of the Cryptographic Service Provider, **SunJSSE**.

## X509CertificateImpl

#### Description

Specifies the implementation class of X509Certificate.

#### **Required Values**

This field should contain the concatenated values that represent the implementation class and package. For example, if the implementation class is called

MyX509CertificateImpl

and it appears in the package

com.radcrypto

then you should specify.

com.radcrypto.MyX509CertificateImpl.

Note: Specification of this parameter is optional.

## SSLSocketFactoryImpl

#### Description

Specifies the implementation class of SSL Socket Factory.

#### **Required Values**

This field should contain the concatenated values that represent the implementation class and package. For example, if the implementation class is called

MySSLSocketFactoryImpl

and it appears in the package

com.radcrypto

then you should specify.

com.radcrypto.MySSLSocketFactoryImpl.

*Note: Specification of this parameter is optional.* 

## **SSLServerSocketFactoryImpl**

#### Description

Specifies the implementation class of SSL Server Socket Factory.

#### **Required Values**

This field should contain the concatenated values that represent the implementation class and package. For example, if the implementation class is called

MySSLServerSocketFactoryImpl

and it appears in the package

com.radcrypto

then you should specify.

 $\verb|com.radcrypto.MySSLServerSocketFactoryImpl.||$ 

*Note: Specification of this parameter is optional.* 

#### **KeyStore**

#### Description

Specifies the default key store file for use by the Key Manager. If this parameter is not specified, then the key store managed by Key Manager is empty.

#### **Required Values**

A valid key store file name. There is no default value.

*Note:* Specification of this parameter is optional.

## KeyStoreType

#### Description

Specifies the default key store type. If this parameter is not specified, then the system sets the default key store type to **jks**.

#### **Required Values**

A valid key store type. There is no default value.

*Note: Specification of this parameter is optional.* 

### **KeyStorePassword**

#### Description

Specifies the default key store password. If this parameter is not specified, then the default key store password is assumed to be a null string.

#### **Required Values**

A valid key store password. There is no default value.

*Note: Specification of this parameter is optional.* 

## TrustStore

#### Description

Specifies the default trust store name.

#### **Required Values**

A valid trust store name. There is no default value.

*Note: Specification of this parameter is optional.* 

#### **Additional Information**

If this parameter is not specified, then the system searches for a default trust store. If a trust store named <java-home>/lib/security/jssecacerts is found, it is used. If not, then the system searches for a trust store named <java-home>/lib/security/cacerts. If it is found, it is used. If neither is found, then the trust store managed by the Trust Manager is a new, empty trust store.

### **TrustStoreType**

#### Description

Specifies the default trust store type.

#### **Required Values**

A valid trust store type. There is no default value.

*Note: Specification of this parameter is optional.* 

## **TrustStorePassword**

#### Description

Specifies the default trust store password. If this parameter is not specified, then the default trust store password is assumed to be a null string.

#### **Required Values**

A valid trust store name. There is no default value.

*Note: Specification of this parameter is optional.* 

## **KeyManagerAlgorithm**

#### Description

Specifies the default Key Manager Algorithm name.

#### **Required Values**

The name of the key manager algorithm to use. For example, the default key manager algorithm used in the Sun reference implementation of JSSE is **SunX509**.

*Note: Specification of this parameter is optional.* 

## TrustManagerAlgorithm

#### Description

Specifies the default Trust Manager Algorithm name.

#### **Required Values**

The name of the trust manager algorithm to use. For example, the default trust manager algorithm used in the Sun reference implementation of JSSE is **SunX509**.

*Note: Specification of this parameter is optional.* 

## 8.3.6 Siebel Configuration

These parameters pertain only to e\*Gate-to-Siebel operation.

#### SWEExtSource

#### Description

Specifies the service the Siebel Web Engine calls. The value should match one of the services listed under the section [HTTP Services] in the file eai.cfg.

#### **Required Values**

One of the following:

- SEEBEYOND\_HTTP\_DELETE
- SEEBEYOND\_HTTP\_EXECUTE
- SEEBEYOND\_HTTP\_QUERY
- SEEBEYOND\_HTTP\_UPDATE

The default value is **SEEBEYOND\_HTTP\_UPDATE**.

*Note: Specification of this parameter is required; it must not be left blank.* 

### **SWEExtCmd**

#### Description

Specifies the command used by the Siebel Web Engine to execute the service specified in the previous parameter.

#### **Required Values**

The default value is **Execute**.

*Note: Specification of this parameter is required; it must not be left blank.* 

#### **User Name**

Description

Specifies the user name for authentication.

#### **Required Values**

A valid user name

## **Encrypted password**

#### Description

Specifies the user password for authentication.

#### **Required Values**

A valid user password.

## 8.4 CGI Web Server

## 8.4.1 JMS Connection Section

### Host

#### Description

The name of the host on which the Message Service (MS) is running. The SeeBeyond JMS IQ Manager acts as the Message Service server.

#### **Required Values**

If Host is not specified, then **localhost** is the default value.

Host:localhost

#### Port

#### Description

The port at which the MS is listening for connections.

#### **Required Values**

If Port is not specified, then 7555 is the default value.

Port:24053

## RequestReply

#### Description

Selects the JMS delivery mode as Request/Reply or Publish/Subscribe.

#### **Required Values**

Specify True for Request/Reply mode, False for Publish or Send mode.

RequestReply:True

#### **Additional Information**

If this parameter is set to **True**, go to **Timeout** to configure the reply timeout.

#### Timeout

#### Description

This parameter specifies the time period (in milliseconds) to wait for the reply when **RequestReply** is set to **True**.

Timeout:60000

## TopicRequest

#### Description

Selects the JMS mode as Topic or Queue request.

#### **Required Values**

Specify True for Topic requests (the default), False for Queue requests.

TopicRequest:True

#### **Additional Information**

If this parameter is set to **True**, go to **Topic** to configure the JMS Topic.

If this parameter is set to False, go to Queue to configure the JMS Queue.

### Topic

#### Description

The JMS Topic that the CGI will use to send a message to JMS when **TopicRequest** is set to **True**. Refer to the sample schema for more information.

#### **Required Values**

Use the same value as the ETD type name, which the participating host receives;, for example, **etRequestReplyTopic121**. There is no default value for this parameter.

```
Topic:etwebRequestETDTopic
```

## Queue

#### Description

The JMS Queue that CGI will use to send a message to JMS when **TopicRequest** is set to **False**. This must be specified for Queue requests.

#### **Required Values**

The queue name, for example, **etRequestReplyQueue**. There is no default value for this parameter.

Queue:etRequestReplyQueue

## ClientID

#### Description

The Client ID to use for the JMS connection.

#### **Required Values**

A Client ID, for example, SeeBeyondMSCGI.

ClientID:SeeBeyondMSCGI1

## 8.4.2 CGI Data Section

### EnvInBody

#### Description

Include the CGI Environments in the message body. See **EnvEnd**, below.

If set to **True**, then each CGI environment will be added to before the CGI message body. Each environment is a name/value pair with '=' separating the name from the value (**name=value**). Each environment is separated from the next by a **newline**.

If set to False, then the CGI environments will not be added to the message body.

#### **Required Values**

True or False; the default value is True.

```
EnvInBody:True
```

## EnvEnd

#### Description

The text denoting the End of the Environment values. If **EnvInBody** (above) is set to **True**, **EnvStart** will be used to separate the message body from the environments. **Do not** change this value.

#### **Required Values**

EnvEnd: <-- End Environments -->

## EnvsAsProps

#### Description

Include the CGI Environments as JMS Properties.

If set to **True**, then each CGI environment will be added to the JMS message as a JMS string property.

If set to False, then the CGI environments will not be added as JMS properties.

#### **Required Values**

True or False; the default value is True.

EnvAsProps:True

## ReadChunksize

#### Description

When CGI reads from a standard input, this parameter specifies the chunk size (in bytes) of data to be read; for example, if you specify 1024 then CGI will read 1024

bytes of data at a time. If the content length is less than the chuck size, CGI will read based on the content length.

#### **Required Values**

An integer value; the maximum acceptable value is 2147483647 bytes. The default internal read chuck size is **409600** bytes.

```
ReadChunkSize:409600
```

### WriteChunksize

#### Description

When CGI writes to a standard output, this parameter specifies the chunk size (in bytes) of the data to be written at one time; for example, if you specify 1024 then CGI will write 1024 bytes of data at a time.

#### **Required Values**

An integer value; the maximum acceptable value is 2147483647 bytes. The default internal write chuck size is **409600** bytes.

```
WriteChunkSize:409600
```

## 8.4.3 Log Section

## LogFile

The log filename. Messages will be logged into this file. See **Trace** (below) to set the trace/log level.

```
LogFile:mscgi.log
```

#### Trace

The trace level to use for trace/debug. The following are valid values:

- 0 Information
- 1 Warning
- 2 Error
- 3 Fatal

The default is 0.

## **Chapter 9**

# Java Methods

The Siebel EAI e\*Way contains Java methods that are used to extend the functionality of the basic e\*Way core.

## 9.1 **Overview**

This chapter contains descriptions of methods that are exposed in the user interface. Additional methods contained in the e\*Way should only be accessed or modified by qualified SeeBeyond personnel. Unless otherwise noted, all classes and methods described in this chapter are **public**. Methods inherited from classes other than those described in this chapter are listed, but not described.

## 9.2 Object Classes

The Java Siebel EAI e\*Way object methods are contained in the following classes:

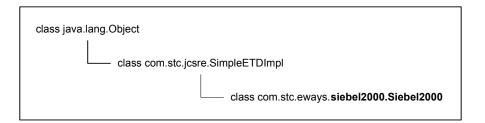

#### Figure 102 Class Hierarchy

# 9.2.1 Siebel2000 Class

*Note: This class also supports Siebel 7.* 

### Description

Extends **com.stc.jcsre.SimpleETDImpl** for Siebel EAI e\*Way.

#### Definition

Siebel2000

### Constructors

Siebel2000()

### Methods

| getDeleteSource                     | getURL                   |
|-------------------------------------|--------------------------|
| getExecuteSource                    | getXmlData               |
| getHttpResult                       | initialize               |
| getQuerySource                      | login                    |
| getResponseHeaderString             | logoff                   |
| getResultData                       | postSiebelForm           |
| getSBYN_DELETE_SOURCE               | reset                    |
| getSBYN_UPDATE_SOURCE               | setDeleteSource          |
| getSBYN_EXECUTE_SOURCE              | setExecuteSource         |
| getSBYN_QUERY_SOURCE                | setIntegrationObjectName |
| getSWEExtCmd                        | setQuerySource           |
| getSWEExtData                       | setSEWExtCmd             |
| getSWEExtSource                     | setSWEExtData            |
| getTAG_SIEBEL_EXECUTE_QUERY_PREFIX  | setSWEExtSource          |
| getTAG_SIEBEL_EXECUTE_UPSERT_PREFIX | setUpdateSource          |
| getTAG_SIEBEL_EXECUTE_DELETE_PREFIX | setURL                   |
| getTAG_SIEBEL_MSG_SUFFIX            | setXmlData               |
| getUpdateSource                     |                          |
|                                     |                          |

### Methods Inherited from com.stc.jcsre.SimpleETDImpl Class

| available    | receive      | send          |
|--------------|--------------|---------------|
| marshal      | receive      | subscriptions |
| next         | retrieveKey  | terminate     |
| publications | retrieveMode | topic         |
| rawInput     | send         | unmarshal     |

### Methods Inherited from java.lang.Object Class

| clone    | hashCode  | wait |
|----------|-----------|------|
| equals   | notify    | wait |
| finalize | notifyAll | wait |
| getClass | toString  |      |

# 9.2.2 Methods

### getDeleteSource

### Description

This method gets and returns the value of **deleteSource**. This method is not currently used.

#### Signature

getDeleteSource()

### Parameters

None.

### Return Type

java.lang.String

#### **Overrides**

None.

### Throws

None.

### getExecuteSource

### Description

This method gets and returns the value of **executeSource**. This method is not currently used.

### Signature

getExecuteSource()

### Parameters

None.

### **Return Type**

java.lang.String

### Overrides

None.

### Throws

# getHttpResult

### Description

This method gets and returns the value of the **HttpResult**. This is the **HttpResult** object returned from the last post method execution.

### Signature

getHttpResult()

### Parameters

None.

### Returns

HttpResult Object

### Overrides

None.

### Throws

None.

### getQuerySource

### Description

This method gets and returns the value of **querySource**. This method is not currently used.

### Signature

getQuerySource()

### Parameters

None.

**Return Type** 

java.lang.String

### Overrides

None.

### Throws

None.

# getResponseHeaderString

### Description

This method returns the HTTP response header string from the last HTTP post to Siebel.

getResponseHeaderString()

### Parameters

None.

### Return Type

java.lang.String

### Throws

None.

### getResultData

### Description

This method returns the result string from the last HTTP post method execution.

### Signature

getResultData()

### Parameters

None.

### **Return Type**

java.lang.String

### Throws

None.

# getSBYN\_DELETE\_SOURCE

### Description

This method gets and returns the constant value for the SeeBeyond DELETE source. This variable is read only.

### Signature

```
getSBYN_DELETE_SOURCE()
```

### Parameters

None.

### Return Type

java.lang.String

### Overrides

### Throws

None.

# getSBYN\_UPDATE\_SOURCE

### Description

This method gets and returns the constant value for the SeeBeyond UPDATE source. This variable is read only.

### Signature

getSBYN\_UPDATE\_SOURCE()

#### Parameters

None.

#### **Return Type**

java.lang.String

### Overrides

None.

### Throws

None.

### getSBYN\_EXECUTE\_SOURCE

### Description

This method gets and returns the constant value for the SeeBeyond EXECUTE source. This variable is read only.

### Signature

getSBYN\_EXECUTE\_SOURCE()

#### Parameters

None.

### **Return Type**

java.lang.String

### Overrides

None.

### Throws

# getSBYN\_QUERY\_SOURCE

### Description

This method gets and returns the constant value for the SeeBeyond QUERY source. This variable is read only.

### Signature

getSBYN\_QUERY\_SOURCE()

### Parameters

None.

### **Return Type**

java.lang.String

### Overrides

None.

#### Throws

None.

### getSWEExtCmd

#### Description

This method gets and returns the value of **SWEExtCmd**.

### Signature

getSWEExtCmd()

### Parameters

None.

### **Return Type**

java.lang.String

### Overrides

None.

### Throws

None.

### getSWEExtData

### Description

This method gets and returns the value of SWEExtData.

getSWEExtData()

### Parameters

None.

### Return Type

java.lang.String

### Overrides

None.

### Throws

None.

# getSWEExtSource

### Description

This method gets and returns the value of **SWEExtSource**.

### Signature

getSWEExtSource()

### Parameters

None.

### **Return Type**

java.lang.String

### Overrides

None.

### Throws

None.

# getTAG\_SIEBEL\_EXECUTE\_QUERY\_PREFIX

### Description

This method gets and returns the value of the prefix tag for the XML QUERY Siebel message. This variable is read only.

### Signature

```
getTAG_SIEBEL_EXECUTE_QUERY_PREFIX()
```

### Parameters

### **Return Type**

java.lang.String

### Overrides

None.

### Throws

None.

# getTAG\_SIEBEL\_EXECUTE\_UPSERT\_PREFIX

### Description

This method gets and returns the value of the prefix tag for the XML UPSERT Siebel message. This variable is read only.

### Signature

getTAG\_SIEBEL\_EXECUTE\_UPSERT\_PREFIX()

### Parameters

None.

### **Return Type**

java.lang.String

### Overrides

None.

### Throws

None.

# getTAG\_SIEBEL\_EXECUTE\_DELETE\_PREFIX

### Description

This method gets and returns the value of the prefix tag for the XML DELETE Siebel message. This variable is read only.

### Signature

```
getTAG_SIEBEL_EXECUTE_DELETE_PREFIX()
```

### Parameters

None.

### **Return Type**

java.lang.String

### Overrides

### Throws

None.

# getTAG\_SIEBEL\_MSG\_SUFFIX

### Description

This method gets and returns the value of the closing tag for Siebel message. This variable is read only.

### Signature

getTAG\_SIEBEL\_MSG\_SUFFIX()

#### Parameters

None.

#### **Return Type**

java.lang.String

### Overrides

None.

### Throws

None.

### getUpdateSource

### Description

This method gets and returns the value of **updateSource**. This method is not currently used.

### Signature

```
getUpdateSource()
```

### Parameters

None.

### **Return Type**

java.lang.String

### Overrides

None.

### Throws

# getURL

### Description

This method gets and returns the URL.

### Signature

getURL()

### Parameters

None.

### **Return Type**

java.lang.String

### Overrides

None.

### Throws

None.

# getXmlData

### Description

This method gets and returns the value of **xmlData**.

### Signature

getXmlData()

### Parameters

None.

### **Return Type**

java.lang.String

### Overrides

None.

### Throws

None.

### initialize

### Description

This method is called by the external application (via collaboration service) to initialize the Siebel2000 or Siebel 7 object. The e\*Way Connection configuration is then loaded.

#### initialize(cntrCollab key mode)

### Parameters

| Name       | Туре                                               | Description                                         |  |
|------------|----------------------------------------------------|-----------------------------------------------------|--|
| cntrCollab | com.stc.common.collabService.<br>JCollabController | The Java Collaboration Controller object.           |  |
| key        | java.lang.String                                   | Key to one of the JMsgObjects.                      |  |
| mode       | integer                                            | Mode for ETD (IN_MODE,<br>OUT_MODE, or IN_OUT_MODE) |  |

### **Return Type**

void

### Overrides

initialize in class com.stc.jcsre.SimpleETDImpl

### Throws

- com.stc.common.collabService.CollabConnException
- com.stc.common.collabService.CollabDataException

### login

### Description

For a session-mode connection, this method must be called to connect to Siebel. You need to call login only once.

*Note:* This method makes use of cookies; therefore, the e\*Way setting should have the cookies option enabled.

### Signature

login()

### Parameters

None.

### **Return Type**

boolean

### Overrides

None.

### Throws

com.stc.common.collabService.CollabDataException

# logoff

### Description

For a session-mode connection, this method must be called to disconnect from Siebel. You need to call logoff only once.

*Note:* This method makes use of cookies; therefore, the e\*Way setting should have the cookies option enabled.

### Signature

logoff()

### Parameters

None.

### Return Type

boolean

### Overrides

None.

### Throws

com.stc.common.collabService.CollabDataException

### postSiebelForm

### Description

This method performs an HTTP post to the Siebel Web Engine using the current values of SWEExtSource, SWEExtCmd, SWEExtData and xmlData. The data is posted as a URL encoded string in form:

SWEExtSource=...&SWEExtCmd=...&username=...&Password=...&SWEExtData=...

where ... is the value set in the corresponding attribute in this object and **SWEExtData** is in the Siebel message format. The Siebel message format is composed of an operation prefix, the XML data, and the message suffix. See **Siebel XML Messages** on page 53.

### Signature

```
postSiebelForm()
```

Parameters

None.

### **Return Type**

boolean

### Throws

com.stc.common.collabService.CollabDataException

### reset

### Description

Clears all headers and request data from memory.

### Signature

reset()

### Parameters

None.

### **Return Type**

boolean

### Overrides

reset in class com.stc.jcsre.SimpleETDImpl

### Throws

None.

### setDeleteSource

### Description

This method sets the value of **deleteSource**. This method is not currently used.

### Signature

setDeleteSource(delSource)

### Parameters

| Name      | Туре             | Description                |
|-----------|------------------|----------------------------|
| delSource | java.lang.String | The value of deleteSource. |

### **Return Type**

void

### Overrides

None.

### Throws

None.

# setExecuteSource

### Description

This method sets the value of **executeSource**. This method is not currently used.

setExecuteSource(execSource)

### Parameters

| Name       | Туре             | Description                 |
|------------|------------------|-----------------------------|
| execSource | java.lang.String | The value of executeSource. |

**Return Type** 

void

### Overrides

None.

### Throws

None.

### setIntegrationObjectName

### Description

This method sets the value of IntegrationObjectName, which specifies the integration object you want to operate on. This is used as part of the Siebel message set in SWEExtData.

### Signature

setIntegrationObjectName(intgName)

### Parameters

| Name     | Туре             | Description                         |
|----------|------------------|-------------------------------------|
| intgName | java.lang.String | The value of IntegrationObjectName. |

Return Type

void

### Overrides

None.

### Throws

None.

# setQuerySource

### Description

This method sets the value of **querySource**. This method is not currently used.

setQuerySource(qrySource)

### Parameters

| Name      | Туре             | Description             |
|-----------|------------------|-------------------------|
| qrySource | java.lang.String | The value of qrySource. |

Return Type

void

### Overrides

None.

### Throws

None.

### setSEWExtCmd

### Description

This method sets **SWEExtCmd**, which is the command requested to be performed on the Siebel service.

### Signature

setSEWExtCmd(cmd)

### Parameters

| Name | Туре             | Description                      |
|------|------------------|----------------------------------|
| cmd  | java.lang.String | Command, usually set to EXECUTE. |

**Return Type** 

void

### Overrides

None.

### Throws

None.

### setSWEExtData

### Description

This method sets SWEExtData, which specifies the Siebel message.

setSWEExtData(xmlData)

### Parameters

| Name    | Туре             | Description         |
|---------|------------------|---------------------|
| xmlData | java.lang.String | The Siebel message. |

Return Type

void

### Overrides

None.

### Throws

None.

### **Additional Information**

See Siebel XML Messages on page 53.

### setSWEExtSource

### Description

This method sets **SWEExtSource**, which specifies the service that is being requested. This service must match the service name in your Siebel server's **eai.cfg** file.

### Signature

```
setSWEExtSource(source)
```

### Parameters

| Name   | Туре             | Description            |
|--------|------------------|------------------------|
| source | java.lang.String | The requested service. |

### **Return Type**

void

### Overrides

None.

### Throws

# setUpdateSource

### Description

This method sets the value of **updateSource**. This method is not currently used.

### Signature

setUpdateSource(updSource)

### Parameters

| Name      | Туре             | Description                |
|-----------|------------------|----------------------------|
| updSource | java.lang.String | The value of updateSource. |

### Return Type

void

### Overrides

None.

### Throws

None.

### setURL

### Description

This method sets the URL for the Siebel Web Engine.

### Signature

setURL(urlString)

### Parameters

| Name      | Туре             | Description           |
|-----------|------------------|-----------------------|
| urlString | java.lang.String | The value of the URL. |

### Return Type

void

### Overrides

None.

### Throws

java.net.MalformedURLException

# setXmlData

### Description

This method sets **xmlString**, which is used as part of **SWEExtData**.

### Signature

setXmlData(xmlData)

### Parameters

| Name    | Туре             | Description         |
|---------|------------------|---------------------|
| xmlData | java.lang.String | The Siebel message. |

### Return Type

void

### Overrides

None.

### Throws

# Index

# A

AcceptType parameter AllowCookies parameter Assigning ETDs to Event Types **72**, Asynchronous Garbage Collection parameter Autorun **21** 

# B

Business Integration Manager (BIM) 13 Business Service 13

# С

CGI Data Section 177 EnvEnd 177 EnvInBody 177 EnvsAsProps 177 ReadChunksize 177 WriteChunksize 178 Changing the User Name 134 Class Garbage Collection parameter 160 class parameter 163 CLASSPATH Append From Environment Variable parameter 158 CLASSPATH Override parameter 158 CLASSPATH Prepend parameter 157 ClientID 176 Collaboration 12, 79, 121, 144, 146, 149 Rules 79, 121, 144, 145 Service 144 components, e\*Way 17 configuration CGI Data Section 177-178 CGI Web Server 175–176 connector 163 General Settings 162 **HTTP 164** HTTP Authentication 167 JVM Settings 157–161 Log Section 179 Proxies 165–166 Siebel Configuration 173–174 SSL 168–172

configuration definition files httpclient.def 17 siebel2000.def 17 configuration files eai.cfg 32 eapps.cfg 32, 35 configuration parameters AcceptType 164 AllowCookies 164 Asynchronous Garbage Collection 160 class 163 Class Garbage Collection 160 CLASSPATH Append From Environment Variable 158 CLASSPATH Override 158 CLASSPATH Prepend 157 ContentType 164 DefaultURL 164 Disable JIT 160 Encrypted password 174 Garbage Collection Activity Reporting 160 HttpProxyHost 165 HttpProxyPort 165 HttpsProtocolImpl 168 HttpsProxyHost 165 HttpsProxyPort 166 Initial Heap Size 159 JNI DLL Absolute Pathname 157 KeyManagerAlgorithm 171 KeyStore 170 KeyStorePassword 170 KeyStoreType 170 Maximum Heap Size 159 Maximum Stack Size for JVM Threads 159 Maximum Stack Size for Native Threads 159 PassWord 166 PassWord (HTTP Authentication) 167 Property.Tag 163 Provider 168 Remote debugging port number 161 Report JVM Info and all Class Loads 160 Rollback Wait Interval 162 SSLServerSocketFactoryImpl 169 SSLSocketFactoryImpl 169 Suspend option for debugging 161 SWEExtCmd 173 SWEExtSource 173 TrustManagerAlgorithm 172 TrustStore 171 TrustStorePassword 171 TrustStoreType 171 type 163 UseHttpAuthentication 167 UseProxy 165

User Name 173 UserName (HTTP Authentication) 167 UserName (Proxies) 166 UseSSL 168 X509CertificateImpl 169 configuration procedures e\*Way 133 e\*Way Connection 138 ContentType parameter 164 conventions, writing in document 10

# D

DefaultURL parameter DELETE Workflow Template **49**, Disable JIT parameter DLL files sweiis.dll **34**,

# E

e\*Gate API Kit 17 e\*Way Components 17 configuration 133 creating 131 Installation 21 Properties 132 Schedules 134 Startup Options 134 troubleshooting 144 e\*Way Connection configuration procedure 138 EAI Siebel Adapter 13, 15 EAI XML Converter 13, 14, 15 eai.cfg file 32 eapps.cfg file 32, 35 Encrypted password parameter 174 EnvEnd 177 EnvInBody 177 EnvsAsProps 177 Event 12, 146 Event Type 72, 113 Event Type Definition (ETD) 66, 72, 108, 113 Event Type Definition (ETD) Editor 72, 114 EXECUTE Workflow Template 51, 93

# G

Garbage Collection Activity Reporting parameter 160 General Settings configuration 162 getDeleteSource method 183

getExecuteSource method 183 getHttpResult method 184 getQuerySource method 184 getResponseHeaderString method 184 getResultData method 185 getSBYN\_DELETE\_SOURCE method 185 getSBYN\_EXECUTE\_SOURCE method 186 getSBYN\_QUERY\_SOURCE method 187 getSBYN UPDATE SOURCE method 186 getSWEExtCmd method 187 getSWEExtData method 187 getSWEExtSource method 188 getTAG\_SIEBEL\_EXECUTE\_DELETE\_PREFIX method 189 getTAG SIEBEL EXECUTE QUERY PREFIX method 188 getTAG\_SIEBEL\_EXECUTE\_UPSERT\_PREFIX method 189 getTAG\_SIEBEL\_MSG\_SUFFIX method 190 getUpdateSource method 190 getURL method 191 getXmlData method 191

### Н

Host 175 httpclient.def file 17 HttpProxyHost parameter 165 HttpProxyPort parameter 165 HttpsProtocolImpl parameter 168 HttpsProxyHost parameter 165 HttpsProxyPort parameter 166

# I

IBM HTTP Server 13, 31, 41 Initial Heap Size parameter 159 initialize method 191 INSERT/UPDATE Workflow Template 50, 92 Installation 21 Installation procedure sample schema 27 Siebel Web Engine 32 InstallShield 21 Intelligent Queue (IQ) 74, 116, 144 Internet Information Service (IIS) 13, 16, 31, 38, 43 iPlanet Web Server 13, 31, 40

# J

Java methods 183–199 getDeleteSource 183 getExecuteSource 183

getHttpResult 184 getQuerySource 184 getResponseHeaderString 184 getResultData 185 getSBYN DELETE SOURCE 185 getSBYN\_EXECUTE\_SOURCE 186 getSBYN\_QUERY\_SOURCE 187 getSBYN\_UPDATE\_SOURCE 186 getSWEExtCmd 187 getSWEExtData 187 getSWEExtSource 188 getTAG\_SIEBEL\_EXECUTE\_DELETE\_PREFIX 189 getTAG\_SIEBEL\_EXECUTE\_QUERY\_PREFIX 188 getTAG SIEBEL EXECUTE UPSERT PREFIX 189 getTAG\_SIEBEL\_MSG\_SUFFIX 190 getUpdateSource 190 getURL 191 getXmlData 191 initialize 191 login 192 logoff 193 postSiebelForm 193 reset 194 setDeleteSource 194 setExecuteSource 194 setIntegrationObjectName 195 setQuerySource 195 setSEWExtCmd 196 setSWEExtData 196 setSWEExtSource 197 setUpdateSource 198 setURL 198 setXmlData 199 Java Object Classes Siebel2000 181 **IMS** Connection Section ClientID 176 Host 175 Port 175 Queue 176 RequestReply 175 Timeout 175 Topic 176 TopicRequest 176 JNI DLL Absolute Pathname parameter 157 JVM Settings configuration 157–161

### K

KeyManagerAlgorithm parameter 171 KeyStore parameter 170 KeyStorePassword parameter **170** KeyStoreType parameter **170** 

# L

library files stdole2.tlb 20 stdole32.tlb 20 Log Section 179 LogFile 179 Trace 179 LogFile 179 logging options 136 login method 192 logoff method 193

### Μ

Maximum Heap Size parameter 159 Maximum Stack Size for JVM Threads parameter 159 Maximum Stack Size for Native Threads parameter 159 methods, Java 183-199 Microsoft Internet Information Service (IIS) 13, 16, 31, 38, 43 monitoring thresholds 137 mscgi.properties CGI Data Section 177 IMS Connection Section 175 Log Section 179 Multi-Mode e\*Way 17 Multi-Mode e\*Way configuration General Settings 162 JVM Settings 157–161 MUX ASP 12, 16, 43

### P

Participating Host 144 PassWord parameter 166 PassWord parameter (HTTP Authentication) 167 Port 175 POST Workflow Template 52, 94 postSiebelForm method 193 procedures configuration, e\*Way 133 configuration, e\*Way 2000 installation, e\*Way Connection 138 installation, sample schema 27 installation, Siebel Web Engine 32 Properties, e\*Way 132 Property.Tag parameter 163 Provider parameter 168

# Q

QUERY Workflow Template **50**, **92** Queue **176** Queues **74**, **116** 

# R

ReadChunksize 177 Remote debugging port number parameter 161 Report JVM Info and all Class Loads parameter 160 RequestReply 175 reset method 194 Rollback Wait Interval parameter 162

# S

sample schema description 81, 123 installation 27 Schedules 134 SEND Workflow Template 51, 93 SEND/RECEIVE Workflow Template 52, 94 setDeleteSource method 194 setExecuteSource method 194 setIntegrationObjectName method 195 setQuerySource method 195 setSEWExtCmd method 196 setSWEExtData method 196 setSWEExtSource method 197 Setting Startup Options or Schedules 134 setUpdateSource method 198 setURL method 198 setXmlData method 199 Siebel EAI Toolkit 13 Siebel Integration Objects 13 Siebel Object Manager 14 Siebel Web Engine (SWE) 13 installation 32 Siebel Web Server Extension (SWSE) 14, 32, 34, 35, 36, 77, 119 Siebel Web Service Extension (SWSE) 13, 32 Siebel2000 Class 181 siebel2000.def file 17 SSLServerSocketFactoryImpl parameter 169 SSLSocketFactoryImpl parameter 169 Startup Options 134 stdole2.tlb file 20 stdole32.tlb file 20 Suspend option for debugging parameter 161 SWEExtCmd parameter 173 SWEExtSource parameter 173 sweiis.dll file 34, 36

# Т

Timeout 175 Topic 176 TopicRequest 176 Trace 179 Transport Adapters 13 troubleshooting the e\*Way 144 TrustManagerAlgorithm parameter 172 TrustStore parameter 171 TrustStorePassword parameter 171 TrustStoreType parameter 171 type parameter 163

### U

UseHttpAuthentication parameter 167 UseProxy parameter 165 User name 134 User Name parameter 173 UserName parameter (HTTP Authentication) 167 UserName parameter (Proxies) 166 UseSSL parameter 168

### W

Web servers IBM HTTP Server 13, 31, 41 iPlanet 13, 31, 40 Microsoft Internet Information Service (IIS 13, 16, 31, 38, 43 Workflow Process Designer 13 Workflow Templates DELETE 49, 91 EXECUTE 51, 93 INSERT/UPDATE 50, 92 POST 52, 94 QUERY 50, 92 SEND 51, 93 SEND/RECEIVE 52, 94 WriteChunksize 178

### X

X509CertificateImpl parameter 169